# **SISTEM PENGELOLAAN KEGIATAN MAGANG**

# **MAHASISWA POLMAN NEGERI BABEL**

### **PROYEK AKHIR**

Laporan akhir ini dibuat dan diajukan untuk memenuhi salah satu syarat kelulusan Sarjana Terapan/Diploma IV Politeknik Manufaktur Negeri Bangka Belitung

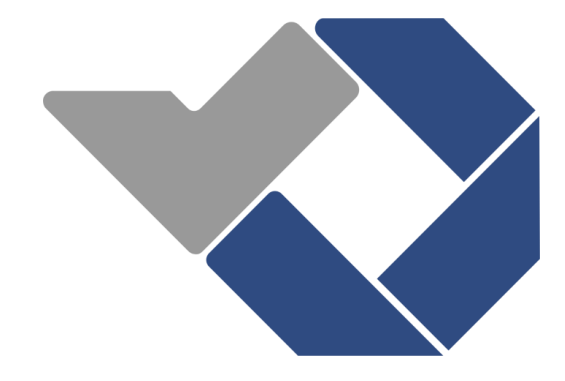

Disusun oleh:

Umayu Alakbar Yusa NIM: 1061927

# **POLITEKNIK MANUFAKTUR NEGERI BANGKA BELITUNG TAHUN 2022**

#### **LEMBAR PENGESAHAN**

#### **JUDUL PROYEK AKHIR**

### <span id="page-1-0"></span>SISTEM PENGELOLAAN KEGIATAN MAGANG

#### MAHASISWA POLMAN NEGERI BABEL

Oleh:

Umayu Alakbar Yusa/1061927

Laporan akhir ini telah disetujui dan disahkan sebagai salah satu syarat kelulusan

Program Sarjana Terapan/ Diploma IV Politeknik Manufaktur Negeri Bangka Belitung

Menyetujui,

Pembimbing 1

Pembimbing 2

YANG AGITA RINDRI, M.Eng NIP. 198609282022032003

Penguji 1

AHMAT JOSI, M.Kom NIP. 198908202019031015

SARI MUBAROH, M.Pd. NIP.198501122019032015

Penguji 2

LINDA FUJIYANTI, M.TI. NIP. 198109262014042001

### **PERNYATAAN BUKAN PLAGIAT**

<span id="page-2-0"></span>Yang bertanda tangan di bawah ini:

Nama Mahasiswa : Umayu Alakbar Yusa NIM: 1061927

Dengan Judul : Sistem Pengelolaan Kegiatan Magang Mahasiswa Polman Negeri Babel

Menyatakan bahwa laporan akhir ini adalah hasil kerja saya sendiri dan bukan merupakan plagiat. Pernyataan ini saya buat dengan sebenarnya dan bila ternyata dikemudian hari ternyata melanggar pernyataan ini, saya bersedia menerima sanksi yang berlaku.

Sungailiat, 28 Desember 2022

Nama Mahasiswa

Tanda Tangan

Amaya.

Umayu Alakbar Yusa

#### **ABSTRAK**

<span id="page-3-0"></span>*Mahasiswa Polman Negeri Babel melakukan kegiatan magang di semester 6 untuk Diploma III dan semester 8 untuk Diploma IV. Dalam kegiatan magang terdapat beberapa proses diantaranya proses pengajuan, pelaksanaan, monitoring, sidang magang, dan pemberian nilai yang masih menerapkan proses konvensional. Banyak masalah yang sering terjadi akibat pengelolaan magang secara konvensional, antara lain, terjadinya kehilangan data, duplikasi dokumen, dan sulitnya memperoleh informasi mengenai magang mahasiswa. Berdasarkan permasalahan yang telah diuraian, maka perlu dilakukan penelitian dengan tujuan merancang dan membuat Sistem Pengelolaan Kegiatan Magang Mahasiswa Polman Negeri Babel yang dapat menyelesaikan permasalahan tersebut. Metode pengumpulan data pada penelitian ini, menerapkan metode wawancara dan metode observasi. Untuk metode perancangan, penulis menerapkan metode prototipe dengan tujuan untuk memudahkan pengerjaan penelitian yang menyesuaikan dengan kebutuhan pengguna. Metode pengujian yang dilakukan menggunakan menggunakan metode black box dan beta testing. Hasil dari pengujian black box testing pada Sistem Pengelolaan Kegiatan Magang Mahasiswa Polman Negeri Babel yang telah dibuat menunjukkan bahwa 100% fungsionalitas sistem berjalan sesuai yang dengan yang diharapkan. Sementara itu, berdasarkan hasil pengujian dengan beta testing menunjukkan hasil 88%.* 

*Kata kunci* : *Sistem, Magang, Prototype, Black box, Beta testing*

#### *ABSTRACT*

<span id="page-4-0"></span>*Students at Polman Negeri Babel carry out internships in semester 6 for Diploma III and semester 8 for Diploma IV. In internship activities, there are several processes including the process of submitting, implementing, monitoring, apprentice siding, and grading which still apply conventional processes. Many problems often occur as a result of conventional internship management, including data loss, document duplication, and difficulty in obtaining information about student internships. Based on the problems that have been described, it is necessary to conduct research with the aim of designing and developing a system of student internship activity management that can solve these problems. Data collection methods in this study apply interview and observation methods. For the design method, the authors apply the prototype method with the aim of facilitating research work that adapts to user needs. The testing method is carried out using black box and beta testing methods. The results of black box testing on the student internship activity management system that has been developed show that 100% of the system functionality is running as expected. Meanwhile, based on the results of testing with beta testing, the results showed 88%.* 

*Keywords: System, Internship, Prototype, Black box, Beta testing*

#### **KATA PENGANTAR**

<span id="page-5-0"></span>Segala puji dan syukur penulis panjatkan kepada Allah SWT atas segala berkat, rahmat, taufik serta hidayah-Nya yang tiada terkira, sehingga penulis dapat menyelesaikan laporan tugas akhir ini dengan judul "*Sistem Pengelolaan Kegiatan Magang Mahasiswa Polman Negeri Babel"*. Penyusunan tugas akhir ini merupakan salah satu prasyarat yang harus dipenuhi atau diselesaikan sebagai syarat untuk menyelesaikan pendidikan Diploma IV di Politeknik Manufaktur Negeri Bangka Belitung.

Ucapan terima kasih penulis kepada semua pihak yang telah membantu dalam menyelesaikan laporan tugas akhir ini sehingga dapat diselesaikan. Ucapan terima kasih penulis sampaikan kepada :

- 1. I Made Andik Setiawan, M.Eng, Ph.D. selaku Direktur Politeknik Manufaktur Negeri Bangka Belitung.
- 2. Irwan, M.Sc., Ph.D. selaku Wakil Direktur I Politeknik Manufaktur Negeri Bangka Belitung.
- 3. Muhammad Subhan, M.T selaku Wakil Direktur II Politeknik Manufaktur Negeri Bangka Belitung.
- 4. Eko Sulistyo, M.T selaku Wakil Direktur III Politeknik Manufaktur Negeri Bangka Belitung.
- 5. Yang Agita Rindri, M.Eng selaku Dosen Pembimbing Utama Proyek Akhir.
- 6. Sari Mubaroh, M.Pd. selaku Dosen Pembimbing Kedua Proyek Akhir.
- 7. M.Iqbal Nugraha, M.Eng selaku Kepala Jurusan Teknik Elektro dan Informatika Politeknik Manufaktur Negeri Bangka Belitung.
- 8. Ahmat Josi, M.Kom. selaku Kepala Prodi Diploma IV Teknologi Rekayasa Perangkat Lunak Politeknik Manufaktur Negeri Bangka Belitung.
- 9. Terkhusus dan Istimewa kepada Ayah, Ibu dan keluarga yang telah memberikan dukungan materil dan moril.
- 10. Bapak dan Ibu seluruh Dosen Prodi Diploma IV Teknologi Rekayasa Perangkat Lunak, yang telah memberikan ilmu pengetahuan, mendidik, dan membimbing penulis selama perkuliahan.
- 11. Seluruh staf BAAKPK, Perpustakaan, dan Tenaga Pendidik yang telah membantu serta memudahkan segala urusan administrasi penulis selama berkuliah di Politeknik Manufaktur Negeri Bangka Belitung.
- 12. Semua pihak yang telah membantu memberikan masukkan dan bantuan dalam menyelesaikan Laporan Tugas Akhir ini.

Tentu penulis menyadari masih banyak kekurangan dalam Laporan Akhir ini, oleh karena itu kritik dan saran sangat diharapkan guna memperbaiki laporan ini sehingga menjadi lebih baik. Akhir kata penulis mengucapkan terima kasih, semoga laporan tugas akhir ini bermanfaat.

Sungailiat, 28 Desember 2022

Penulis

# **DAFTAR ISI**

<span id="page-7-0"></span>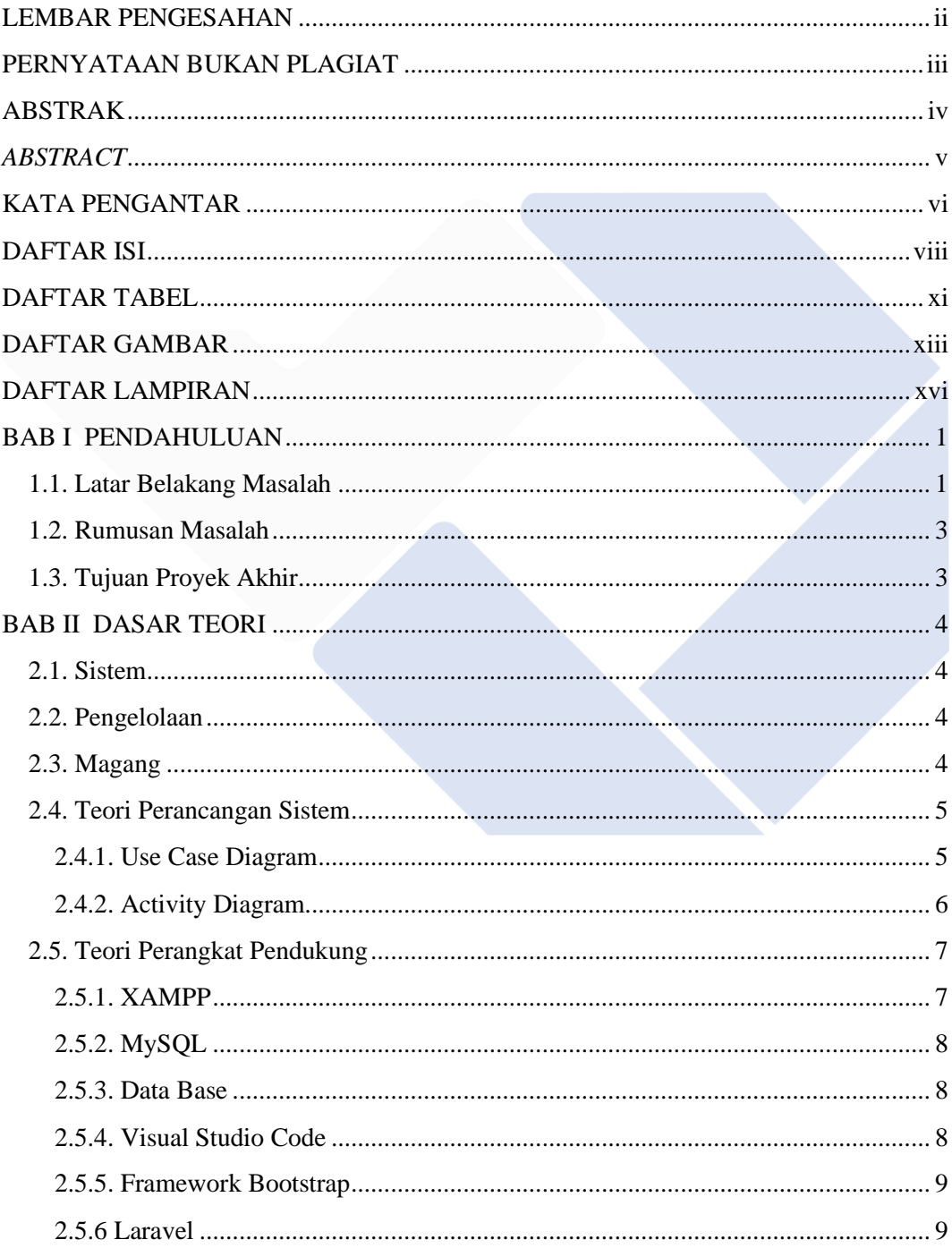

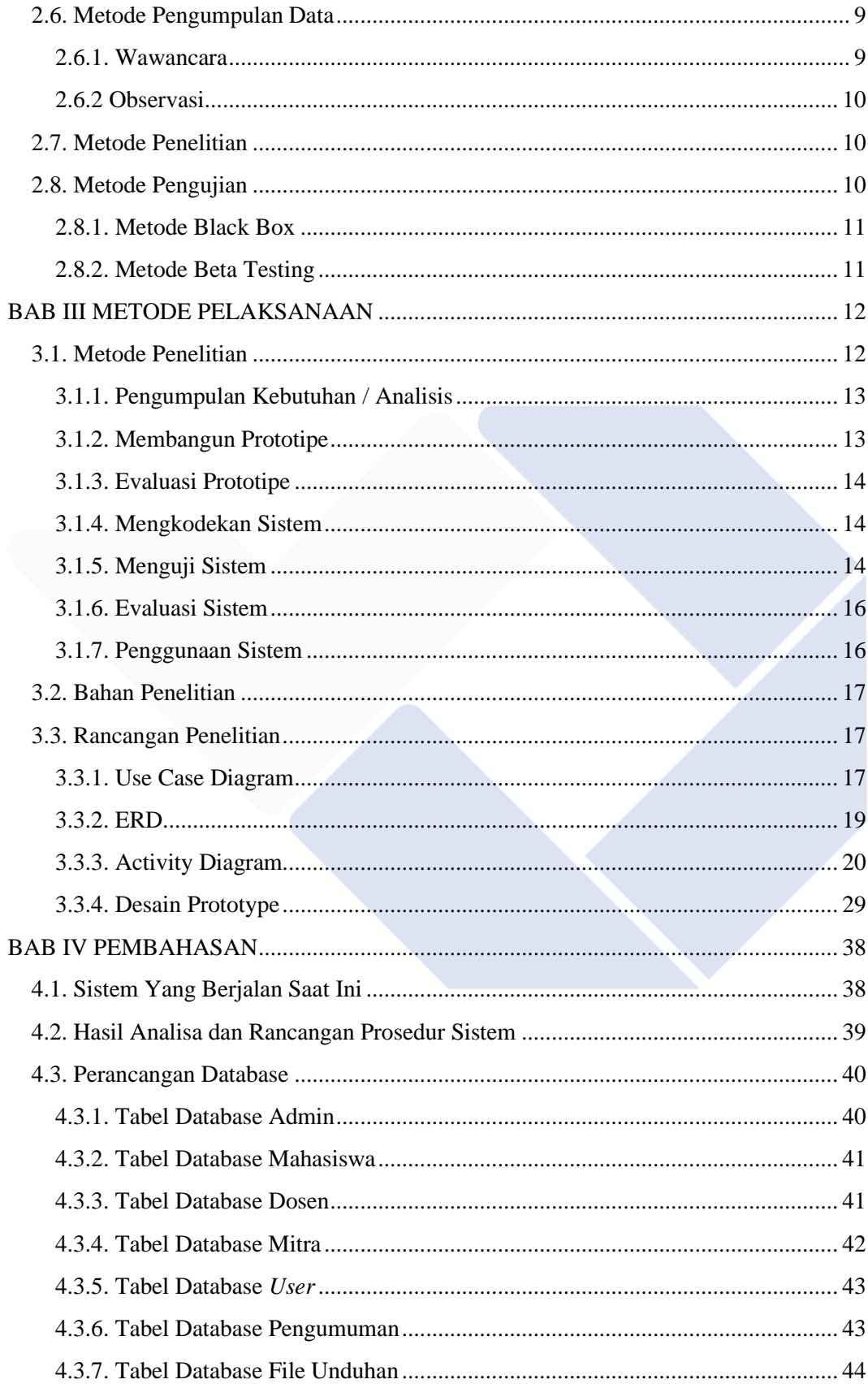

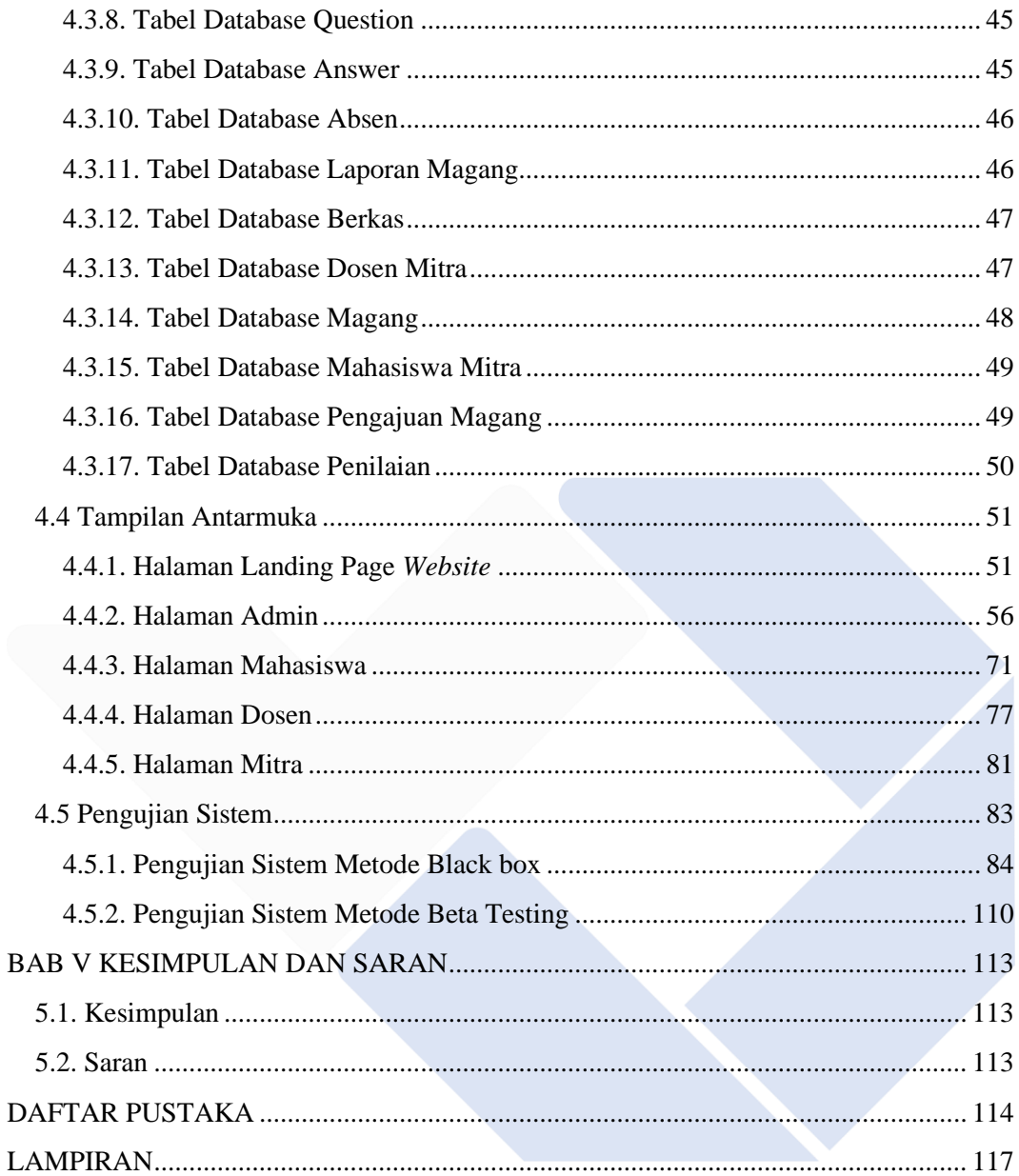

### **DAFTAR TABEL**

<span id="page-10-0"></span>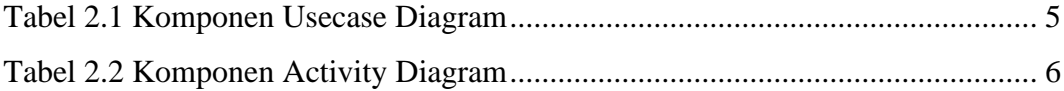

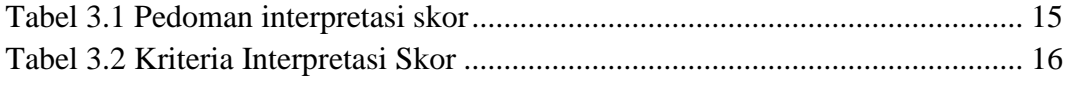

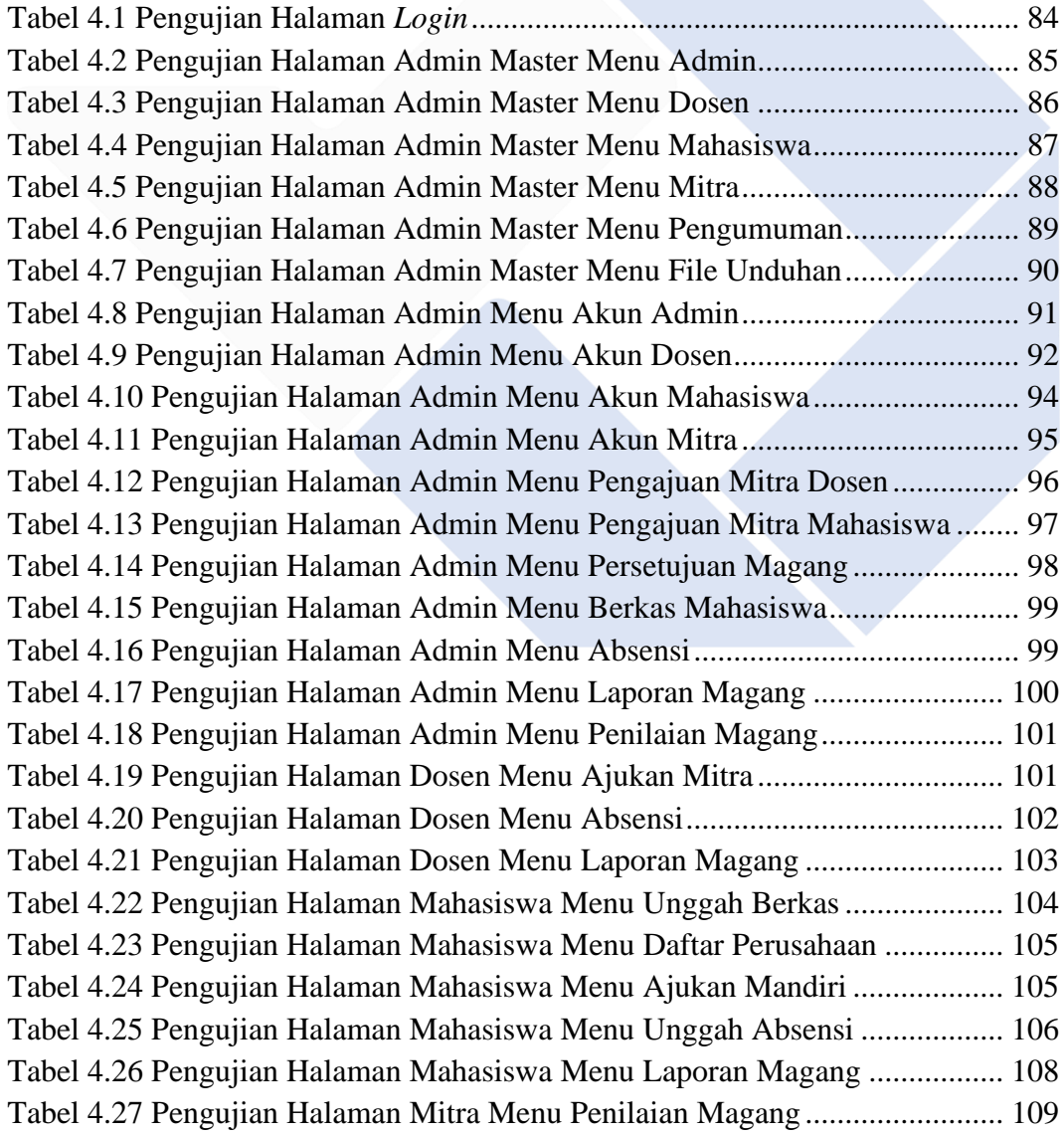

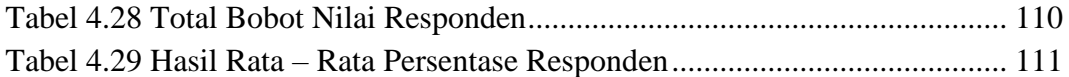

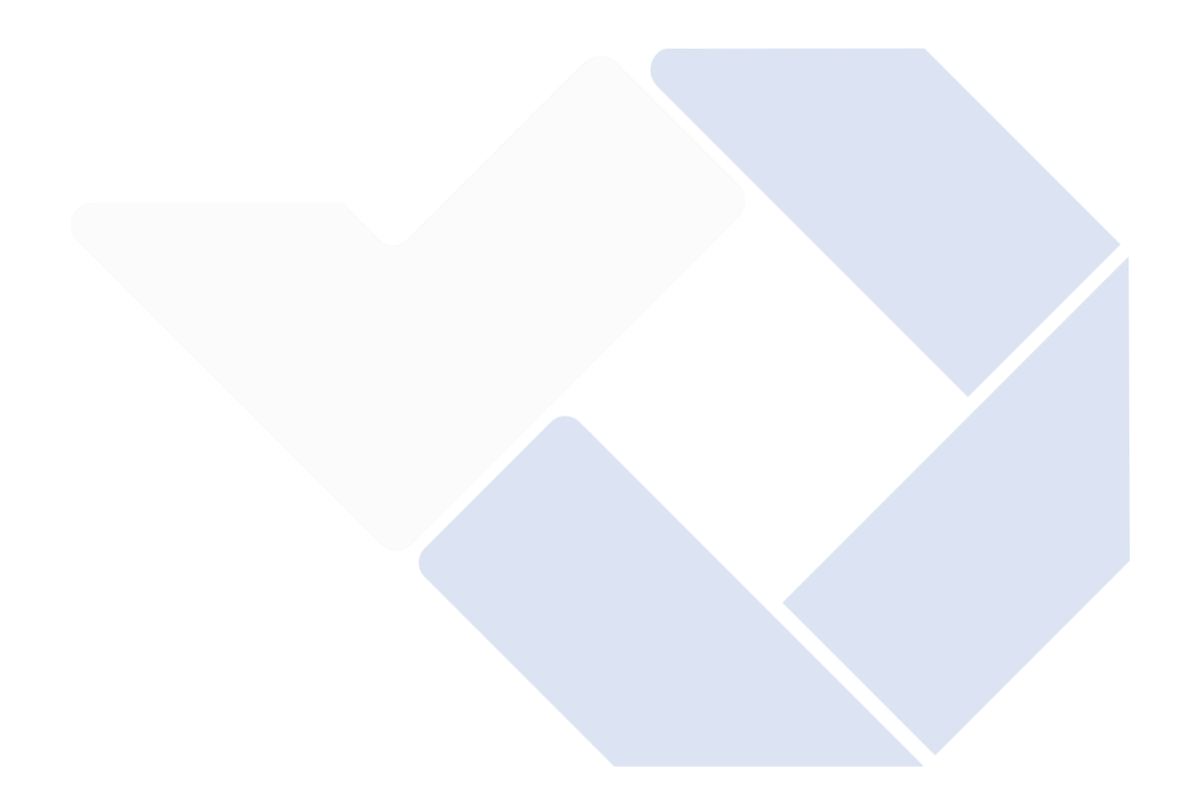

## <span id="page-12-0"></span>**DAFTAR GAMBAR**

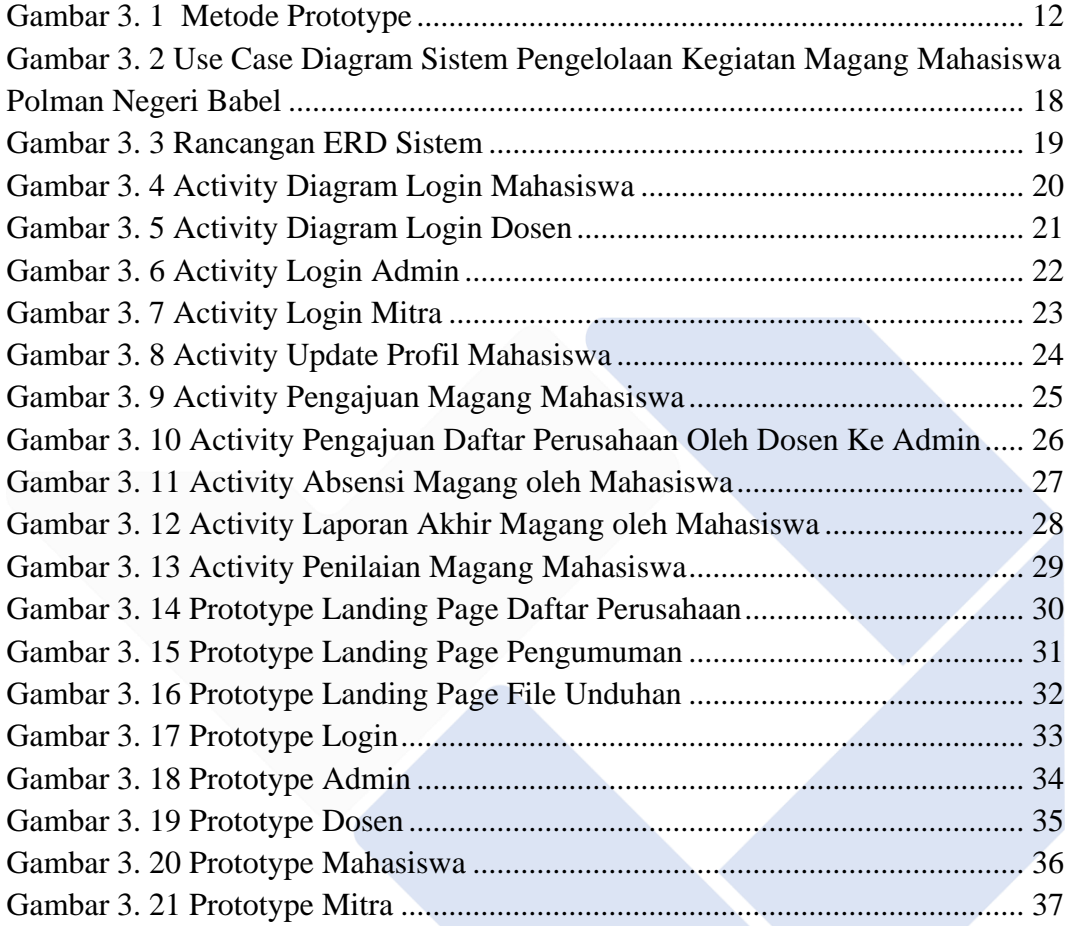

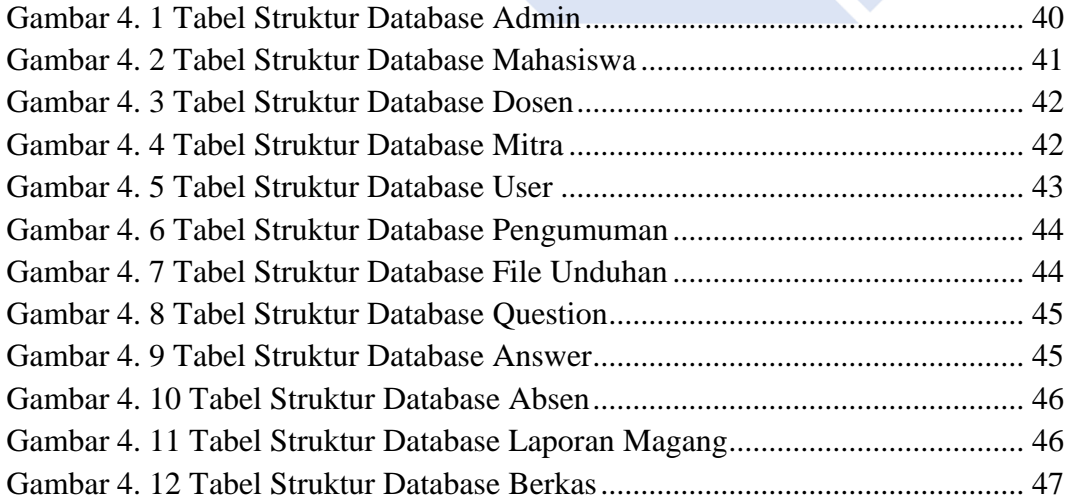

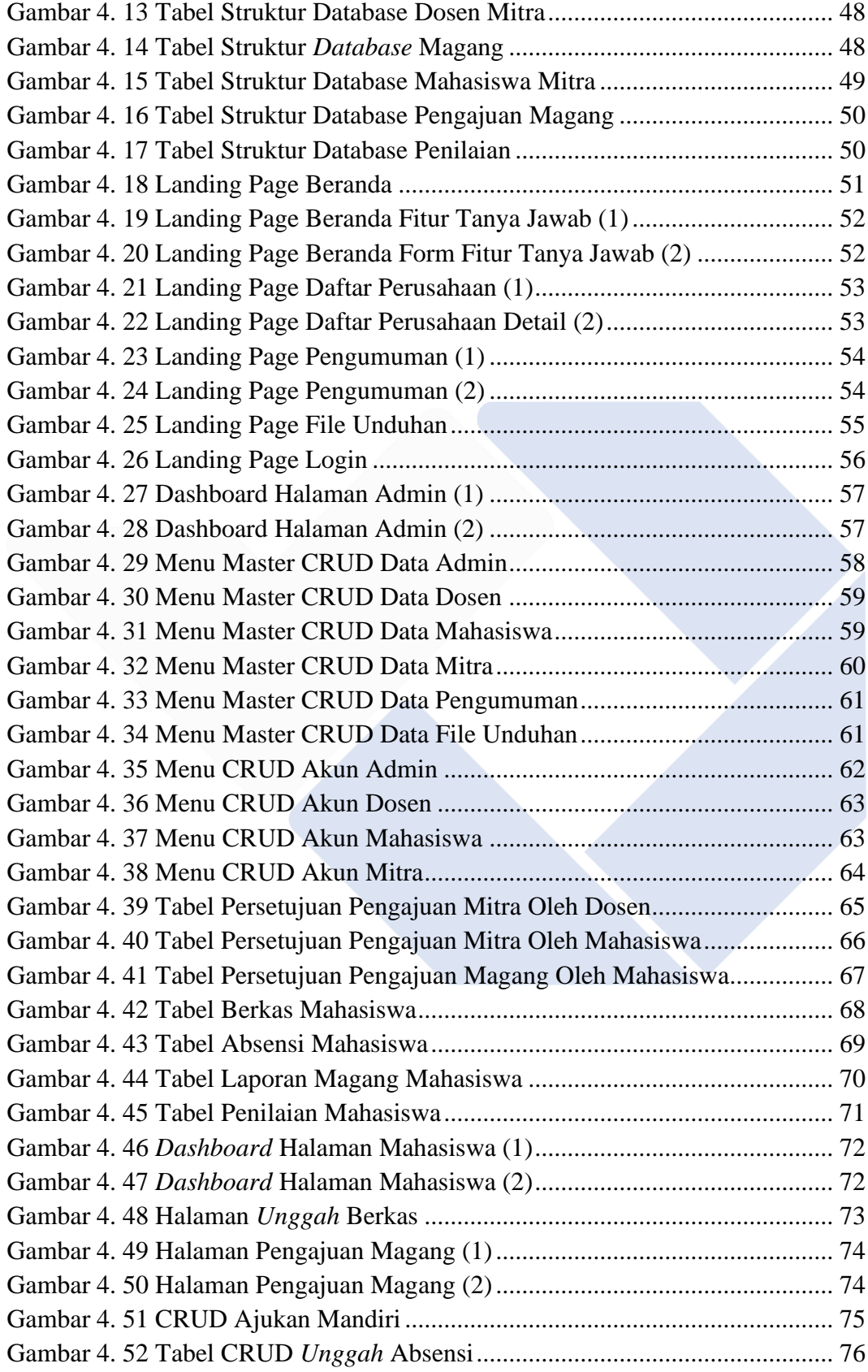

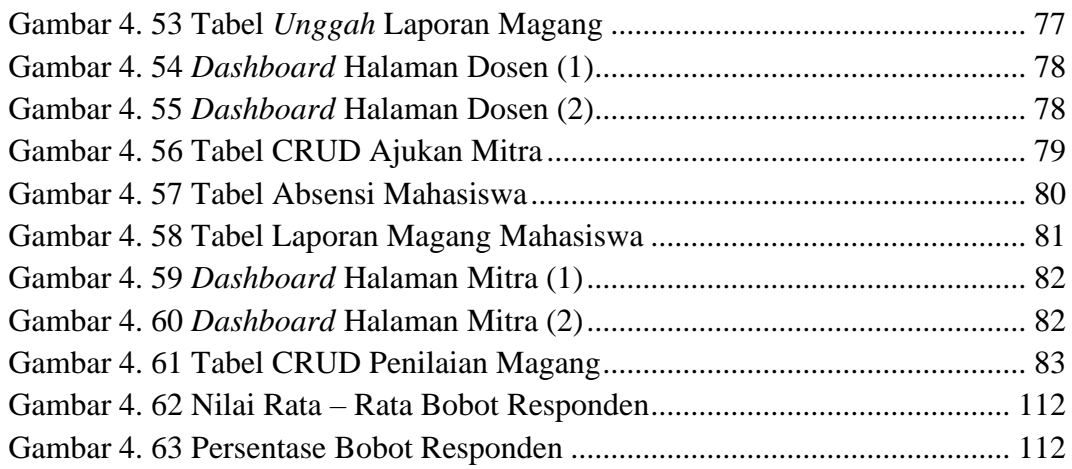

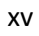

# **DAFTAR LAMPIRAN**

<span id="page-15-0"></span>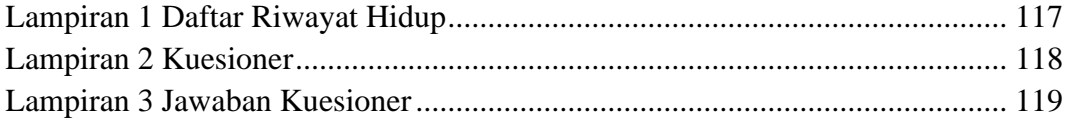

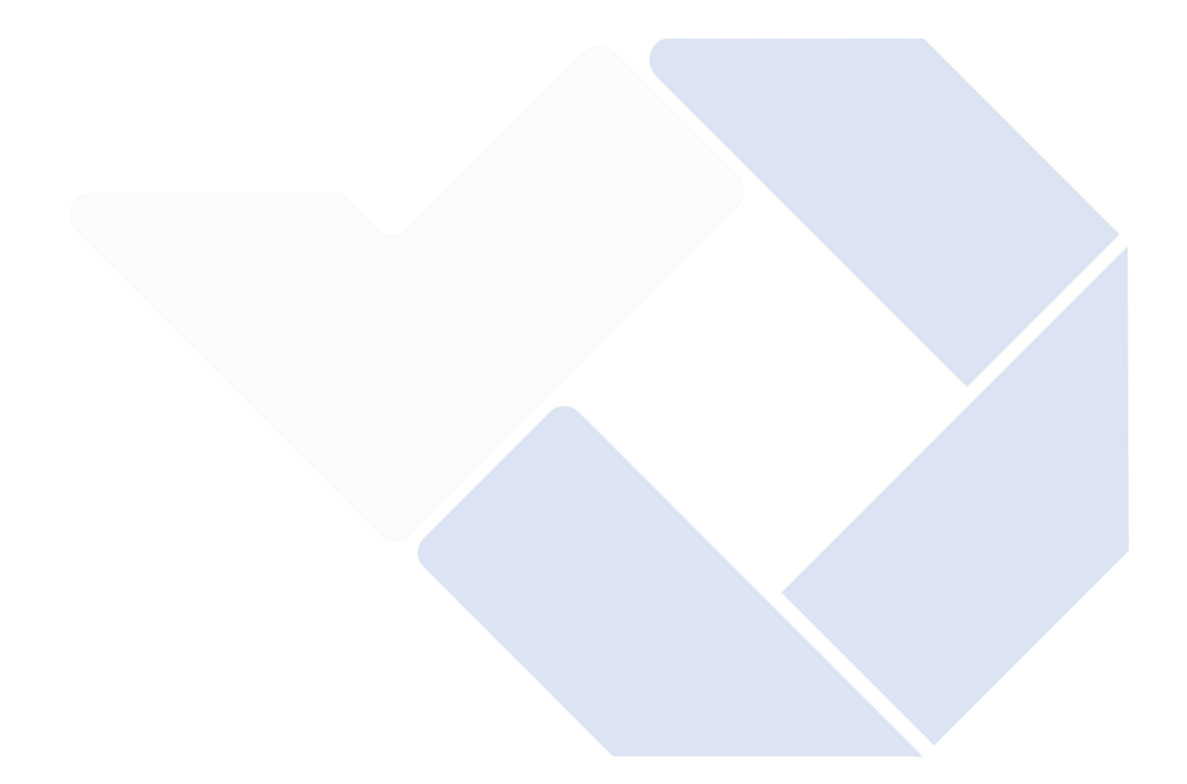

# **BAB I PENDAHULUAN**

#### <span id="page-16-1"></span><span id="page-16-0"></span>**1.1. Latar Belakang Masalah**

Magang adalah kegiatan yang dilakukan mahasiswa untuk memasuki lapangan kerja sesuai dengan bidang ilmunya. Program magang dilaksanakan dengan tujuan membentuk kepribadian mahasiswa dengan keterampilan yang profesional dan berkualitas sesuai dengan bidang pekerjaannya [1]. Mahasiswa yang melakukan studi di Polman Negeri Babel tentu melaksanakan magang, magang dilakukan mahasiswa saat di semester 6 untuk Diploma III dan di semester 8 untuk Diploma IV.

Dalam pelaksanaan kegiatan magang mahasiswa, mahasiswa dibantu oleh Komisi Magang Polman Negeri Babel untuk kebutuhan administrasi. Sebelum melaksanakan magang, mahasiswa harus melewati beberapa proses yang melibatkan Komisi Magang Polman Negeri Babel diantaranya, proses pengajuan, proses pelaksanaan magang, proses pengumpulan laporan kegiatan magang, proses sidang laporan kegiatan magang, sampai pada mekanisme pemberian nilai untuk mahasiswa yang telah melakukan magang.

Pada proses pengajuan, mahasiswa mencari sendiri perusahaan atau mitra yang dituju menjadi tempat untuk magang, mahasiswa juga diminta untuk melengkapi dokumen – dokumen yang diperlukan untuk kebutuhan pengajuan magang diantaranya, daftar riwayat hidup, nama perusahaan yang ingin dijadikan tempat magang, surat izin orang tua, transkrip nilai mahasiswa, KTP (Kartu Tanda Penduduk), dan KTM (Kartu Tanda Mahasiswa). Setelah itu Komisi Magang Polman Negeri Babel mengirimkan proposal pengajuan magang mahasiswa sesuai dengan pengajuan sebelumnya. Jika proposal pengajuan magang mahasiswa disetujui maka Komisi Magang Polman Negeri Babel memberikan surat jalan untuk mahasiswa melakukan kegiatan magang dan jika proposal pengajuan tidak disetujui maka mahasiswa diminta memilih pengganti tempat magang dan dapat dibantu oleh Komisi Magang Polman Negeri Babel untuk mendapatkan tempat pengganti.

Magang dilakukan selama 18 minggu, selama beberapa waktu tersebut mahasiswa juga melaporkan kegiatan apa saja yang dilakukan selama melaksanakan magang dalam bentuk jurnal dan dijadikan laporan akhir kegiatan magang mahasiswa. Kemudian pada saat kegiatan magang mahasiswa berlangsung, dilaksanakan *monitoring* yang dilakukan oleh pembimbing mahasiswa magang dari jurusan maupun prodi untuk mengetahui dan mengawasi jalannya kegiatan magang yang dilakukan oleh mahasiswa.

Setelah kegiatan magang yang dilakukan mahasiswa selesai, tahap selanjutnya adalah mahasiswa mengumpulkan jurnal yang dilakukan selama kegiatan magang berlangsung dalam bentuk laporan kegiatan magang. Selanjutnya dilaksanakan sidang magang mahasiswa, mahasiswa memaparkan dan mempresentasikan hal apa saja yang dilakukan dan ditemui selama melakukan magang. Jika sidang magang mahasiswa selesai, tim Komisi Magang Polman Negeri Babel bersama jurusan maupun prodi membahas hal tersebut terkait pemberian nilai untuk magang mahasiswa.

Penjabaran di atas adalah serangkaian proses yang dilalui oleh pemangku kepentingan dalam pelaksanaan kegiatan magang mahasiswa. Namun, terdapat beberapa permasalahan yang ditemui penulis. Diantaranya, Komisi Magang Polman Negeri Babel masih menerapkan sistem konvensional pada proses pengajuan magang, sebab itu mahasiswa harus mendatangi Komisi Magang Polman Negeri Babel untuk memberitahukan tempat magang yang ingin dipilih. Selain itu mahasiswa juga sulit memperoleh informasi mengenai proses pengajuan magang. Kendala lain yang dihadapi adalah mahasiswa juga harus mendatangi Komisi Magang Polman Negeri Babel untuk mengumpulkan laporan akhir magang. Informasi mengenai jadwal sidang magang serta nilai akhir yang harus terus dipantau. Oleh karena itu, pengelolaan kegiatan magang secara konvensional membutuhkan waktu yang lebih lama dan tidak efektif. Dapat disimpulkan bahwa masalah yang ditemui penulis berupa, sulitnya memperoleh informasi mengenai kegiatan magang mahasiswa, duplikasi dokumen disebabkan *human eror*, dan dokumen yang dapat hilang. Masalah serupa juga telah diteliti tentang akibat tidak diterapkannya sistem pengelolaan kegiatan magang, berupa sulitnya dalam mencari suatu informasi, dokumen sering hilang, dan duplikasi dokumen [2].

Berdasarkan uraian permasalahan yang di atas, maka dibutuhkan fasilitas berupa sistem informasi berbasis web yang diharapkan dapat membantu pemangku kepentingan dalam proses pelaksanaan kegiatan magang mahasiswa. Penelitian serupa juga telah dilakukan mengungkapkan bahwa dibutuhkan sebuah aplikasi yang mendukung dalam pelaksanaan magang kerja atau kerja praktik di sebuah perguruan tinggi [3]. Diharapkan pelaksanaan magang mahasiswa Polman Negeri Babel dapat dimudahkan dengan adanya sistem ini.

#### <span id="page-18-0"></span>**1.2. Rumusan Masalah**

Berdasarkan uraian pada latar belakang masalah, dirumuskan pokok permasalahan yaitu bagaimana merancang dan membuat Sistem Pengelolaan Kegiatan Magang Mahasiswa Polman Negeri Babel dengan menggunakan metode prototipe agar dapat memudahkan mahasiswa dan pemangku kepentingan dalam melakukan dan memantau pelaksanaan kegiatan magang mahasiswa.

#### <span id="page-18-1"></span>**1.3. Tujuan Proyek Akhir**

Adapun tujuan dari Proyek Akhir ini adalah merancang dan membuat Sistem Pengelolaan Kegiatan Magang Mahasiswa Polman Negeri Babel sesuai dengan kebutuhan pengguna (*User*).

# **BAB II DASAR TEORI**

#### <span id="page-19-1"></span><span id="page-19-0"></span>**2.1. Sistem**

Sistem merupakan komponen yang saling berafiliasi serta bekerja sama untuk mencapai suatu tujuan. Selain itu sistem terdiri dari elemen serta masukkan (*input*), proses (*process*), dan keluaran (*output*). Secara sederhana sistem dapat diartikan sebagai gugusan atau himpunan dari elemen atau variabel yang saling terorganisir, berinteraksi, serta saling bergantung [4].

Berdasarkan pengertian yang disampaikan ahli, penulis menyimpulkan bahwa sistem ialah sekumpulan komponen yang saling bekerja sama sertaterdiri dari elemen seperti *input*, *process*, dan *output* untuk mencapai suatu tujuan.

#### <span id="page-19-2"></span>**2.2. Pengelolaan**

Pengelolaan berasal dari kata "*management*" yang artinya mengatuur, jadi manajemen adalah proses perncapaian denga tujuan yang diinginkan melalui berbagai aspek antara lain *planing*, *organizing*, dan *controling* [5].

Dapat disimpulkan bahwa pengelolaan merupakan serangkaian kegiatan yang memiliki aspek – aspek seperti *planing*, *organizing*, dan *controling* untuk mewujudkan suatu tujuan yang dilakukan oleh sekelompok orang.

#### <span id="page-19-3"></span>**2.3. Magang**

Program magang memberikan *experience* karena program yang dilaksanakan di dunia usaha atau industri dapat membentuk kepribadian mahasiswa dengan keterampilan yang profesional dan berkualitas sesuai dengan bidang pekerjaannya [1].

Berdasarkan penjelasan di atas, disimpulkan bahwa magang merupakan kegiatan yang mahasiswa lakukan untuk memasuki lapangan kerja berdasarkan bidang ilmunya dengan tujuan membentuk kepribadian dan pengalaman.

#### <span id="page-20-0"></span>**2.4. Teori Perancangan Sistem**

#### <span id="page-20-1"></span>**2.4.1. Use Case Diagram**

*Use case* diagram memberikan gambaran tentang program yang ingin dibuat dan menjelaskan kemungkinan yang ditawarkan sistem untuk mendukung pengguna dalam melakukan pekerjaan mereka [6]. *Use case* diagram menggambarkan fungsi sistem dari sudut pandang pengguna, menujukkan sistem fungsional yang disediakan sistem dan pengguna yang berkomunikasi dengan sistem [7].

Penjelasan mengenai simbol komponen *use case* diagram ditampilkan pada Tabel 2.1 di bawah ini.

<span id="page-20-2"></span>

| Simbol                 | Nama           | Penjelasan                                  |
|------------------------|----------------|---------------------------------------------|
|                        |                |                                             |
|                        | Use case       | Use case adalah fungsi yang saling          |
|                        |                | berhubungan antara unit dan aktor           |
|                        |                |                                             |
|                        |                |                                             |
|                        |                |                                             |
|                        |                |                                             |
|                        | Aktor          | Aktor berperan sebagai seseorang yang       |
|                        |                | berinteraksi dengan sistem                  |
|                        |                |                                             |
| Actor                  |                |                                             |
|                        |                |                                             |
|                        |                |                                             |
|                        | Asosiasi       | Asosiasi menjelaskan komunikasi             |
|                        |                | antara aktor dan use case yang saling       |
|                        |                | berinteraksi                                |
|                        |                |                                             |
|                        | Generalisasi   | Generalisasi yaitu hubungan antara dua      |
|                        |                | use case, yang fungsinya lebih dari satu    |
|                        |                |                                             |
|                        |                |                                             |
| $---<<include>>>--->>$ | <b>Include</b> | <i>Include</i> adalah relasi yang digunakan |
|                        |                | jika dibutuhkan untuk menjalankan           |
|                        |                | fungsinya.                                  |

Tabel 2.1 Komponen *Use case* Diagram

 $-----<< extend >>--->$ 

Ekstensi *Extend* adalah sebuah *use case*  tambahan yang tidak bisa berdiri sendiri.

Tabel di atas adalah penjelasan dari komponen – komponen yang ada pada *use case* diagram, komponen tersebut manfaatkan untuk merancang dan merepresentasikan fungsi yang dijalankan oleh pengguna di dalam sistem yang ingin dibangun.

### <span id="page-21-0"></span>**2.4.2. Activity Diagram**

Diagram fungsional (*activity* diagram) adalah diagram yang menggambarkan aliran fungsionalitas dari sistem. Pada fase pemodelan sistem, diagram fungsional dapat digunakan untuk menggambarkan alur kerja sistem. Dapat juga digunakan untuk menggambarkan aliran peristiwa [8].

Di bawah ini merupakan simbol komponen yang biasa digunakan dalam *activity* diagram beserta penjelasannya yang ditunjukkan pada Tabel 2.2.

<span id="page-21-1"></span>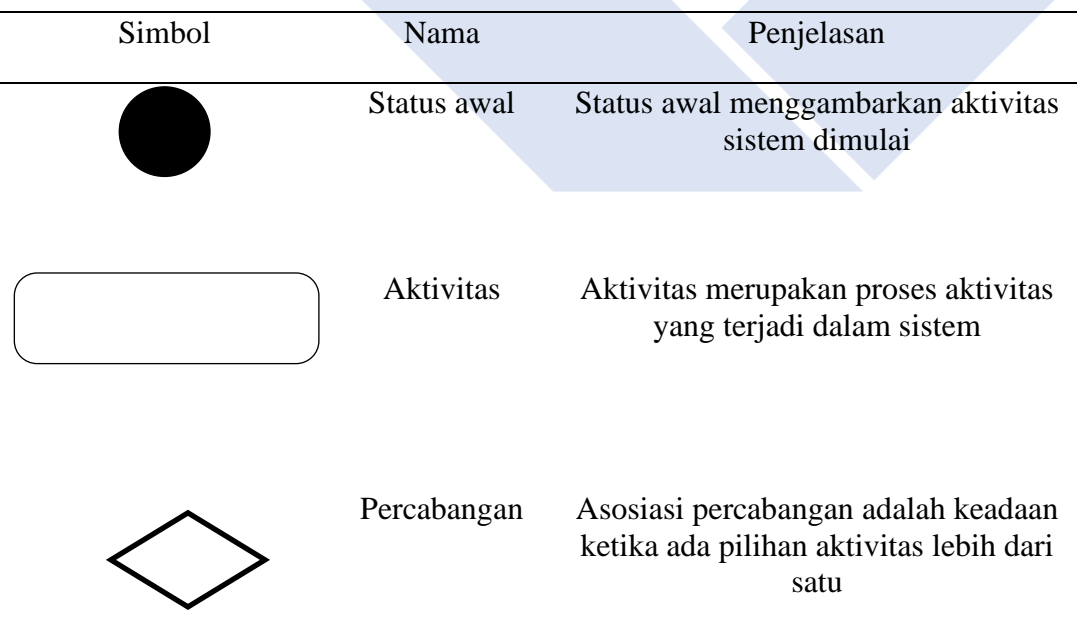

#### Tabel 2.2 Komponen *Activity* Diagram

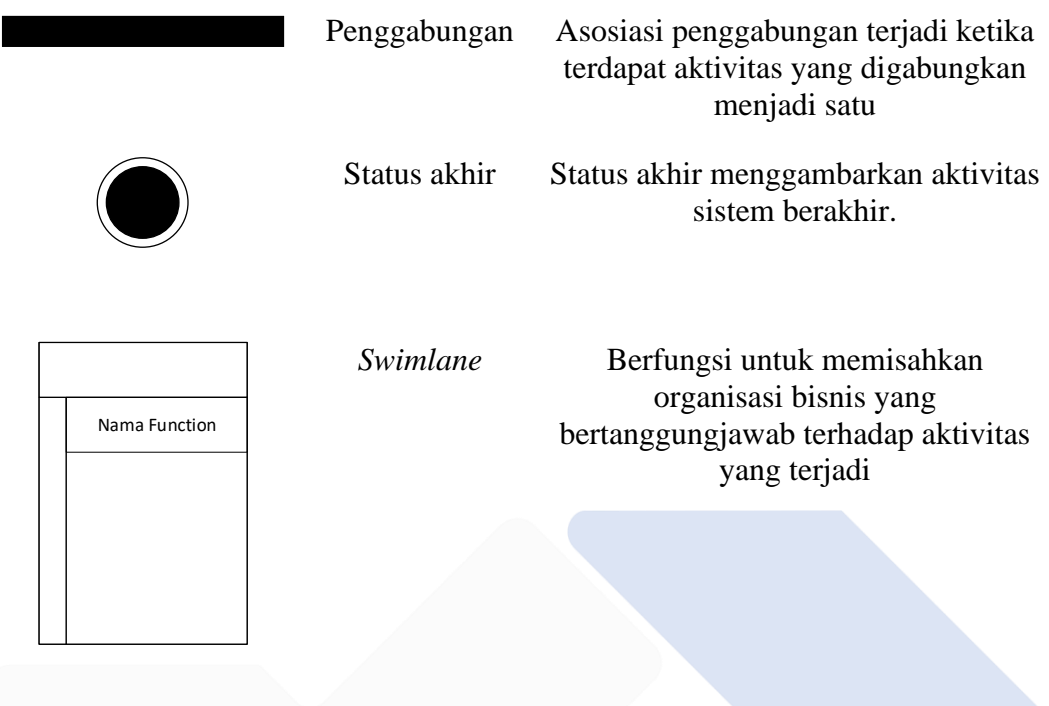

Tabel di atas merupakan tabel penjelasan dari komponen yang digunakan dalam membuat *activity* diagram. Dengan tujuan untuk menentukan alur sistem yang ingin dibangun.

### <span id="page-22-0"></span>**2.5. Teori Perangkat Pendukung**

### <span id="page-22-1"></span>**2.5.1. XAMPP**

XAMPP adalah perangkat lunak *server apace* yang menawarkan banyak keuntungan seperti praktis untuk digunakan, gratis, serta mendukung pada instalasi Windows dan Linux. Ini juga didukung karena dukungan PHP tersedia dengan instalasi MySQL, server web *apache*, dan server basis data dalam satu kali penginstalan [9].

Dari penjabaran di atas penulis menyimpulkan bahwa XAMPP merupakan perangkat lunak yang mendukung dan menyediakan instalasi MySQL, *apache*, server web, basis data server PHP *support* yang praktis, tidak membutuhkan biaya, dan mendukung pada windows serta linux.

#### <span id="page-23-0"></span>**2.5.2. MySQL**

MySQL adalah implementasi dari sistem manajemen basis data relasional (RDBMS) yang didistribusikan secara bebas di bawah *General Public License* (GPL). SQL adalah sebuah konsep penggunaan basis data, terutama untuk pemilihan dan *input* data, yang memungkinkan operasi data dilakukan seolah – olah secara otomatis [10].

Dari penjelasan di atas dapat disimpulkan bahwa MySQL adalah konsep basis data yang digunakan untuk pemilihan dan *input* data yang memungkinkan data dikerjakan menjadi lebih mudah secara otomatis.

#### <span id="page-23-1"></span>**2.5.3. Data Base**

Basis data adalah kumpulan informasi yang disimpan secara sistematis dalam komputer dan dapat dikontrol oleh program komputer untuk mengambil informasi dari basis data. Dalam hal ini, basis data adalah representasi dari kumpulan fakta terkait yang disimpan bersama tanpa redundansi yang tidak perlu untuk mengakomodasi kebutuhan yang berbeda [11].

Berdasarkan pengertian di atas, penulis menyimpulkan basis data adalah kumpulan informasi yang disimpan dan dikontrol secara sistematis dalam komputer agar dapat disimpan, diperiksa, dan diambil untuk satu atau lebih kegunaan.

#### <span id="page-23-2"></span>**2.5.4. Visual Studio Code**

*Visual studio code* adalah editor teks yang mendukung *debugging,* kontrol *git* dan *GitHub* tersemat, penyorotan sintaks, penyelesaian kode cerdas, cuplikan, dan pemfaktoran ulang kode, dan memungkinkan pengguna memasang plugin yang menambahkan fungsionalitas tambahan [12].

Berdasarkan penjelasan tersebut penulis menyimpulkan bahwa *visual studio code*  merupakan suatu text *edit*or yang membantu dalam proses membangun suatu program.

#### <span id="page-24-0"></span>**2.5.5. Framework Bootstrap**

Bootstrap adalah kerangka kerja yang dikembangkan dengan HTML dan CSS asli, tetapi juga menawarkan efek JavaScript yang dibangun dengan jQuery. Bootstrap sudah menyediakan kumpulan komponen *user interface* dasar yang dirancang untuk menciptakan tampilan dan nuansa yang menarik, bersih, dan ringan. Selain itu *Bootstrap* juga memiliki numerical grid yang dapat digunakan untuk mengatur *layout* yang sangat mudah dan cepat digunakan. Kita juga mendapatkan keleluasaan untuk mengembangkan tata letak *Bootstrap* dengan menambahkan kelas dan CSS kita sendiri [13].

Berdasarkan penjelasan di atas penulis menyimpulkan bahwa bootstrap merupakan sebuah *framework* yang sudah menyediakan komponen *interface* dasar yang mampu digunakan untuk melakukan pengembangan tampilan *website* yang menarik, bersih, dan ringan.

#### <span id="page-24-1"></span>**2.5.6 Laravel**

Laravel adalah pengembangan web berbasis MVP yang ditulis dalam PHP yang bertujuan untuk meningkatkan kualitas perangkat lunak dengan menurunkan biaya pengembangan awal dan biaya pemeliharaan serta meningkatkan pengalaman bekerja dengan perangkat lunak malalui *sintaks* yang ekspresif, jelas, dan menghemat waktu [14].

#### <span id="page-24-2"></span>**2.6. Metode Pengumpulan Data**

Penulis menggunakan dua metode untuk melakukan pengumpulan data, yaitu metode wawancara dan metode observasi.

#### <span id="page-24-3"></span>**2.6.1. Wawancara**

Wawancara adalah suatu cara untuk memperoleh informasi yang lengkap melalui tanya jawab langsung [15]. Wawancara juga merupakan metode atau teknik yang digunakan untuk memperoleh data yang mungkin diperlukan melalui tanya jawab langsung [16].

#### <span id="page-25-0"></span>**2.6.2 Observasi**

Observasi adalah metode yang digunakan dengan melakukan pengamatan secara langsung mengenai proses bisnis suatu organisasi dengan mencatat semua informasi pendukung dalam melakukan penelitian [17].

#### <span id="page-25-1"></span>**2.7. Metode Penelitian**

Metode prototipe digunakan dalam metode penelitian Sistem Pengelolaan Kegiatan Magang Mahasiswa Polman Negeri Babel. Model prototipe adalah teknik yang digunakan untuk dengan cepat mengumpulkan informasi spesifik tentang kebutuhan informasi pengguna. Metode prototipe adalah metode yang cocok untuk sistem atau perangkat lunak kustom atau dapat dibuat sesuai dengan persyaratan dan kebutuhan pengguna [18]. Daftar kebutuhan yang diperoleh dari proses analisis kebutuhan meliputi kebutuhan pengguna, kebutuhan fungsional, dan kebutuhan non fungsional [19].

Berdasarkan penjelasan diatas dapat disimpulkan bahwa metode prototipe merupakan suatu teknik yang digunakan untuk mengumpulkan kebutuhan pengguna secara cepat. Kebutuhan tersebut meliputi kebutuhan pengguna, kebutuhan fungsional, dan kebutuhan non fungsional.

#### <span id="page-25-2"></span>**2.8. Metode Pengujian**

Pengujian pada penelitian ini menggunakan metode UAT (*User Acceptance Testing*). *User acceptance testing* (UAT) ialah proses pembuktian bahwa solusi yang dirancang pada sistem telah sinkron untuk pengguna [20]. Ada berbagai jenis metode UAT seperti pengujian alfa*,* pengujian *beta, regulation acceptance testing, operational acceptance testing,* dan *black box testing* [21]. Dalam metode UAT penulis menggunakan dua jenis diantaranya, *black box testing* dan *beta testing*.

#### <span id="page-26-0"></span>**2.8.1. Metode Black Box**

Pengujian dengan menggunakan metode *black box*, pada metode ini pengujian yang berfokus pada spesifikasi fungsional dari perangkat lunak, dapat mengidentifikasi sekumpulan kondisi *input* dan dapat menguji spesifikasi fungsional dari program [22]. Rindri mengemukakan bahwa, penguji hanya mengevaluasi keluaran dari sistem, seperti tampilan aplikasi dan kesesuaian aliran fungsi dengan proses bisnis yang diinginkan oleh pelanggan [19].

#### <span id="page-26-1"></span>**2.8.2. Metode Beta Testing**

Dikenal sebagai pengujian pengguna, pengujian *beta* dilakukan pada lokasi pengguna untuk menguji kegunaan, fungsionalitas, kompatibilitas, dan keandalan perangkat lunak yang dirancang. Ini juga dikenal sebagai uji lapangan [21]. Pengujian dilakukan dengan menggunakan kuesioner empat tahapan yang mencangkup reaksi pengguna terhadap sistem, reaksi pengguna terhadap antarmuka sistem, reaksi pengguna terhadap penggunaan sistem, dan reaksi pengguna terhadap fungsionalitas sistem [23].

# **BAB III METODE PELAKSANAAN**

#### <span id="page-27-1"></span><span id="page-27-0"></span>**3.1. Metode Penelitian**

Metode penelitian sistem ini menggunakan metode prototipe. Metode prototipe dijelaskan pada Gambar 3.1.

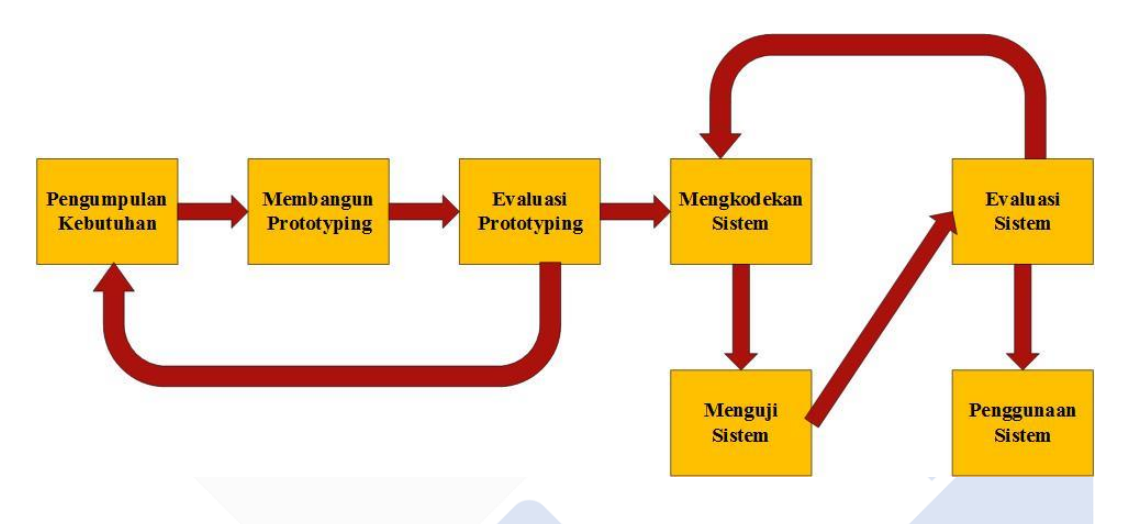

Gambar 3. 1 Metode *Prototype*

<span id="page-27-2"></span>Gambar 3.1 di atas adalah gambar dari alur metode prototipe, langkah awal penulis adalah mengumpulkan kebutuhan dengan melakukan wawancara mengenai apa kebutuhan pengguna. Tahap kedua penulis membangun prototipe sistem berdasarkan hasil dari pengumpulan kebutuhan. Langkah selanjutnya, penulis menyerahkan hasil prototipe kepada *user* untuk mengevaluasi dan memahami prototipe, pada tahap ini jika terdapat perubahan dari *user* maka penulis akan melakukan pengumpulan kebutuhan dan membangun prototipe kembali. Namun jika tidak terdapat masukan dari *user* langkah selanjutnya adalah melakukan mengkodekan sistem dan melakukan uji coba sistem. Tahap selanjutnya adalah melakukan evaluasi sistem yang akan dilakukan oleh *user*, jika terdapat perubahan atau evaluasi dari *user* maka penulis akan melakukan mengkodekan sistem kembali hingga kebutuhan *user* sesuai. Langkah terakhir adalah melakukan penggunaan sistem yang akan dilakukan oleh u*ser*.

#### <span id="page-28-0"></span>**3.1.1. Pengumpulan Kebutuhan / Analisis**

Tahap pengumpulan kebutuhan dilakukan untuk menganalisis dan mengidentifikasi kebutuhan sistem yang akan dibangun. Tahap analisa dilakukan dengan tujuan untuk mengidentifikasi masalah dan kendala untuk kebutuhan sistem. Kemudian dari hasil tersebut akan didapatkan data untuk melanjutkan ke tahap pembuatan prototipe.

Pada tahap pengumpulan kebutuhan penulis menggunakan beberapa metode yaitu metode wawancara dan metode observasi, berikut penjelasannya :

- Wawancara : Penulis melakukan metode pengumpulan kebutuhan dengan cara berkomunikasi secara langsung dengan pihak yang terkait dalam hal ini kepada Ketua Komisi Magang Polman Negeri Babel, Bapak Juanda S.ST. M.T. Saat wawancara didapat data berupa proses bisnis dari kegiatan magang mahasiswa Polman Negeri Babel dimulai saat mahasiswa melakukan pengajuan magang hingga mahasiswa mendapatkan nilai dari kegiatan magang yang dilakukan, serta kendala yang dialami Komisi Magang Polman Negeri Babel dalam menjalankan pelaksanaan kegiatan magang mahasiswa. Selain itu dibutuhkan beberapa fitur yang diperlukan untuk memudahkan *stake holder* dalam pelaksanaan kegiatan magang mahasiswa. Wawancara juga dilakukan dengan perwakilan mahasiswa yang sebelumnya sudah melaksanakan magang dan didapat beberapa kebutuhan yang diharapkan memudahkan mahasiswa dalam kegiatan magang.
- Observasi : Dalam penelitian ini, penulis juga melakukan pengamatan secara langsung mengenai proses bisnis dari kegiatan magang mahasiswa Polman Negeri Babel.

#### <span id="page-28-1"></span>**3.1.2. Membangun Prototipe**

Setelah melakukan pengumpulan kebutuhan, tahap selanjutnya adalah merancang dan membangun prototipe Sistem Pengelolaan Kegiatan Magang Mahasiswa Polman Negeri Babel sesuai dengan kebutuhan *User* berdasarkan pengumpulan kebutuhan dari Komisi Magang Polman Negeri Babel. Pada tahap pembangunan prototipe penulis menggunakan metode yakni metode *low fidelity,* dengan menggunakan *tools* figma.

#### <span id="page-29-0"></span>**3.1.3. Evaluasi Prototipe**

Setelah merancang dan membangun *prototyping*, tahap selanjutnya adalah mengevaluasi *prototyping*. Pada tahap ini penulis menyerahkan hasil prototipe ke Komisi Magang Polman Negeri Babel untuk dapat dievaluasi. Jika terdapat perbaikan maka Komisi Magang Polman Negeri Babel merevisi hasil prototipe untuk dapat diperbaiki sesuai dengan kebutuhan *User*. Jika tidak terdapat perbaikan maka dilanjutkan dengan mengkodekan sistem sesuai dengan prototipe yang dibangun.

#### <span id="page-29-1"></span>**3.1.4. Mengkodekan Sistem**

Pada tahap ini, sistem mulai dibangun berdasarkan prototipe yang dirancang dan mendapatkan persetujuan dari komisi magang Polman Negeri Babel. Sistem dibangun menggunakan bahasa pemrograman agar terbentuknya sistem yang diinginkan.

#### <span id="page-29-2"></span>**3.1.5. Menguji Sistem**

Tahap pengujian sistem adalah tahapan untuk menguji dan mengetahui apakah Sistem Pengelolaan Kegiatan Magang Mahasiswa Polman Negeri Babel sudah sesuai dan berfungsi berdasarkan rancangan sebelumnya. Pada tahap ini terdapat dua metode yang digunakan penulis diantaranya dengan menggunakan *black box testing* dan metode *beta testing*, berikut penjelasannya:

- Metode *Black Box Testing* : penulis menggunakan metode ini untuk menguji Sistem Pengelolaan Kegiatan Magang Mahasiswa Polman Negeri Babel yang dibuat sudah sesuai dan berfungsi semestinya.

- Metode *Beta Testing* : metode ini digunakan untuk mengetahui kepuasan *user* dalam menggunakan Sistem Pengelolaan Kegiatan Magang Mahasiswa Polman Negeri Babel dengan memberikan kuesioner kepada beberapa responden untuk mengetahui sistem sudah layak dan sesuai dengan kebutuhan *user*. *User* yang dapat melakukan uji coba pada sistem ini adalah *stake holder* yang berhubungan dengan kegiatan magang mahasiswa. Setelah melakukan kuesioner kepuasan pengguna, kemudian data kuesioner tersebut diolah untuk mendapatkan hasil penilaian. Berikut ini merupakan rumus nilai rata – rata dan rumus untuk menghitung hasil kelayakan kualitas sistem.

Nilai Rata – Rata = 
$$
\frac{\text{Jumlah Bobor Nilai Responden}}{\text{Total Responden}}
$$

 $[24]$ 

$$
Persentase = \frac{Nilai Rata Rata}{Bobot Maximum} \times 100\%
$$

Di bawah ini merupakan pedoman interpretasi skor yang ditunjukkan pada Tabel 3.1.

<span id="page-30-0"></span>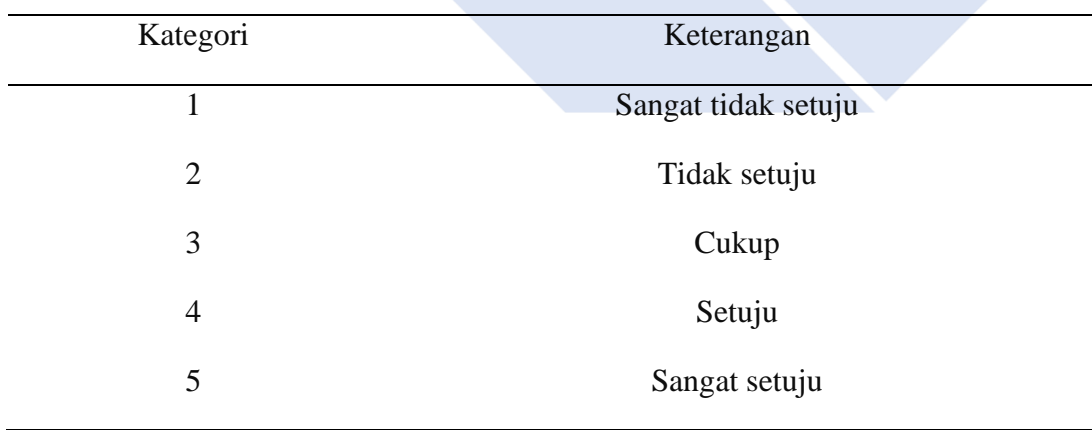

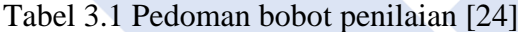

Tabel 3.1 merupakan tabel pedoman skor yang menjadi acuan *user* untuk mengisi *form* kuesioner.

Dibawah ini merupakan tabel kriteria interpretasi skor yang ditunjukkan pada Tabel 3.2.

<span id="page-31-2"></span>

| Persentase     | Keterangan         |
|----------------|--------------------|
| $0\% - 20\%$   | Sangat kurang baik |
| $21\% - 40\%$  | Kurang baik        |
| $41\% - 60\%$  | Cukup baik         |
| $61\% - 80\%$  | Baik               |
| $81\% - 100\%$ | Sangat baik        |

Tabel 3.2 Kriteria Interpretasi Skor [24]

Pada Tabel 3.2 merupakan tabel yang menjadi acuan untuk penilaian kelayakan sistem dari total jawaban responden yang mengisi kuesioner tentang sistem.

#### <span id="page-31-0"></span>**3.1.6. Evaluasi Sistem**

Tahap evaluasi sistem dilakukan untuk meninjau serta mengevaluasi hasil dari pengujian sistem yang telah dilakukan. Jika pada tahap pengujian Sistem Pengelolaan Kegiatan Magang Mahasiswa Polman Negeri Babel mendapatkan masukan atau perubahan dari *user* maka proses kembali ke mengkodekan sistem, namun jika tidak terdapat perubahan atau masukan dari *user* maka dilanjutkan dengan penggunaan sistem.

#### <span id="page-31-1"></span>**3.1.7. Penggunaan Sistem**

Penggunaan sistem adalah tahap akhir dari proses penelitian, setelah mendapatkan persetujuan dan sistem yang dibuat sudah berfungsi dengan baik serta sesuai dengan kebutuhan Komisi Magang Polman Negeri Babel. Kemudian sistem dapat diterapkan dan digunakan sebagaimana mestinya.

#### <span id="page-32-0"></span>**3.2. Bahan Penelitian**

Bahan penelitian yang dibutuhkan pada pembuatan Sistem Pengelolaan Kegiatan Magang Mahasiswa Polman Negeri Babel berupa :

- Hasil wawancara, bersama Komisi Magang Polman Negeri Babel didapat proses bisnis dari kegiatan magang mahasiswa, daftar mitra yang bekerja sama dengan Komisi Magang Polman Negeri Babel, dokumen surat jalan magang mahasiswa, format laporan magang, format penilaian, dan buku panduan kegiatan magang.
- Kuesioner yang digunakan dalam penelitian ini adalah kuesioner kepuasan *user* untuk Sistem Pengelolaan Kegiatan Magang Mahasiswa Polman Negeri Babel yang ditujukan kepada pemangku kepentingan dalam proses magang mahasiswa.
	- Hasil Kuesioner, setelah memberikan kuesioner kepada beberapa responden serta didapat hasil yang digunakan untuk mengevaluasi Sistem Pengelolaan Kegiatan Magang Mahasiswa Polman Negeri Babel mengenai kelayakan dari sistem yang sudah dibuat.

#### <span id="page-32-1"></span>**3.3. Rancangan Penelitian**

Pada tahap ini peneleiti melakukan rancangan penelitian berdasarkan data yang sudah didapatkan dari bahan penelitian. Berikut merupakan beberapa rancangan yang dibuat penulis untuk membangun sistem.

#### <span id="page-32-2"></span>**3.3.1. Use Case Diagram**

Di bawah ini adalah gambar dari *usecase* diagram Sitem Pengelolaan Kegiatan Magang Mahasiswa Polman Negeri Babel ditunjukkan pada Gambar 3.2.

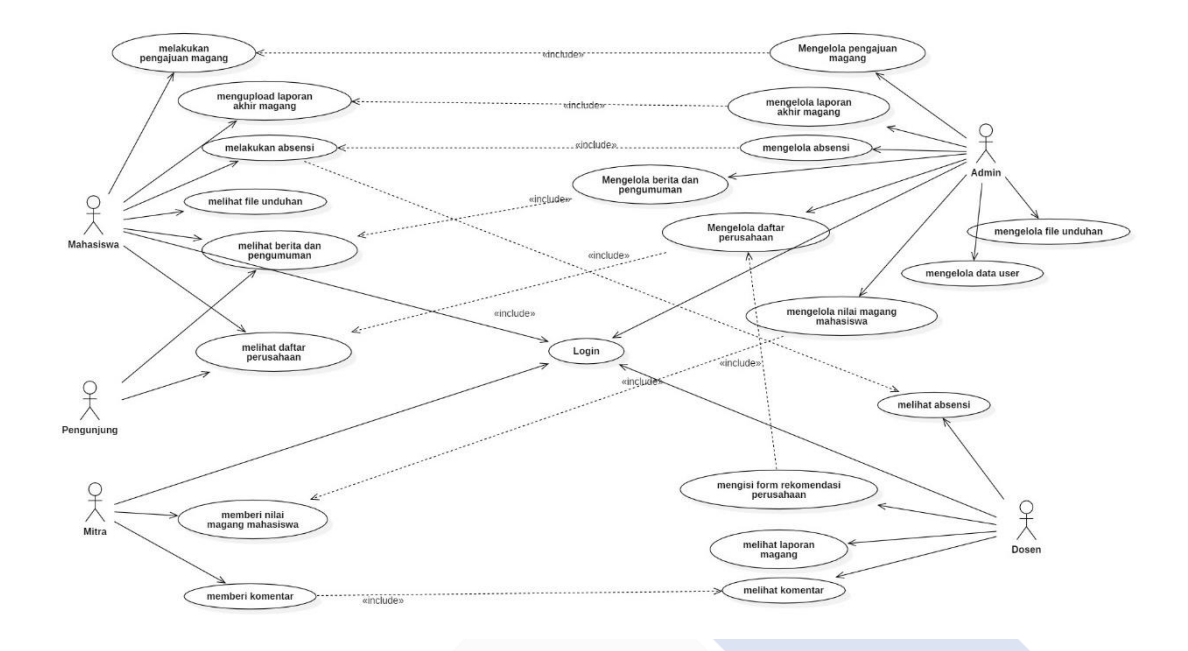

<span id="page-33-0"></span>Gambar 3. 2 *Use Case* Diagram Sistem Pengelolaan Kegiatan Magang Mahasiswa Polman Negeri Babel

Pada Gambar 3.2 menunjukkan bahwa terdapat lima aktor yang terlibat dalam sistem dengan peran masing – masing. Untuk aktor mahasiswa dapat melakukan aksi *login*, melakukan pengajuan magang, melakukan unggah laporan akhir magang, melakukan absensi, melihat file unduhan, melihat daftar perusahaan, melihat pengumuman, melihat file unduhan. Untuk aktor admin dapat melakukan aksi login, mengelola pengajuan magang mahasiswa, mengelola laporan akhir magang, mengelola absensi, mengelola berita dan pengumuman, mengelola daftar perusahaan, mengelola nilai magang mahasiswa, mengelola data *user*, dan mengelola file unduhan.

Untuk aktor dosen dapat melakukan aksi login, melihat absensi, mengisi form rekomendasi perusahaan, melihat laporan magang mahasiswa, melihat komentar yang dimasukkan oleh mitra. Untuk aktor mitra dapat melakukan aksi memberi nilai magang mahasiswa, memberi komentar, dan login. Dan untuk aktor pengunjung hanya dapat melakukan aksi melihat daftar perusahaan, melihat berita dan pengumuman, dan melihat daftar file unduhan.

#### <span id="page-34-0"></span>**3.3.2. ERD**

Di bawah ini merupakan gambar rancangan dari basis data relasi Sistem Pengelolaan Kegiatan Magang Mahasiswa Polman Negeri Babel yang ditunjukkan pada Gambar 3.3.

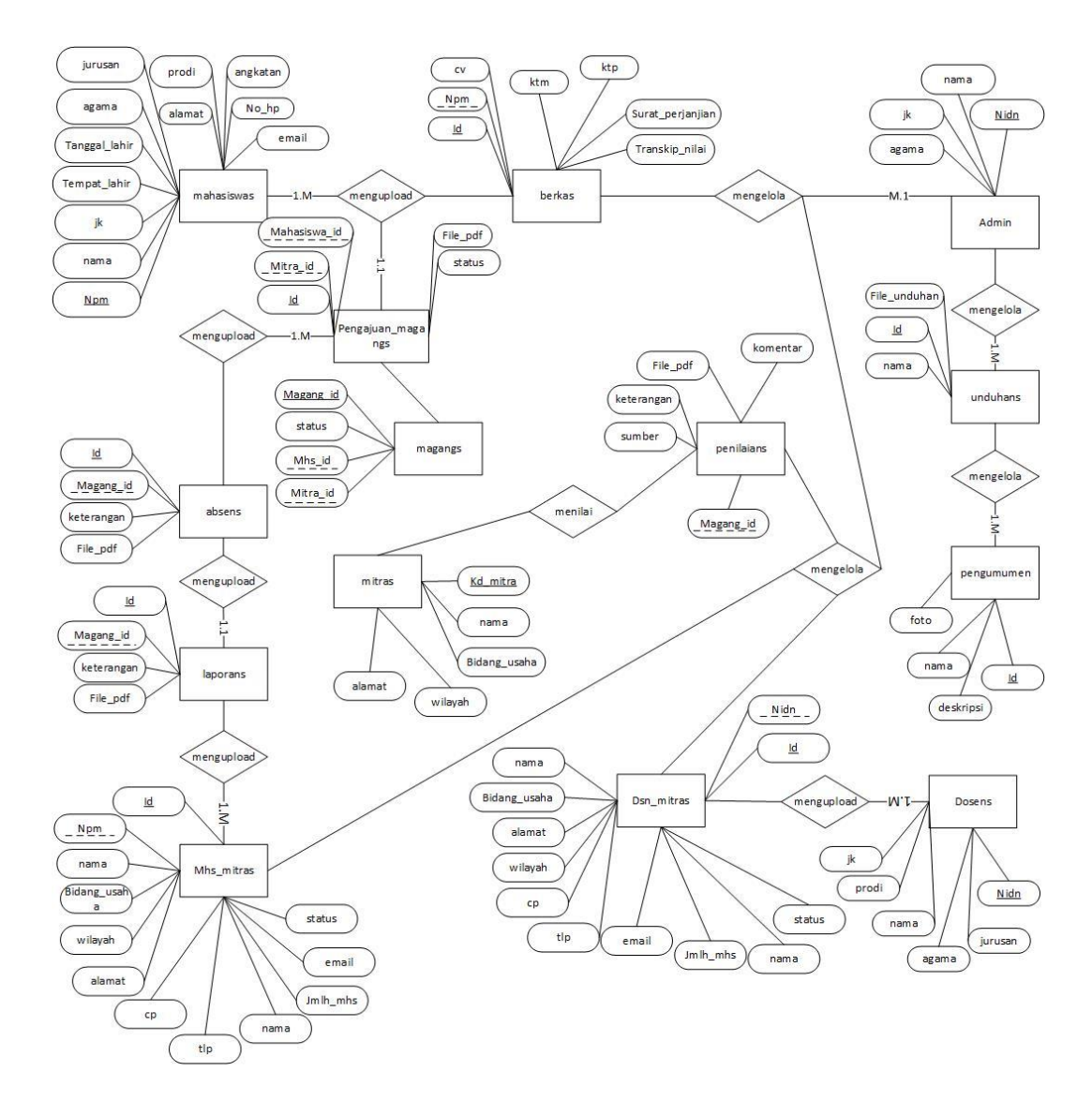

Gambar 3. 3 Rancangan ERD Sistem

<span id="page-34-1"></span>Pada Gambar 3.3 menjelaskan bahwa dalam merancang *data base* Sistem Pengelolaan Kegiatan Magang Mahasiswa Polman Negeri Babel terdapat beberapa tabel yang memiliki beberapa atribut serta saling terhubung satu sama lain.

#### <span id="page-35-0"></span>**3.3.3. Activity Diagram**

Berikut merupakan gambar activity diagram dari Sistem Pengelolaan Kegiatan Magang Mahasiswa Polman Negeri Babel.

• Di bawah ini adalah gambar *activity* diagram dari *login* mahasiswa yang ditunjukkan pada Gambar 3.4.

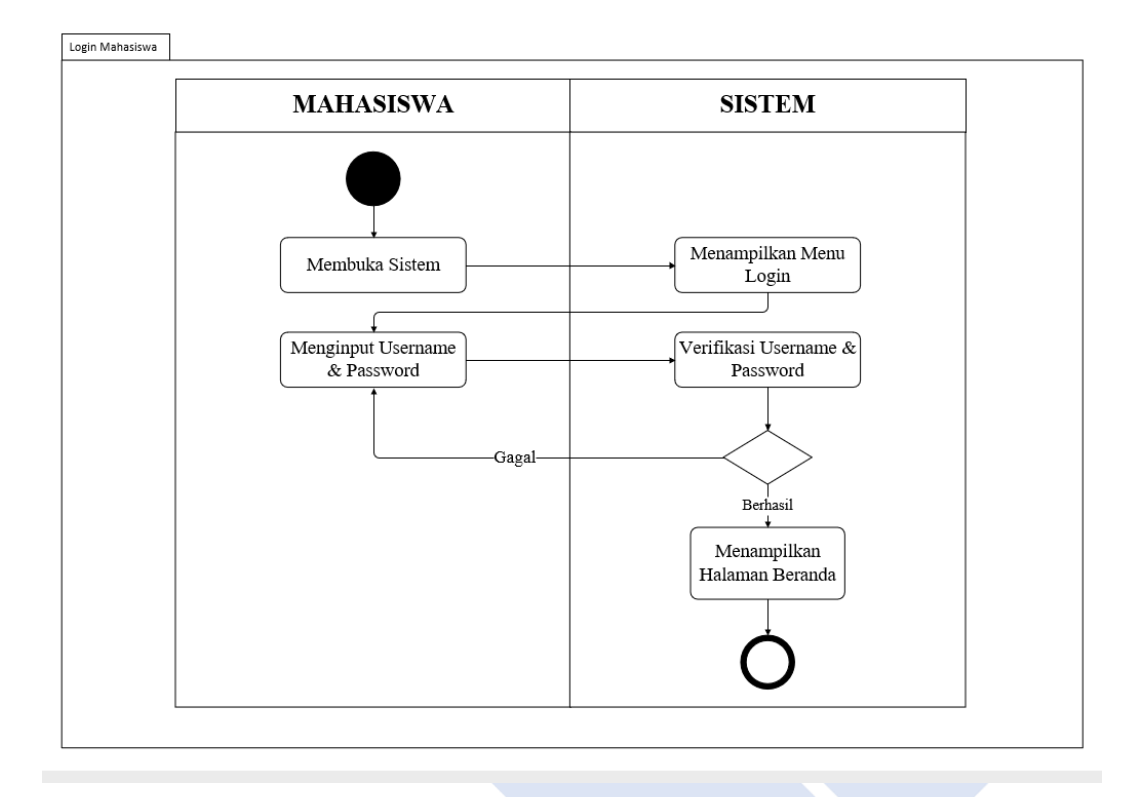

Gambar 3. 4 Activity Diagram Login Mahasiswa

<span id="page-35-1"></span>Pada Gambar 3.4 menjelaskan bahwa mahasiswa membuka sistem kemudian sistem menampilkan menu *login*, selanjutnya mahasiswa memasukkan *username* dan *password*, kemudian sistem akan memeriksa apakah *username* dan *password* yang dimasukkan benar atau tidak. Jika benar maka akan diarahkan ke halaman beranda untuk mahasiswa, dan jika salah maka mahasiswa diminta untuk memasukkan *username* dan *password* yang sesuai.
• Di bawah ini adalah gambar *activity* diagram dari *login* mahasiswa yang ditunjukkan pada Gambar 3.5.

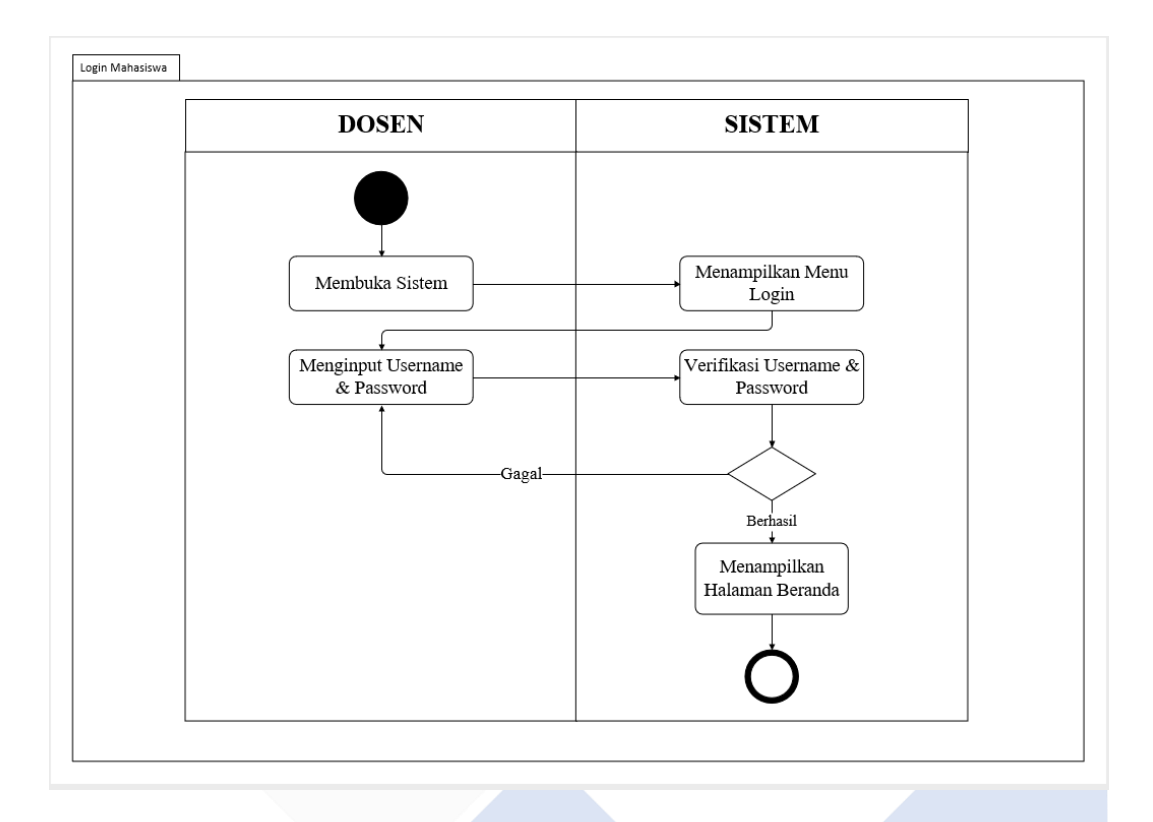

Gambar 3. 5 *Activity* Diagram *Login* Dosen

Pada Gambar 3.5 di atas menjelaskan bahwa dosen membuka sistem kemudian sistem menampilkan menu *login*, selanjutnya dosen memasukkan *username* dan *password*, kemudian sistem akan memeriksa apakah *username* dan *password* yang dimasukkan benar atau tidak. Jika benar maka akan diarahkan ke halaman *beranda* untuk dosen, dan jika salah maka dosen diminta untuk memasukkan *username* dan *password* yang sesuai.

• Di bawah ini adalah adalah gambar *activity* diagram dari *login* admin yang ditunjukkan pada Gambar 3.6.

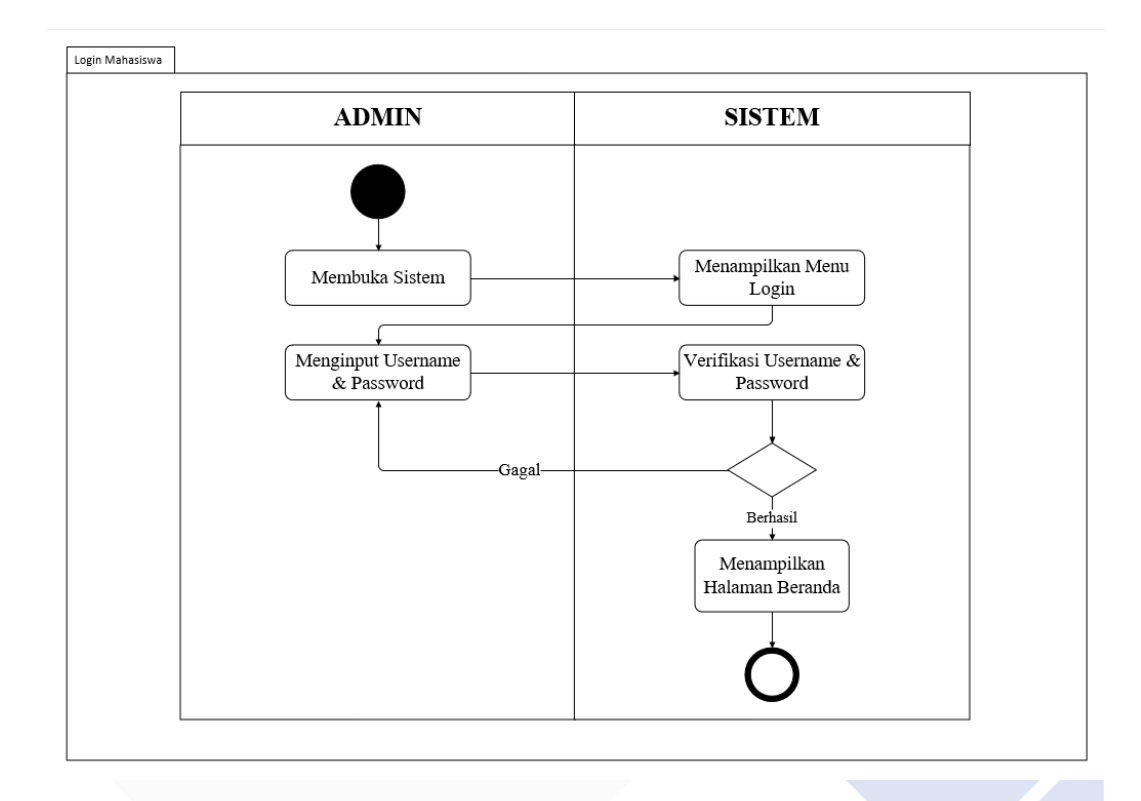

Gambar 3. 6 *Activity Login* Admin

Pada Gambar 3.6 di atas menjelaskan bahwa admin membuka sistem sistem kemudian sistem menampilkan menu *login*, selanjutnya admin memasukkan *Username* dan *password*, kemudian sistem akan memeriksa apakah *Username* dan *password* yang dimasukkan benar atau tidak. Jika benar maka akan diarahkan ke halaman beranda untuk admin, dan jika salah maka admin diminta untuk memasukkan *Username* dan *password* yang sesuai.

• Di bawah ini adalah gambar *activity* diagram dari *login* mitra yang ditunjukkan pada Gambar 3.7.

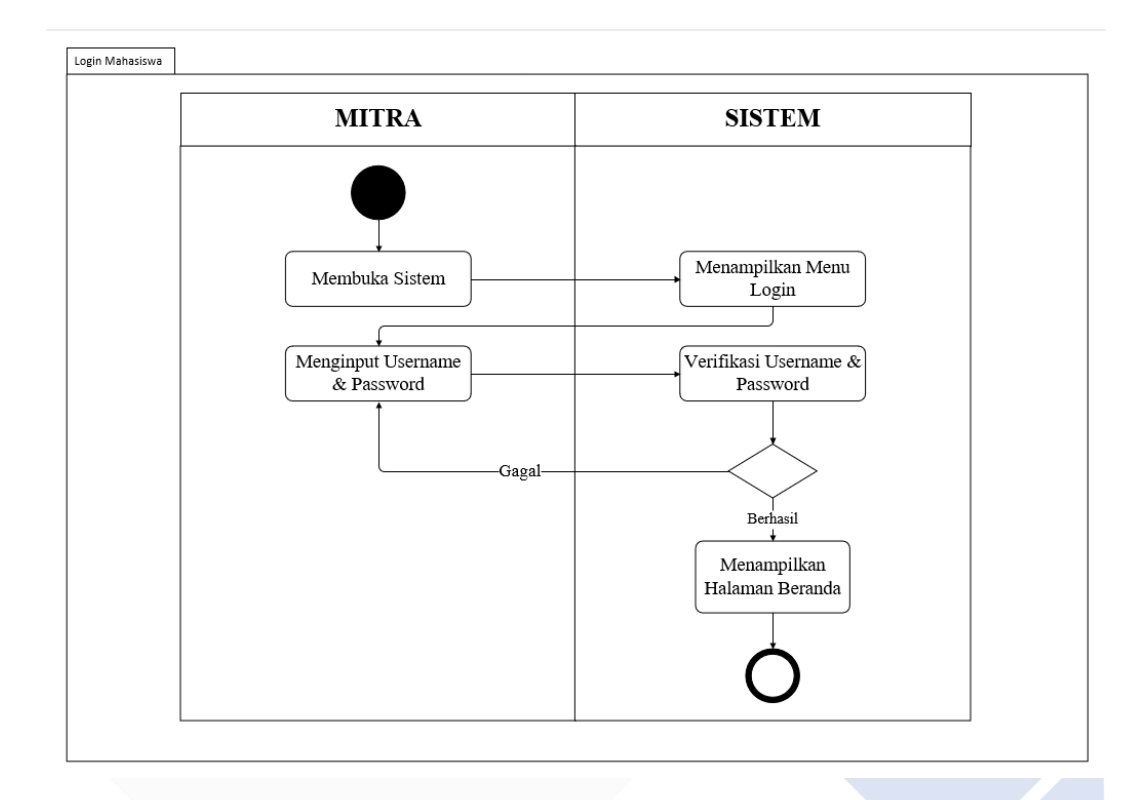

Gambar 3. 7 *Activity Login* Mitra

Pada Gambar 3.7 di atas menjelaskan bahwa mitra membuka sistem kemudian sistem menampilkan menu *login*, selanjutnya mitra memasukkan *username* dan *password*, kemudian sistem akan memeriksa apakah *username* dan *password* yang dimasukkan benar atau tidak. Jika benar maka akan diarahkan ke halaman beranda untuk mitra, dan jika salah maka mitra diminta untuk memasukkan *username* dan *password* yang sesuai.

• Di bawah ini adalah gambar *activity* diagram dari *login* mitra yang ditunjukkan pada Gambar 3.8.

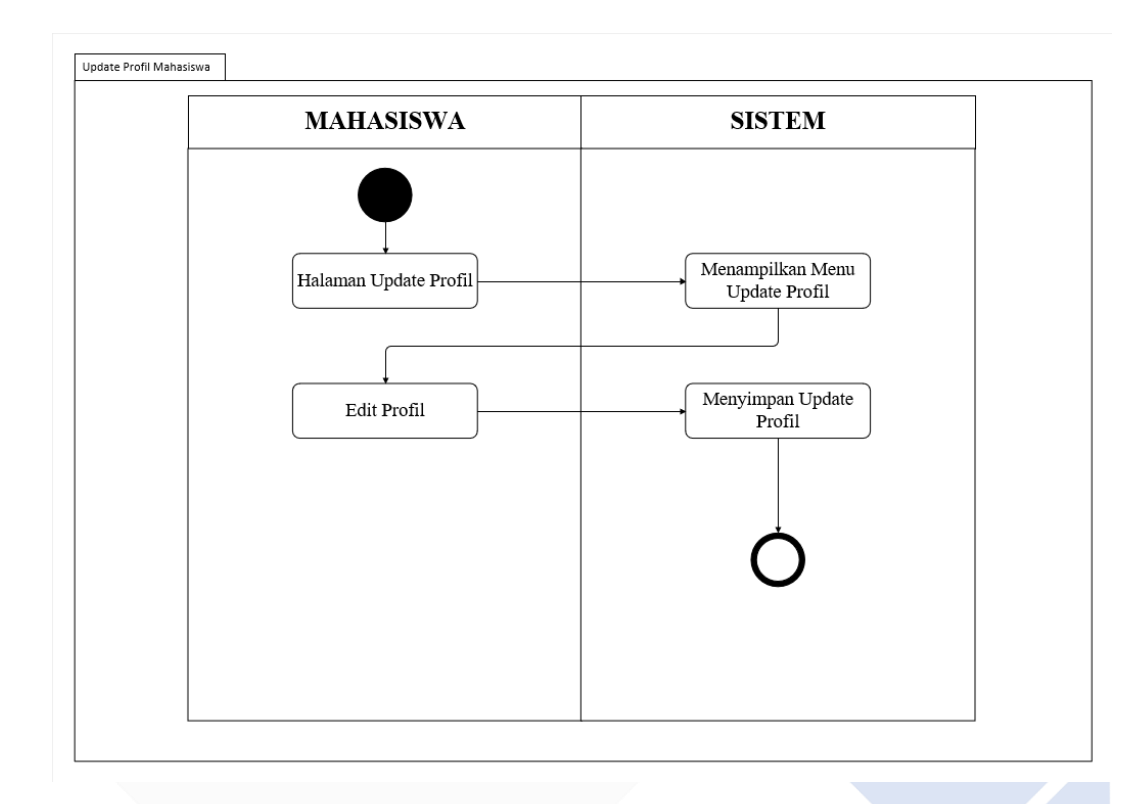

Gambar 3. 8 *Activity Update* Profil Mahasiswa

Pada Gambar 3.8 di atas menjelaskan bahwa setelah mahasiswa berhasil *login*, mahasiswa diarahkan ke tampilan untuk mahasiswa. Pada *activity* ini mahasiswa dapat melakukan update profil, kemudian sistem akan menampilkan menu *update* profil, selanjutnya mahasiswa dapat menyunting profil dan sistem akan menyimpan perubahan dari data mahasiswa.

• Di bawah ini adalah gambar *activity* diagram dari halaman pengajuan magang mahasiswa yang ditunjukkan pada Gambar 3.9.

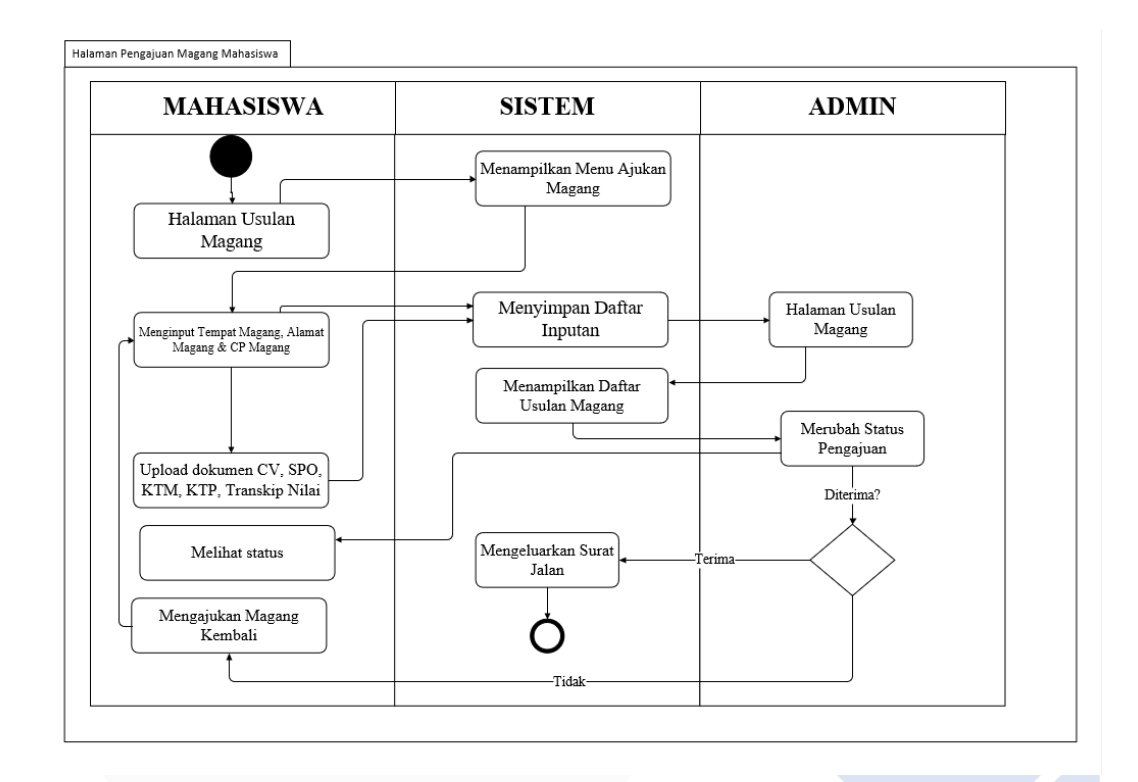

Gambar 3. 9 *Activity* Pengajuan Magang Mahasiswa

Pada Gambar 3.9 di atas menjelaskan bahwa pada halaman mahasiswa terdapat menu untuk mengajukan magang, kemudian sistem akan menampilkan halaman dari pengajuan magang. Selanjutnya mahasiswa diminta untuk memasukkan data data perusahaan dan data data pendukung seperti CV, KTM, KTP, transkip nilai, dan surat persetujuan orangtua, selanjutnya kemudian sistem akan menyimpan daftar masukan. Setelah itu daftar masukan tersebut akan masuk ke daftar pengajuan di halaman admin. Kemudian admin akan melakukan pengajuan diluar sistem, dan menunggu balasan dari perusahaan yang dituju, jika proposal pengajuan disetujui atau ditolak maka admin akan mengubah status pengajuan mahasiswa didalam sistem. Jika disetujui maka admin mengeluarkan surat jalan untuk mahasiswa melakukan magang, dan jika ditolak maka mahasiswa diminta untuk mengajukan magang kembali.

• Di bawah ini adalah gambar *activity* diagram dari halaman pengajuan daftar perusahaan magang oleh dosen yang ditunjukkan pada Gambar 3.10.

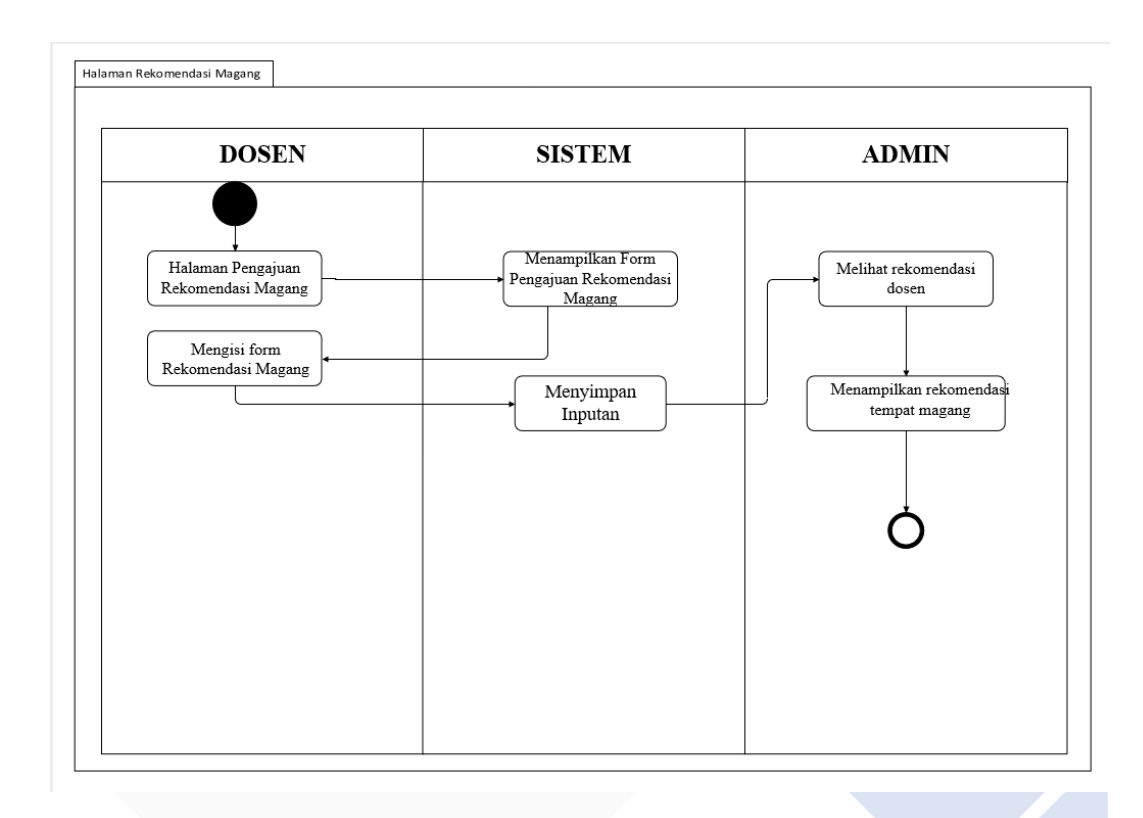

Gambar 3. 10 *Activity* Pengajuan Daftar Perusahaan Oleh Dosen Ke Admin Pada Gambar 3.10 menjelaskan bahwa pada halaman dosen terdapat menu untuk mengajukan rekomendasi tempat magang, kemudian sistem akan menampilkan *form* yang dapat diisi oleh dosen. Selanjutnya sistem menyimpan daftar masukkan dan mendistribusikan ke halaman admin. Pada halaman admin terdapat menu untuk menampilkan rekomendasi perusahaan yang dimasukkan oleh dosen dan akan menampilkan di beranda untuk dipilih mahasiswa.

• Di bawah ini adalah gambar *activity* diagram dari halaman absensi magang mahasiswa yang ditunjukkan pada Gambar 3.11.

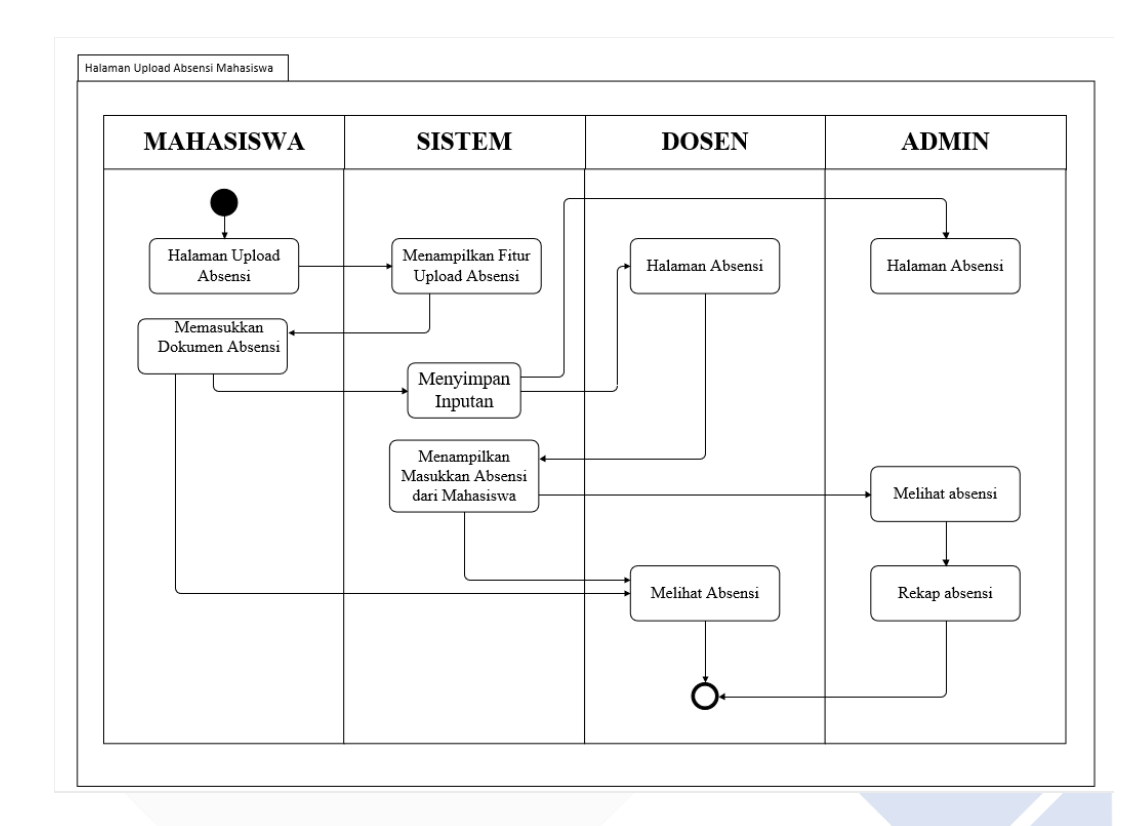

Gambar 3. 11 *Activity* Absensi Magang oleh Mahasiswa

Pada Gambar 3.11 menjelaskan bahwa pada halaman mahasiswa terdapat menu untuk melakukan unggah absensi, kemudian sistem akan menampilkan tampilan dari menu *unggah* absensi. Selanjutnya mahasiswa akan mengunggah file absensi, setelahnya pada halaman dosen dan admin akan ada menu halaman absensi untuk melihat absensi yang sudah dimasukkan oleh mahasiswa.

• Di bawah ini adalah gambar *activity* diagram dari halaman laporan akhhir magang mahasiswa yang ditunjukkan pada Gambar 3.12.

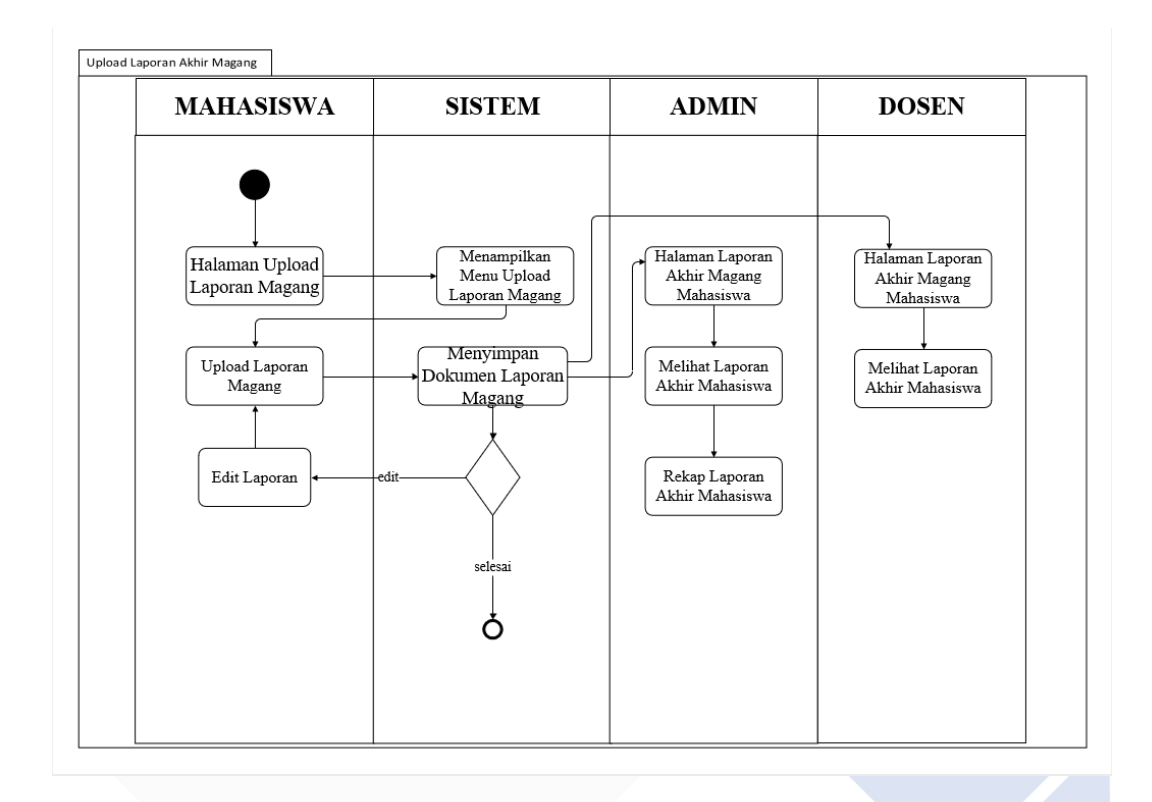

Gambar 3. 12 *Activity* Laporan Akhir Magang oleh Mahasiswa

Pada Gambar 3.12 menjelaskan bahwa terdapat menu pada tampilan mahasiswa untuk mengunggah laporan akhir magang, kemudian sistem akan menampilkan halaman dari menu *unggah* laporan magang. Selanjutnya pada halaman dosen dan admin terdapat menu untuk melihat laporan akhir yang sudah dimasukkan oleh mahasiswa.

• Di bawah ini adalah gambar *activity* diagram dari halaman penilaian magang mahasiswa yang ditunjukkan pada Gambar 3.13

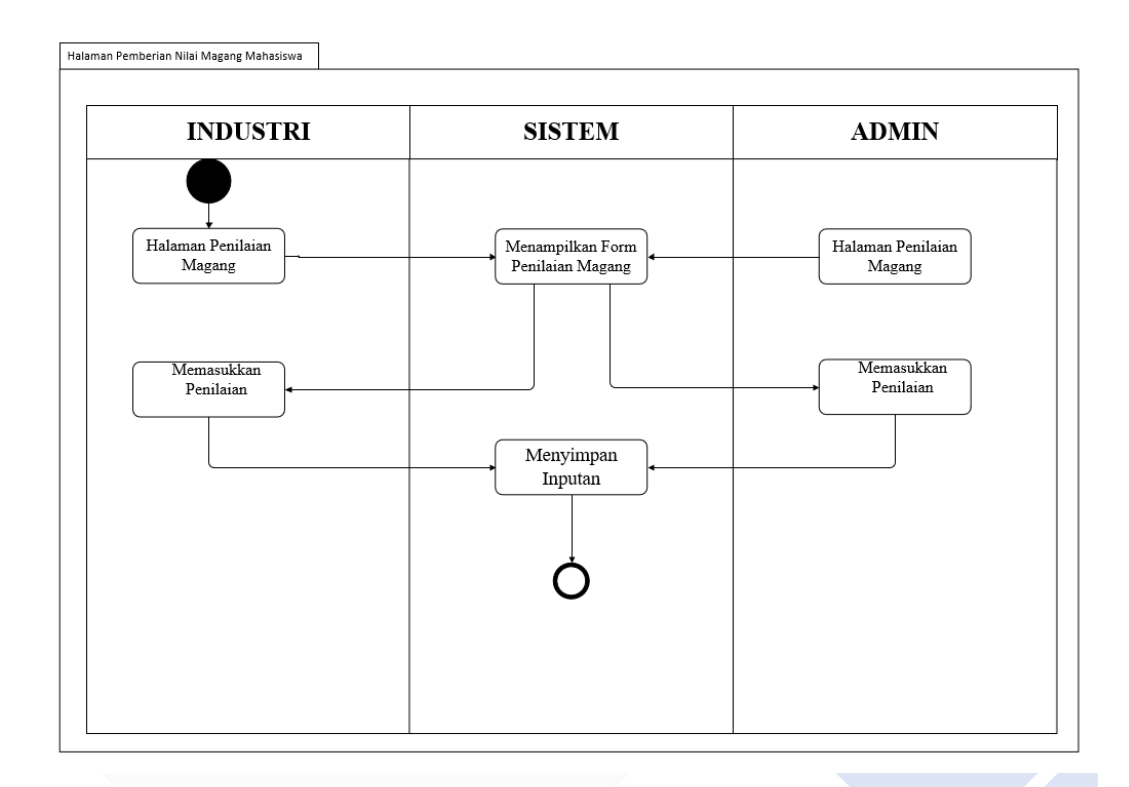

Gambar 3. 13 *Activity* Penilaian Magang Mahasiswa

Pada Gambar 3.13 menjelaskan bahwa pada halaman industri/mitra terdapat menu untuk mengunggah nilai magang mahasiswa, kemudian sistem akan menampilkan halaman dari menu penilaian magang. Hal serupa juga terdapat pada admin yang mempunyai menu penilaian magang.

## **3.3.4. Desain Prototype**

Berikut merupakan gambaran dari desain prototipe Sistem Pengelolaan Kegiatan Magang Mahasiswa Polman Negeri Babel.

• Di bawah ini adalah gambar desain *prototype landing page* dengan menu daftar perusahaan yang ditunjukkan pada Gambar 3.14.

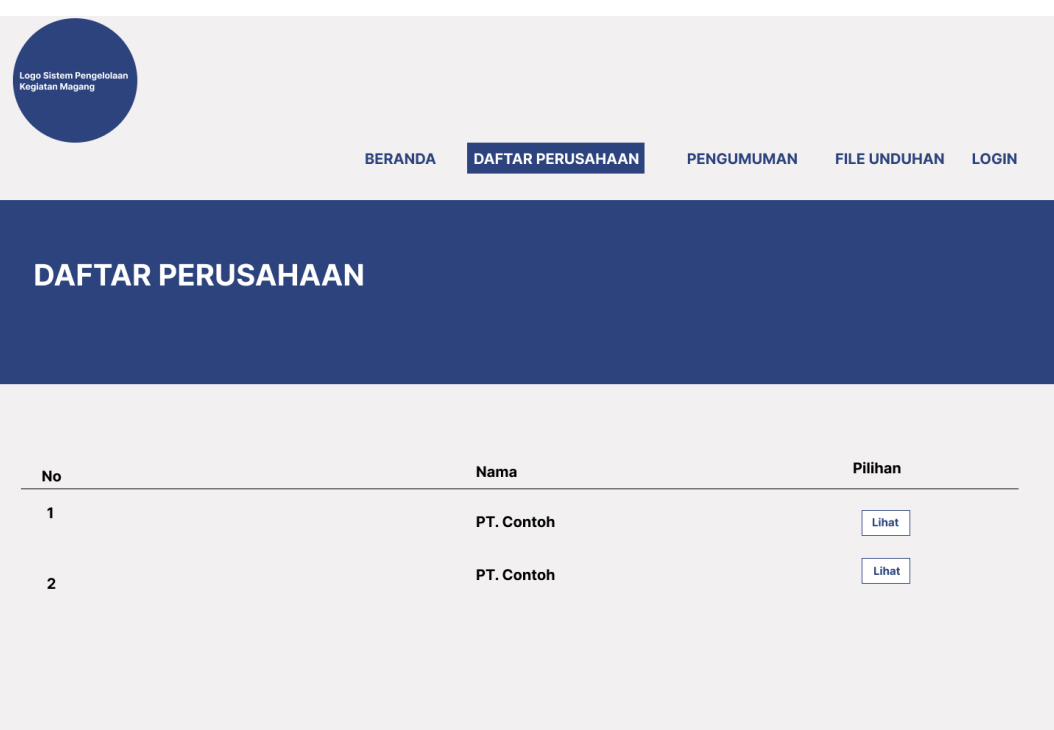

Gambar 3. 14 *Prototype Landing Page* Daftar Perusahaan

Pada Gambar 3.14 menjelaskan bahwa pada sistem terdapat tampilan awal sebelum dapat *login* ke dalam sistem. Pada *landing page* terdapat menu daftar perusahaan, menu ini menampilkan informasi mengenai perusahaan yang menerima magang dengan profil perusahaan.

• Di bawah ini adalah gambar desain prototipe *landing page* dengan menu daftar pengumuman yang ditunjukkan pada Gambar 3.15.

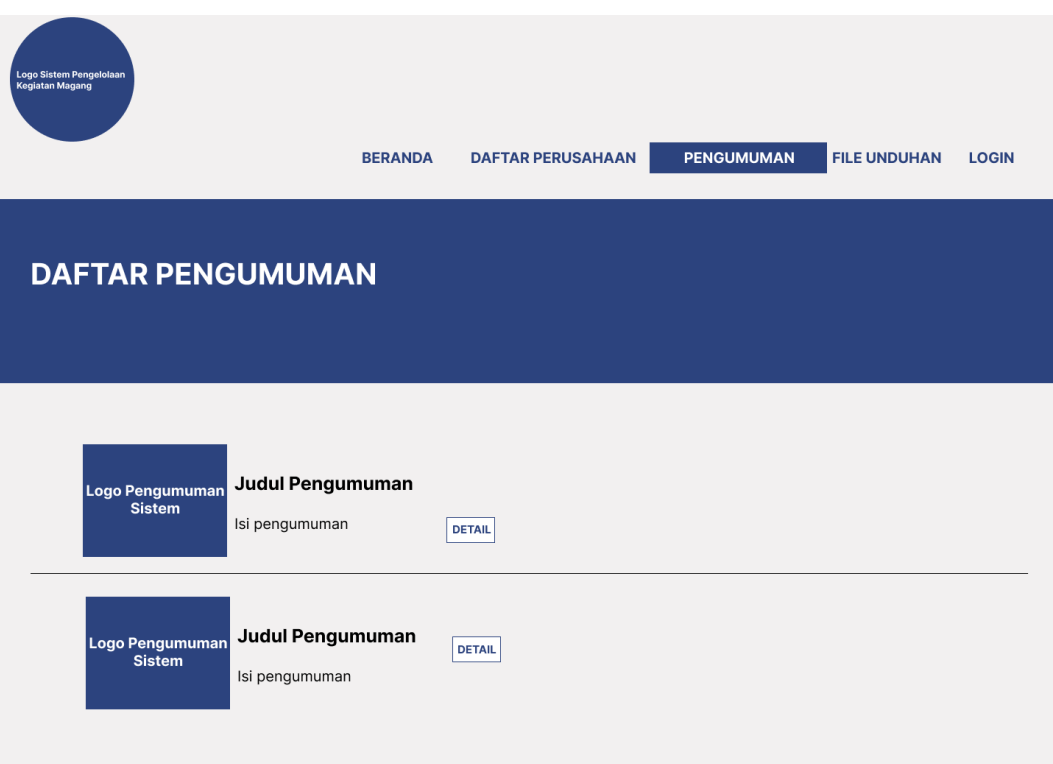

Gambar 3. 15 *Prototype Landing Page* Pengumuman

Pada Gambar 3.15 menjelaskan bahwa pada tampilan *landing page* sistem terdapat menu daftar pengumuman. Menu ini menampilkan informasi mengenai pengumuman yang dapat dilihat oleh semua orang.

• Di bawah ini adalah gambar desain prototipe *landing page* dengan menu file unduhan yang ditunjukkan pada Gambar 3.16.

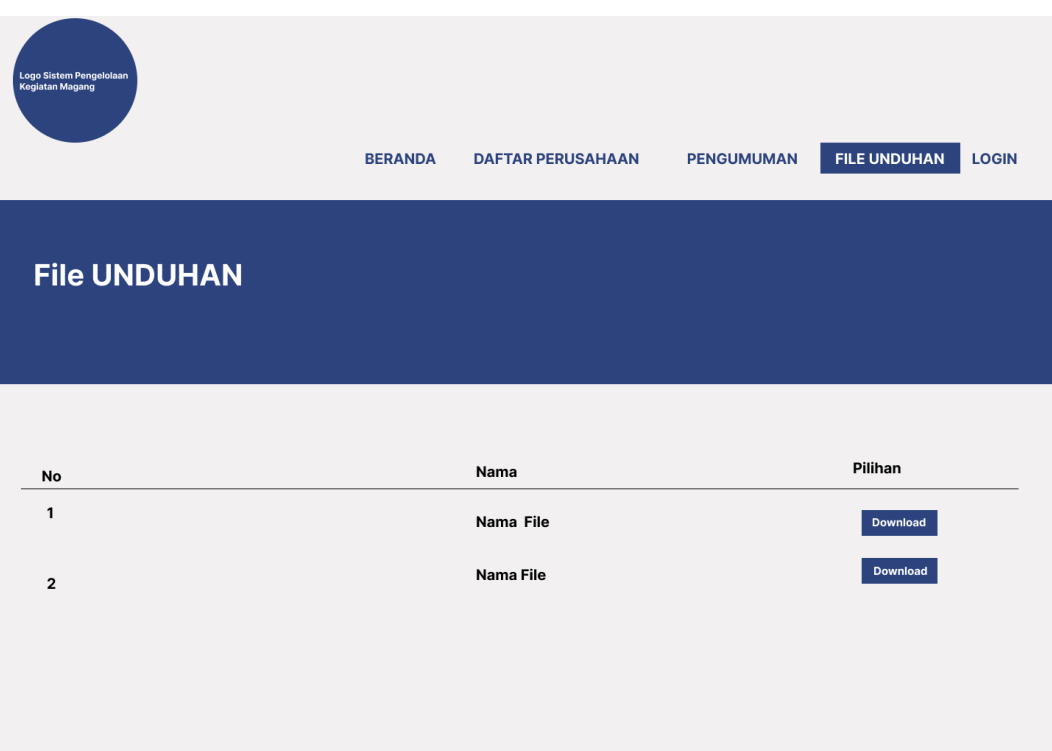

Gambar 3. 16 *Prototype Landing Page* File Unduhan

Pada Gambar 3.16 menjelaskan bahwa terdapat menu file unduhan pada halaman landing page. Pada menu ini pengguna dapat melakukan mengunduh file yang sudah disediakan.

• Di bawah ini adalah gambar desain prototipe *login* yang ditunjukkan pada Gambar 3.17.

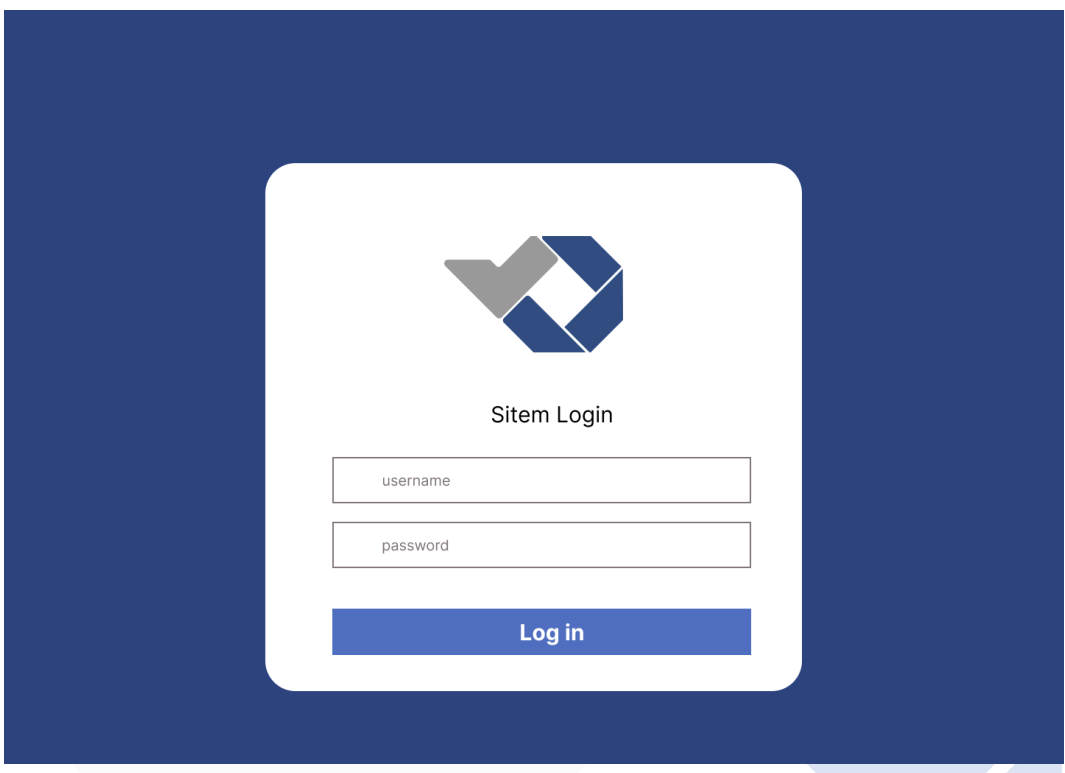

Gambar 3. 17 *Prototype Login*

Pada Gambar 3.17 menjelaskan bahwa jika pengguna ingin masuk kedalam sistem maka pengguna harus melakukan *login* dengam memasukkan *Username* dan *password* yang sesuai pada tampilan diatas.

• Di bawah ini adalah gambar desain prototipe tampilan menu pada admin yang ditunjukkan pada Gambar 3.18.

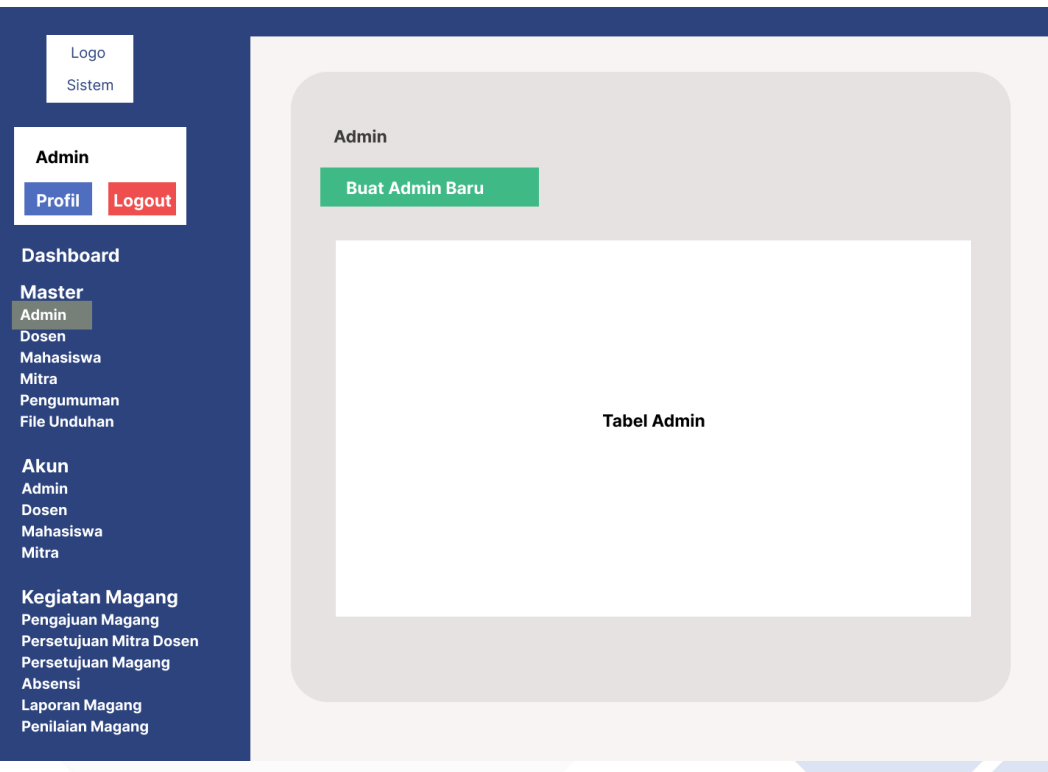

Gambar 3. 18 *Prototype* Admin

Pada Gambar 3.18 menjelaskan bahwa dalam tampilan admin terdapat beberapa menu yang berguna untuk mengelola sistem. Pada menu master terdapat beberapa sub menu yang ditujukan untuk mengelola data *User*, pengumuman, dan file unduhan. Pada menu akun terdapat beberapa sub menu yang dimaksudkan untuk mengelola akun *User*. Selanjutnya adalah menu kegiatan magang yang terdapat sub menu untuk mengelola kegiatan magang mahasiswa, masukkan rekomendasi mitra dari dosen dan mahasiswa, serta penilaian magang.

• Di bawah ini adalah gambar desain prototipe tampilan menu pada dosen yang ditunjukkan pada Gambar 3.19.

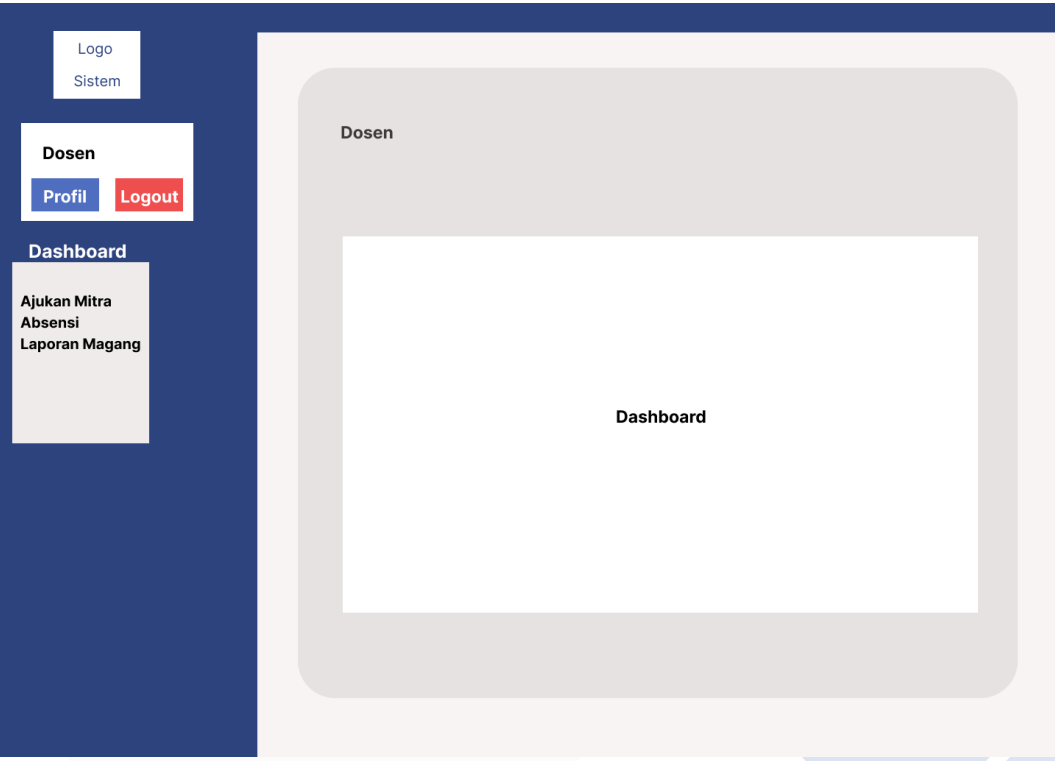

Gambar 3. 19 *Prototype* Dosen

Pada Gambar 3.19 menjelaskan bahwa menu yang ada pada tampilan dosen adalah menu *dashboard*, ajukan mitra, absensi, dan laporan magang. Untuk menu *dashboard* menampilkan informasi seperti grafik, dan fitur tanya jawab. Selanjutnya pada menu ajukan mitra, dosen dapat mengajukan mitra kepada admin apabila dosen memiliki kenalan mitra. Berikutnya adalah menu absensi, pada menu ini dosen dapat melihat absensi yang dikirimkan oleh mahasiswa, hal ini juga berlaku untuk laporan magang, jadi untuk menu ini dosen dapat melihat laporan magang yang sudah di *unggah* oleh mahasiswa.

• Di bawah ini adalah gambar desain prototipe tampilan menu pada mahasiswa yang ditunjukkan pada Gambar 3.20.

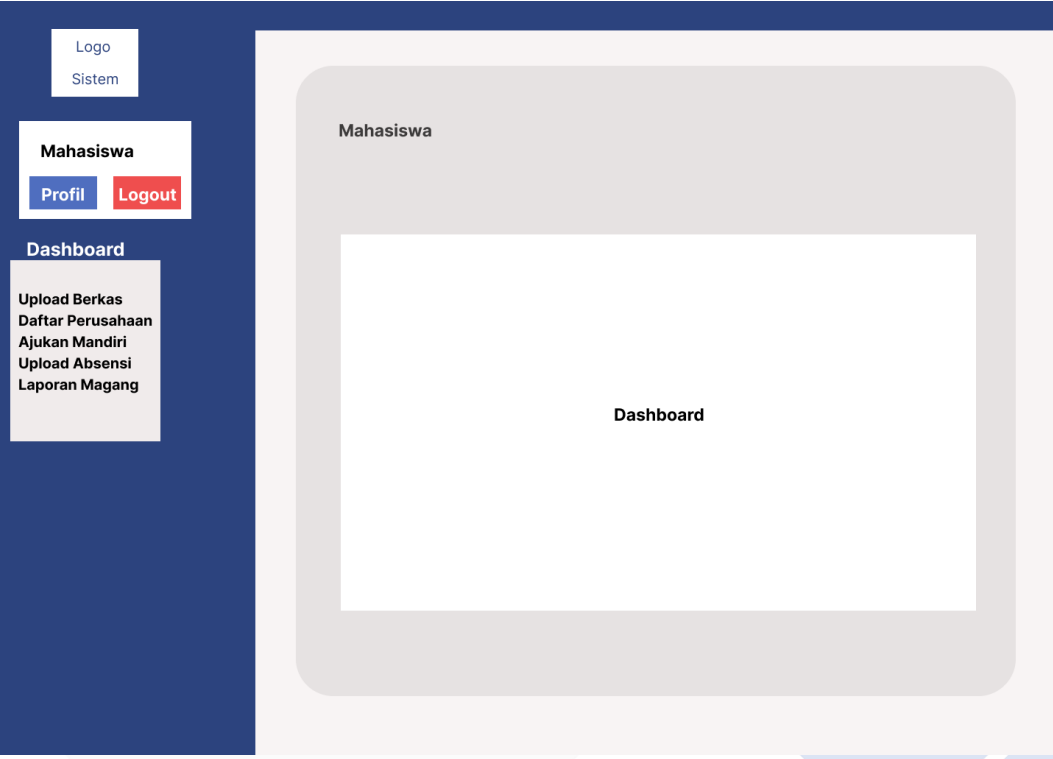

Gambar 3. 20 *Prototype* Mahasiswa

Pada Gambar 3.20 menjelaskan bahwa pada tampilan mahasiswa terdapat beberapa menu diantarnaya, *dashboard*, *unggah* berkas, daftar perusahaan, ajukan mandiri, *unggah* absensi, dan laporan magang. Untuk menu *dashboard* menampilkan informasi mengenai grafik magang, dan fitur tanya jawab. Selanjutnya pada menu *unggah* berkas mahasiswa diminta untuk melampirkan berkas seperti CV, KTP, KTM, surat izin orangtua, dan transkip nilai. Berikutnya pada menu daftar perusahaan mahasiswa dapat mengajukan magang berdasarkan rekomendasi yang sudah dimasukkan oleh komisi magang namun harus ada konfirmasi diawal. Selanjutnya adalah menu ajukan mandiri, pada menu ini mahasiswa dapat mengajukan secara mandiri mitra/tempat magang yang ingin dipilih. Untuk menu *unggaha* absensi dan *unggah* laporan, mahasiswa dapat mengirimkan file absensi dan laporan magang.

• Di bawah ini adalah gambar desain *prototype* tampilan menu pada mitra yang ditunjukkan pada Gambar 3.21.

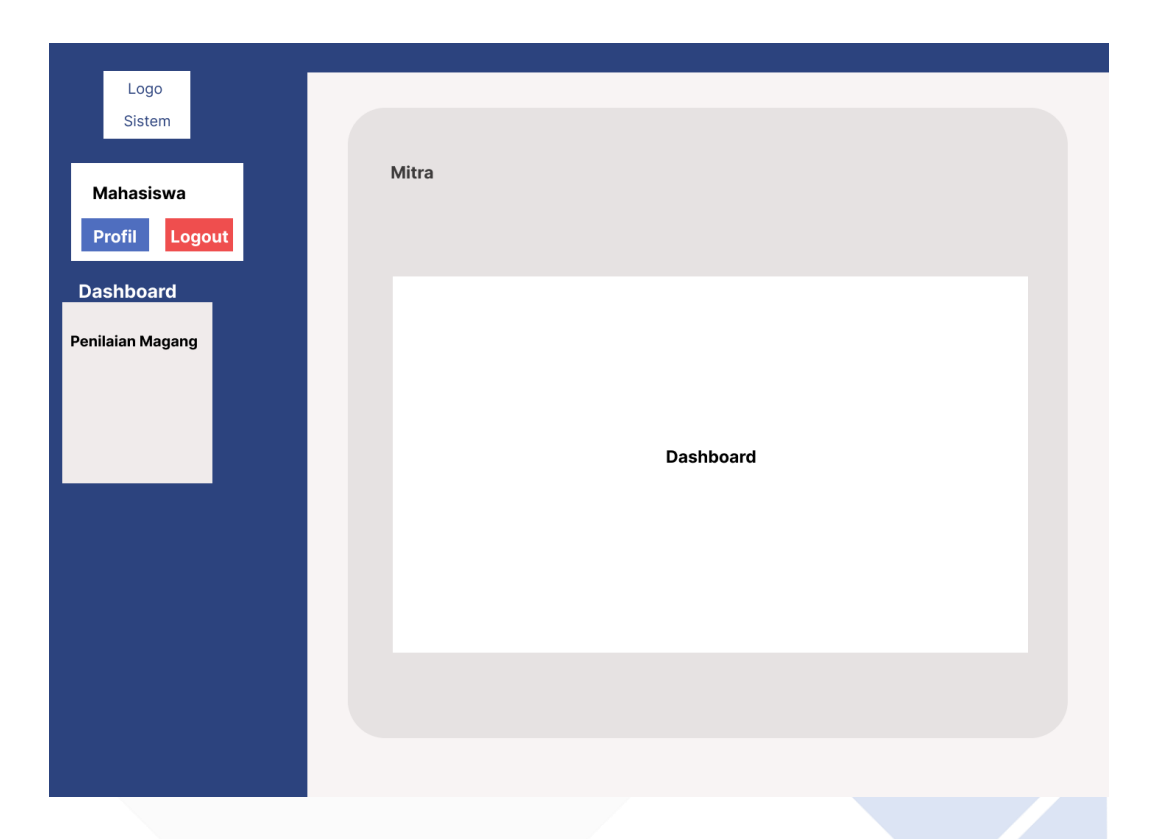

Gambar 3. 21 *Prototype* Mitra

Pada Gambar 3.21 tampilan mitra terapat menu *dashboard* dan penilaian magang. Untuk menu *dashboard* menampilkan informasi mengenai grafik magang, dan fitur tanya jawab. Selanjutnya pada menu penilaian magang, mitra dapat memberikan penilaian untuk mahasiswa yang melakukan praktik kerja di mitra tersebut.

# **BAB IV PEMBAHASAN**

### **4.1. Sistem Yang Berjalan Saat Ini**

Dari hasil pengumpulan data yang dilakukan degan metode wawancara dan observasi didapat hasil berupa:

- 1. Pada proses pengajuan magang, mahasiswa mencari sendiri perusahaan atau mitra yang akan menjadi tempat untuk magang atau berdasarkan rekomendasi perusahaan dari Komisi Magang Polman Negeri Babel, mahasiswa juga diminta untuk melengkapi dokumen – dokumen yang diperlukan kebutuhan pengajuan magang dan menyerahkan langsung ke Komisi Magang Polman Negeri Babel.
- 2. Setelah itu Komisi Magang Polman Negeri Babel mengirimkan proposal pengajuan magang mahasiswa sesuai dengan pengajuan di awal. Jika proposal pengajuan magang mahasiswa disetujui maka Komisi Magang Polman Negeri Babel memberikan surat jalan untuk mahasiswa melakukan kegiatan magang dan jika proposal pengajuan tidak disetujui maka mahasiswa diminta memilih pengganti tempat magang yang dapat dibantu oleh Komisi Magang Polman Negeri Babel.
- 3. Mahasiswa juga melaporkan kegiatan apa saja yang dilakukan selama melaksanakan magang dalam bentuk jurnal dan dijadikan laporan akhir kegiatan magang mahasiswa.
- 4. Kemudian pada saat kegiatan magang mahasiswa berlangsung, dilaksanakn *monitoring* yang dilakukan oleh pembimbing mahasiswa magang dari jurusan maupun prodi untuk mengetahui dan mengawasi jalannya kegiatan magang yang dilakukan oleh mahasiswa.
- 5. Setelah kegiatan magang yang dilakukan mahasiswa selesai, tahap selanjutnya adalah mahasiswa mengumpulkan jurnal yang dilakukan selama kegiatan magang berlangsung dalam bentuk laporan kegiatan magang.
- 6. Selanjutnya dilaksanakan sidang magang mahasiswa, mahasiswa memaparkan dan mempresentasikan hal apa saja yang dilakukan dan ditemui selama melakukan magang. Jika sidang magang mahasiswa selesai, tim Komisi Magang Polman Negeri Babel bersama jurusan maupun prodi membahas hal tersebut terkait pemberian nilai untuk magang mahasiswa.

### **4.2. Hasil Analisa dan Rancangan Prosedur Sistem**

Setelah selesai melakukan pengumpulan data dan melakukan analisa, dapat disimpulkan bahwa Komisi Magang Polman Negeri Babel membutuhkan suatu sistem yang dapat membantu memanajemen kegiatan magang. Oleh karena itu penulis membangung Sistem Pengelolaan Kegiatan Magang Mahasiswa Polman Negeri Babel dengan tujuan dapat membantu proses kegiatan magang mahasiswa Polman Negeri Babel.

Dibawah ini adalah perancangan prosedur sistem yang digunakan oleh mahasiswa, admin, mitra, dan dosen Polman Negeri Babel.

- 1. Pengunjung yang ingin melihat pengumuman, file unduhan, daftar perusahaan, dan ingin *login* dapat membuka *website* Sistem Pengelolaan Kegiatan Magang Mahasiswa Polman Negeri Babel.
- 2. Admin dapat mengelola data *user*, data kegiatan magang mahasiswa dan tampilan awal sistem.
- 3. Pada bagian persetujuan magang admin dapat meyetujui dan menolak usulan, jika pengajuan magang disetujui maka admin mengeluarkan surat

jalan dan jika tidak disetujui mahasiswa akan diminta memasukkan tempat magang baru.

- 4. Mahasiswa dapat *login* untuk melakukan pengajuan magang, mengumpulkan berkas, mengunggah absensi, dan laporan magang melelui *form* yang disediakan.
- 5. Dosen dapat *login* untuk menambahkan rekomendasi tempat magang untuk mahasiswa, serta dapat melihat perkembangan kegiatan magang mahasiswa.
- 6. Mitra dapat *login* untuk memberikan nilai magang untuk mahasiswa melalui form yang disediakan.

### **4.3. Perancangan Database**

Pada tahap perancangan database Sistem Pengelolaan Kegiatan Magang Mahasiswa Polman Negeri Babel, penulis merancang *database* SQL untuk mengelola dan mengakses database. Table tersebut dapat dilihat pada gambar tabel dibawah ini.

#### **4.3.1. Tabel Database Admin**

Di bawah ini adalah gambar struktur tabel *database* admin yang ditunjukkan pada Gambar 4.1.

| # Name                 | <b>Type</b> | <b>Collation</b>                |  |          | Attributes Null Default Comments Extra Action |                                                       |  |  |
|------------------------|-------------|---------------------------------|--|----------|-----------------------------------------------|-------------------------------------------------------|--|--|
| 1 nip $\gg$            | varchar(30) | utf8mb4 unicode ci              |  | No None  |                                               | $\oslash$ Change $\oslash$ Drop $\triangledown$ More  |  |  |
| 2 nipdd                | varchar(30) | utf8mb4 unicode ci              |  | Yes NULL |                                               | $\oslash$ Change $\odot$ Drop $\triangledown$ More    |  |  |
| 3 nama                 |             | varchar(191) utf8mb4 unicode ci |  | Yes NULL |                                               | $\oslash$ Change $\oslash$ Drop $\triangledown$ More  |  |  |
| $4$ jk                 | varchar(10) | utf8mb4 unicode ci              |  | Yes NULL |                                               | $\oslash$ Change $\bigcirc$ Drop $\triangledown$ More |  |  |
| 5 agama                | varchar(20) | utf8mb4 unicode ci              |  | Yes NULL |                                               | $\oslash$ Change $\oslash$ Drop $\triangledown$ More  |  |  |
| 6 created at timestamp |             |                                 |  | Yes NULL |                                               | $\oslash$ Change $\bigcirc$ Drop $\triangledown$ More |  |  |
| 7 updated at timestamp |             |                                 |  | Yes NULL |                                               | $\oslash$ Change $\bigcirc$ Drop $\triangledown$ More |  |  |

Gambar 4. 1 Tabel Struktur *Database* Admin

Gambar 4.1 di atas adalah tabel *database* admin yang digunakan untuk menyimpan dan mengelola data admin pengguna Sistem Pengelolaan Kegiatan Magang Mahasiswa Polman Negeri Babel.

### **4.3.2. Tabel Database Mahasiswa**

Di bawah ini adalah gambar struktur tabel *database* mahasiswa yang ditunjukkan pada Gambar 4.2.

| # | <b>Name</b>   | <b>Type</b> | <b>Collation</b>                                |    |          | Attributes Null Default Comments Extra Action |                                                                |                                            |  |
|---|---------------|-------------|-------------------------------------------------|----|----------|-----------------------------------------------|----------------------------------------------------------------|--------------------------------------------|--|
|   | 1 npm $\gg$   | varchar(30) | utf8mb4 unicode ci                              | No | None     |                                               | Change                                                         | $\bigcirc$ Drop $\blacktriangledown$ More  |  |
|   | 2 npmdd       | varchar(30) | utf8mb4 unicode ci                              |    | Yes NULL |                                               | $\mathscr{D}$ Change                                           | $\bigcirc$ Drop $\blacktriangledown$ More  |  |
|   | 3 nama        |             | varchar(191) utf8mb4 unicode ci                 |    | Yes NULL |                                               | $\mathscr{D}$ Change                                           | $\bigcirc$ Drop $\bigcirc$ More            |  |
|   | $4$ jk        |             | varchar(15) utf8mb4 unicode ci                  |    | Yes NULL |                                               | $\mathscr{D}$ Change                                           | $\bigcirc$ Drop $\blacktriangledown$ More  |  |
|   |               |             | 5 tempat lahir varchar(100) utf8mb4 unicode ci  |    | Yes NULL |                                               | $\mathscr{D}$ Change                                           | $\bigcirc$ Drop $\blacktriangledown$ More  |  |
|   |               |             | 6 tanggal lahir varchar(100) utf8mb4 unicode ci |    | Yes NULL |                                               | $\mathscr{D}$ Change $\bigcirc$ Drop $\blacktriangledown$ More |                                            |  |
|   | 7 agama       | varchar(20) | utf8mb4 unicode ci                              |    | Yes NULL |                                               | $\oslash$ Change $\bigcirc$ Drop $\triangledown$ More          |                                            |  |
|   | 8 jurusan     | varchar(50) | utf8mb4 unicode ci                              |    | Yes NULL |                                               | $\mathscr{D}$ Change                                           | $\bigcirc$ Drop $\blacktriangledown$ More  |  |
|   | 9 prodi       | varchar(50) | utf8mb4 unicode ci                              |    | Yes NULL |                                               | $\mathscr{D}$ Change                                           | $\bigcirc$ Drop $\blacktriangledown$ More  |  |
|   | 10 alamat     |             | varchar(100) utf8mb4 unicode ci                 |    | Yes NULL |                                               | $\mathscr{D}$ Change                                           | $\bigcirc$ Drop $\blacktriangledown$ More  |  |
|   | 11 angkatan   | varchar(10) | utf8mb4 unicode ci                              |    | Yes NULL |                                               | Change                                                         | $\bigcirc$ Drop $\blacktriangleright$ More |  |
|   | 12 no hp      | varchar(20) | utf8mb4 unicode ci                              |    | Yes NULL |                                               | <b>⊘</b> Change                                                | $\bigcirc$ Drop $\blacktriangledown$ More  |  |
|   | 13 email      | varchar(50) | utf8mb4 unicode ci                              |    | Yes NULL |                                               | Change                                                         | $\bigcirc$ Drop $\blacktriangleright$ More |  |
|   | 14 user id    | bigint(20)  |                                                 |    | Yes NULL |                                               | $\mathscr{D}$ Change                                           | $\bigcirc$ Drop $\blacktriangledown$ More  |  |
|   | 15 created at | timestamp   |                                                 |    | Yes NULL |                                               | Change                                                         | $\bigcirc$ Drop $\blacktriangledown$ More  |  |
|   | 16 updated at | timestamp   |                                                 |    | Yes NULL |                                               | $\oslash$ Change $\bigcirc$ Drop $\triangledown$ More          |                                            |  |

Gambar 4. 2 Tabel Struktur *Database* Mahasiswa

Pada Gambar 4.2 menjelaskan bahwa tabel *database* mahasiswa yang digunakan untuk menyimpan dan mengelola data mahasiswa yang menggunakan Sistem Pengelolaan Kegiatan Magang Mahasiswa Polman Negeri Babel.

### **4.3.3. Tabel Database Dosen**

Di bawah ini adalah gambar struktur tabel *database* dosen yang ditunjukkan pada Gambar 4.3

| $#$ Name               | <b>Type</b>    | <b>Collation</b>                |  |          | Attributes Null Default Comments Extra Action |                                                                |  |  |
|------------------------|----------------|---------------------------------|--|----------|-----------------------------------------------|----------------------------------------------------------------|--|--|
| 1 nidn $\mathcal{D}$   | varchar(30)    | utf8mb4 unicode ci              |  | No None  |                                               | $\oslash$ Change $\bigcirc$ Drop $\triangledown$ More          |  |  |
| 2 nidndd               | varchar(30)    | utf8mb4 unicode ci              |  | Yes NULL |                                               | $\oslash$ Change $\bigcirc$ Drop $\triangledown$ More          |  |  |
| 3 nama                 |                | varchar(191) utf8mb4 unicode ci |  | Yes NULL |                                               | $\oslash$ Change $\bigcirc$ Drop $\triangledown$ More          |  |  |
| $4$ jk                 |                | varchar(10) utf8mb4 unicode ci  |  | Yes NULL |                                               | $\mathscr{D}$ Change $\bigcirc$ Drop $\blacktriangledown$ More |  |  |
| 5 jurusan              |                | varchar(50) utf8mb4 unicode ci  |  | Yes NULL |                                               | Change ODrop v More                                            |  |  |
| 6 prodi                | varchar $(50)$ | utf8mb4 unicode ci              |  | Yes NULL |                                               | $\oslash$ Change $\bigcirc$ Drop $\triangledown$ More          |  |  |
| 7 agama                |                | varchar(20) utf8mb4 unicode ci  |  | Yes NULL |                                               | $\oslash$ Change $\bigcirc$ Drop $\triangledown$ More          |  |  |
| 8 created at timestamp |                |                                 |  | Yes NULL |                                               | $\oslash$ Change $\bigcirc$ Drop $\triangledown$ More          |  |  |
| 9 updated at timestamp |                |                                 |  | Yes NULL |                                               | Change ODrop V More                                            |  |  |

Gambar 4. 3 Tabel Struktur *Database* Dosen

Gambar 4.3 di atas menjelaskan bahwa pada tabel *database* dosen digunakan untuk menyimpan dan memanajemen data dosen yang menggunakan Sistem Pengelolaan Kegiatan Magang Mahasiswa Polman Negeri Babel.

## **4.3.4. Tabel Database Mitra**

Di bawah ini adalah gambar struktur tabel *database* mitra yang ditunjukkan pada Gambar 4.4.

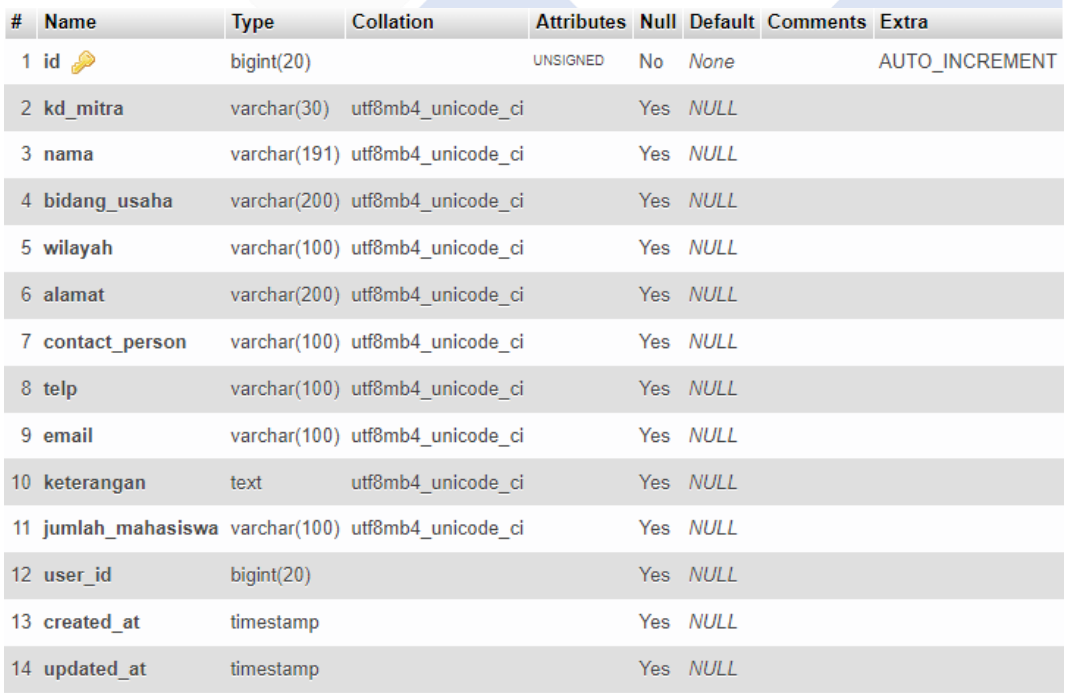

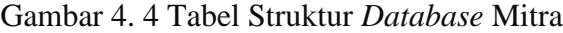

Gambar 4.4 di atas menjelaskan bahwa pada tabel *database* mitra digunakan untuk menyimpan dan memanajemen data mitra yang menggunakan Sistem Pengelolaan Kegiatan Magang Mahasiswa Polman Negeri Babel.

### **4.3.5. Tabel Database** *User*

Di bawah ini adalah gambar struktur tabel *database User* yang ditunjukkan pada Gambar 4.8.

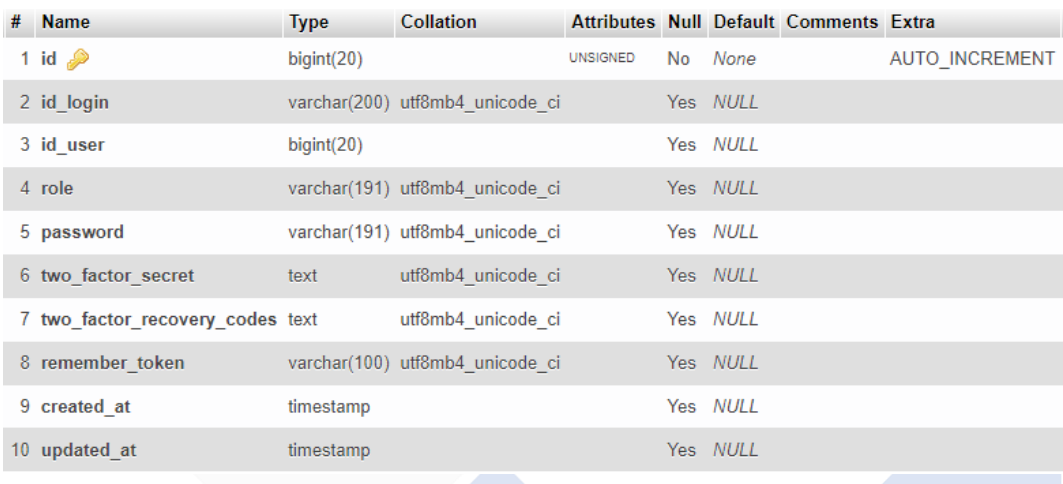

### Gambar 4. 5 Tabel Struktur *Database User*

Gambar 4.5 di atas menjelaskan bahwa pada tabel *database user* digunakan untuk menyimpan dan memanajemen data *User* atau pengguna yang telah mengakses dan menggunakan Sistem Pengelolaan Kegiatan Magang Mahasiswa Polman Negeri Babel.

#### **4.3.6. Tabel Database Pengumuman**

Di bawah ini adalah gambar struktur tabel *database* pengumuman yang ditunjukkan pada Gambar 4.6.

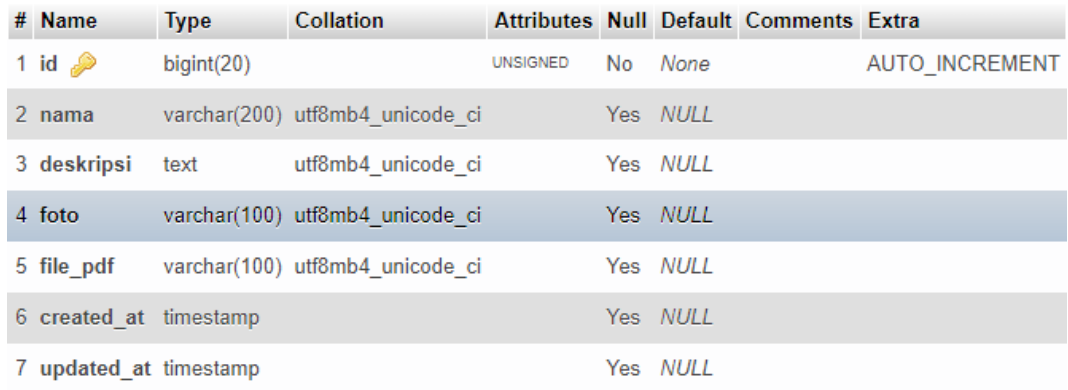

### Gambar 4. 6 Tabel Struktur *Database* Pengumuman

Gambar 4.6 di atas menjelaskan bahwa pada tabel pengumuman digunakan untuk menyimpan dan memanajemen data pengumuman yang dibuat oleh admin pada Sistem Pengelolaan Kegiatan Magang Mahasiswa Polman Negeri Babel.

### **4.3.7. Tabel Database File Unduhan**

Di bawah ini adalah gambar struktur tabel *database* file unduhan yang ditunjukkan pada Gambar 4.7.

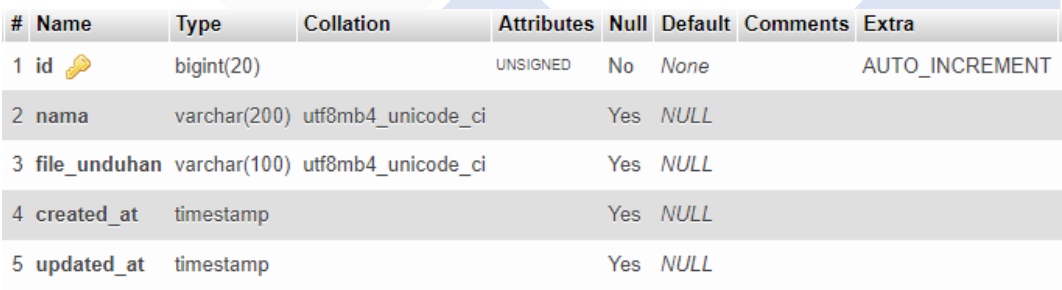

#### Gambar 4. 7 Tabel Struktur *Database* File Unduhan

Gambar 4.7 di atas menjelaskan bahwa pada tabel *database* file unduhan digunakan untuk menyimpan dan memanajemen data file unduhan yang dibuat oleh admin pada Sistem Pengelolaan Kegiatan Magang Mahasiswa Polman Negeri Babel.

#### **4.3.8. Tabel Database Question**

Di bawah ini adalah gambar struktur tabel *database question* yang ditunjukkan pada Gambar 4.8.

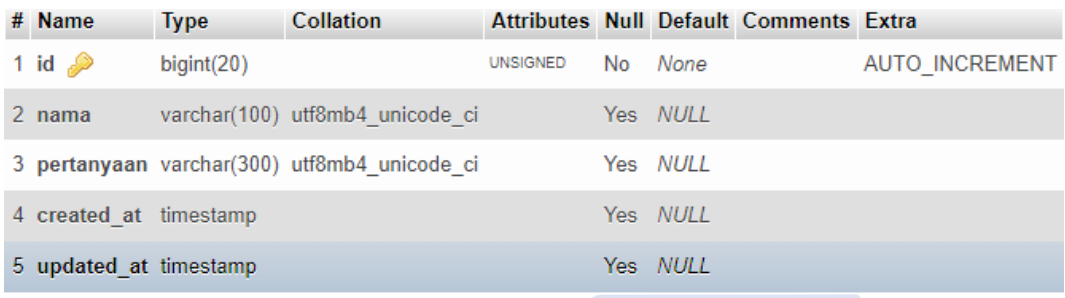

## Gambar 4. 8 Tabel Struktur Database Question

Gambar 4.8 di atas menjelaskan bahwa pada tabel *database question* digunakan untuk menyimpan dan memanajemen data question/pertanyaa yang dibuat oleh pengguna pada fitur tanya jawab di Sistem Pengelolaan Kegiatan Magang Mahasiswa Polman Negeri Babel.

## **4.3.9. Tabel Database Answer**

Di bawah ini adalah gambar struktur tabel *database answer* yang ditunjukkan pada Gambar 4.9.

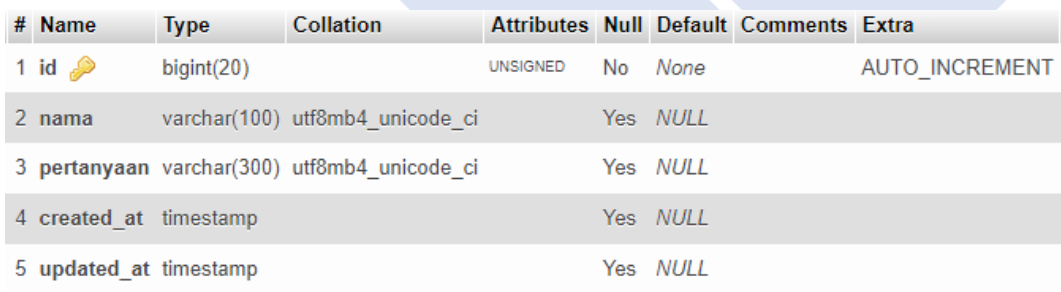

#### Gambar 4. 9 Tabel Struktur *Database Answer*

Gambar 4.9 di atas menjelaskan bahwa pada tabel *database answer* digunakan untuk menyimpan dan memanajemen data *answer*/jawaban yang dibuat oleh admin berdasarkan pertnyaan dari tabel *question* di Sistem Pengelolaan Kegiatan Magang Mahasiswa Polman Negeri Babel.

### **4.3.10. Tabel Database Absen**

Di bawah ini adalah gambar struktur tabel *database* absen yang ditunjukkan pada Gambar 4.10.

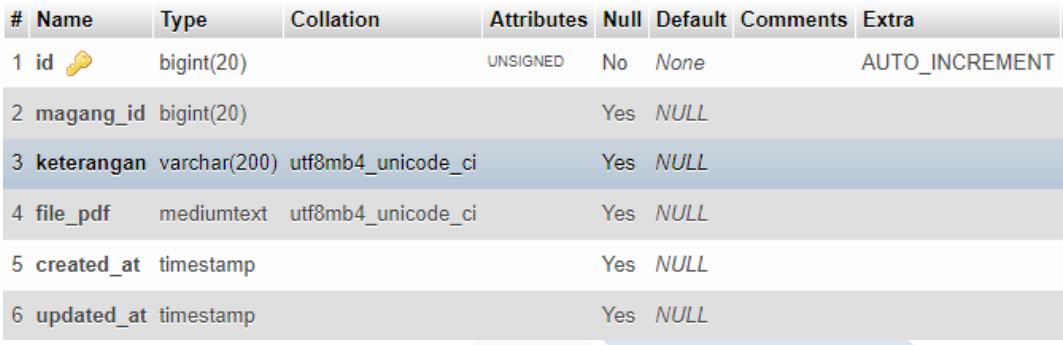

## Gambar 4. 10 Tabel Struktur *Database* Absen

Gambar 4.10 di atas menjelaskan bahwa pada tabel *database* absen digunakan untuk menyimpan data absen yang dibuat oleh mahasiswa di Sistem Pengelolaan Kegiatan Magang Mahasiswa Polman Negeri Babel.

## **4.3.11. Tabel Database Laporan Magang**

Di bawah ini adalah gambar struktur tabel *database* laporan yang ditunjukkan pada Gambar 4.11.

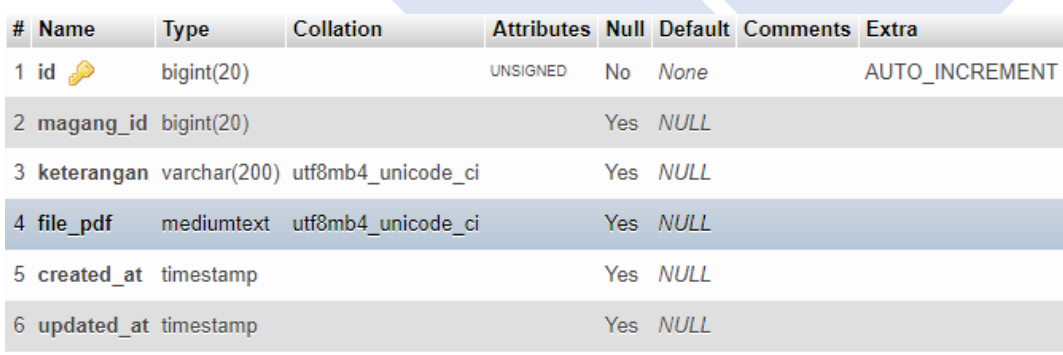

### Gambar 4. 11 Tabel Struktur *Database* Laporan Magang

Gambar 4.11 di atas menjelaskan bahwa pada tabel *database* laporan digunakan untuk menyimpan data laporan yang dibuat oleh mahasiswa di Sistem Pengelolaan Kegiatan Magang Mahasiswa Polman Negeri Babel.

## **4.3.12. Tabel Database Berkas**

Di bawah ini adalah gambar struktur tabel *database* berkas yang ditunjukkan pada Gambar 4.12.

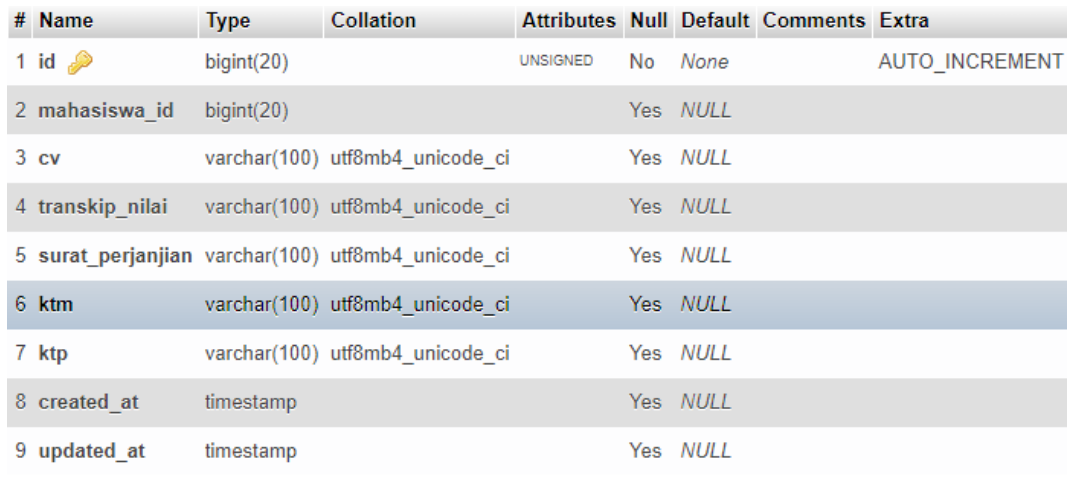

### Gambar 4. 12 Tabel Struktur Database Berkas

Gambar 4.12 di atas menjelaskan bahwa pada tabel *database* berkas digunakan untuk menyimpan data berkas yang dibuat oleh mahasiswa di Sistem Pengelolaan Kegiatan Magang Mahasiswa Polman Negeri Babel.

### **4.3.13. Tabel Database Dosen Mitra**

Di bawah ini adalah gambar struktur tabel *database* dosen\_mitra yang ditunjukkan pada Gambar 4.13

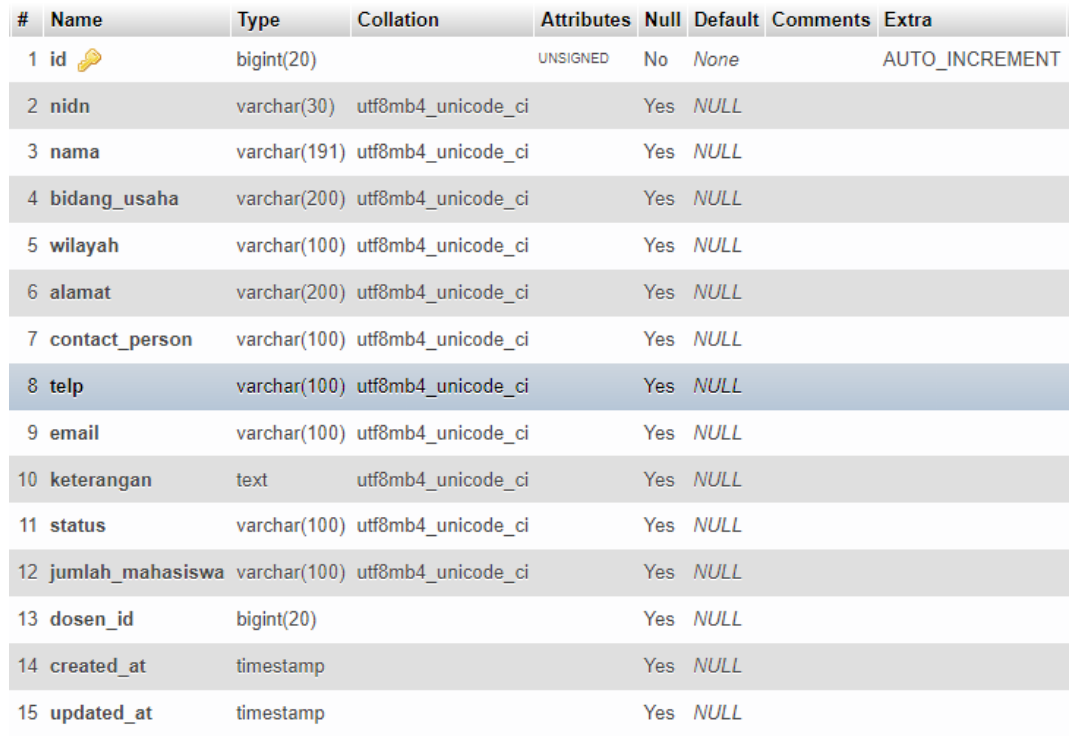

## Gambar 4. 13 Tabel Struktur *Database* Dosen Mitra

Gambar 4.13 di atas menjelaskan bahwa pada tabel *database* dosen\_mitra digunakan untuk menyimpan data mitra yang masukkan oleh dosen di Sistem Pengelolaan Kegiatan Magang Mahasiswa Polman Negeri Babel.

## **4.3.14. Tabel Database Magang**

Di bawah ini adalah gambar struktur tabel *database* magang yang ditunjukkan pada Gambar 4.14.

| # Name                    | <b>Type</b> | <b>Collation</b>               |                 |          | Attributes Null Default Comments Extra |                       |
|---------------------------|-------------|--------------------------------|-----------------|----------|----------------------------------------|-----------------------|
| 1 id $\mathscr{D}$        | bigint(20)  |                                | <b>UNSIGNED</b> | No None  |                                        | <b>AUTO INCREMENT</b> |
| 2 mitra id                | bigint(20)  |                                |                 | Yes NULL |                                        |                       |
| 3 mahasiswa id bigint(20) |             |                                |                 | Yes NULL |                                        |                       |
| 4 status                  |             | varchar(20) utf8mb4 unicode ci |                 | Yes NULL |                                        |                       |
| 5 created at              | timestamp   |                                |                 | Yes NULL |                                        |                       |
| 6 updated at              | timestamp   |                                |                 | Yes NULL |                                        |                       |

Gambar 4. 14 Tabel Struktur *Database* Magang

Gambar 4.14 di atas menjelaskan bahwa pada tabel *database* magang digunakan untuk menyimpan data mahasiswa yang sedang melakukan magang di Sistem Pengelolaan Kegiatan Magang Mahasiswa Polman Negeri Babel.

### **4.3.15. Tabel Database Mahasiswa Mitra**

Di bawah ini adalah gambar struktur tabel *database* mahasiswa\_mitra yang ditunjukkan pada Gambar 4. 15.

| # | <b>Name</b>                                         | <b>Type</b> | <b>Collation</b>                |                 |    |          | Attributes Null Default Comments Extra |                       |
|---|-----------------------------------------------------|-------------|---------------------------------|-----------------|----|----------|----------------------------------------|-----------------------|
|   | 1 id $\gg$                                          | bigint(20)  |                                 | <b>UNSIGNED</b> | No | None     |                                        | <b>AUTO INCREMENT</b> |
|   | $2$ nidn                                            |             | varchar(30) utf8mb4 unicode ci  |                 |    | Yes NULL |                                        |                       |
|   | 3 nama                                              |             | varchar(191) utf8mb4 unicode ci |                 |    | Yes NULL |                                        |                       |
|   | 4 bidang usaha                                      |             | varchar(200) utf8mb4 unicode ci |                 |    | Yes NULL |                                        |                       |
|   | 5 wilayah                                           |             | varchar(100) utf8mb4 unicode ci |                 |    | Yes NULL |                                        |                       |
|   | 6 alamat                                            |             | varchar(200) utf8mb4 unicode ci |                 |    | Yes NULL |                                        |                       |
|   | 7 contact person                                    |             | varchar(100) utf8mb4 unicode ci |                 |    | Yes NULL |                                        |                       |
|   | 8 telp                                              |             | varchar(100) utf8mb4_unicode_ci |                 |    | Yes NULL |                                        |                       |
|   | 9 email                                             |             | varchar(100) utf8mb4 unicode ci |                 |    | Yes NULL |                                        |                       |
|   | 10 keterangan                                       | text        | utf8mb4 unicode ci              |                 |    | Yes NULL |                                        |                       |
|   | 11 status                                           |             | varchar(100) utf8mb4 unicode ci |                 |    | Yes NULL |                                        |                       |
|   | 12 jumlah mahasiswa varchar(100) utf8mb4 unicode ci |             |                                 |                 |    | Yes NULL |                                        |                       |
|   | 13 mahasiswa id                                     | biquint(20) |                                 |                 |    | Yes NULL |                                        |                       |
|   | 14 created at                                       | timestamp   |                                 |                 |    | Yes NULL |                                        |                       |
|   | 15 updated at                                       | timestamp   |                                 |                 |    | Yes NULL |                                        |                       |

Gambar 4. 15 Tabel Struktur *Database* Mahasiswa Mitra

Gambar 4.15 di atas menjelaskan bahwa pada tabel *database* mahasiswa\_mitra digunakan untuk menyimpan data mitra yang dimasukkan oleh mahasiswa yang di Sistem Pengelolaan Kegiatan Magang Mahasiswa Polman Negeri Babel.

## **4.3.16. Tabel Database Pengajuan Magang**

Di bawah ini adalah gambar struktur tabel *database* pengajuan\_magang yang ditunjukkan pada Gambar 4.16.

| # Name                    | <b>Type</b> | <b>Collation</b>                |                 |          | Attributes Null Default Comments Extra |                       |
|---------------------------|-------------|---------------------------------|-----------------|----------|----------------------------------------|-----------------------|
| 1 id $\gg$                | bigint(20)  |                                 | <b>UNSIGNED</b> | No None  |                                        | <b>AUTO INCREMENT</b> |
| 2 mitra id                | biquint(20) |                                 |                 | Yes NULL |                                        |                       |
| 3 mahasiswa id bigint(20) |             |                                 |                 | Yes NULL |                                        |                       |
| 4 status                  | varchar(20) | utf8mb4 unicode ci              |                 | Yes NULL |                                        |                       |
| 5 file pdf                |             | varchar(100) utf8mb4 unicode ci |                 | Yes NULL |                                        |                       |
| 6 created at              | timestamp   |                                 |                 | Yes NULL |                                        |                       |
| 7 updated at              | timestamp   |                                 |                 | Yes NULL |                                        |                       |

Gambar 4. 16 Tabel Struktur *Database* Pengajuan Magang

Gambar 4.16 di atas menjelaskan bahwa pada tabel *database* pengajuan\_magang digunakan untuk menyimpan data pengajuan magang yang dilakukan oleh mahasiswa yang di Sistem Pengelolaan Kegiatan Magang Mahasiswa Polman Negeri Babel.

### **4.3.17. Tabel Database Penilaian**

Di bawah ini adalah gambar struktur tabel *database* penilaian yang ditunjukkan pada Gambar 4.17.

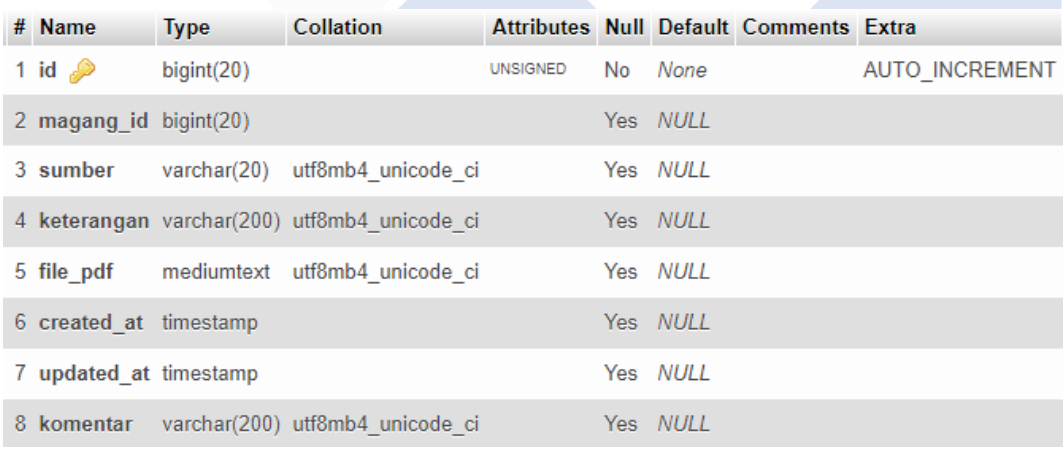

### Gambar 4. 17 Tabel Struktur *Database* Penilaian

Gambar 4.17 di atas menjelaskan bahwa pada tabel *database* penilaian digunakan untuk menyimpan data penilaian terhadap mahasiswa magang yang dilakukan oleh mitra di Sistem Pengelolaan Kegiatan Magang Mahasiswa Polman Negeri Babel.

## **4.4 Tampilan Antarmuka**

Pada tahap tampilan antarmuka Sistem Pengelolaan Kegiatan Magang Mahasiswa Polman Negeri Babel, penulis menampilkan hasil antarmuka berdasarkan tahap perancangan *prototype* yang telah dilakukan sebelumnya. Tampilan tersebut dapat dilihat pada gambar dibawah ini.

## **4.4.1. Halaman Landing Page** *Website*

• Di bawah ini merupakan tampilan beranda pada sistem yang ditunjukkan pada Gambar 4.18 sampai 4.20

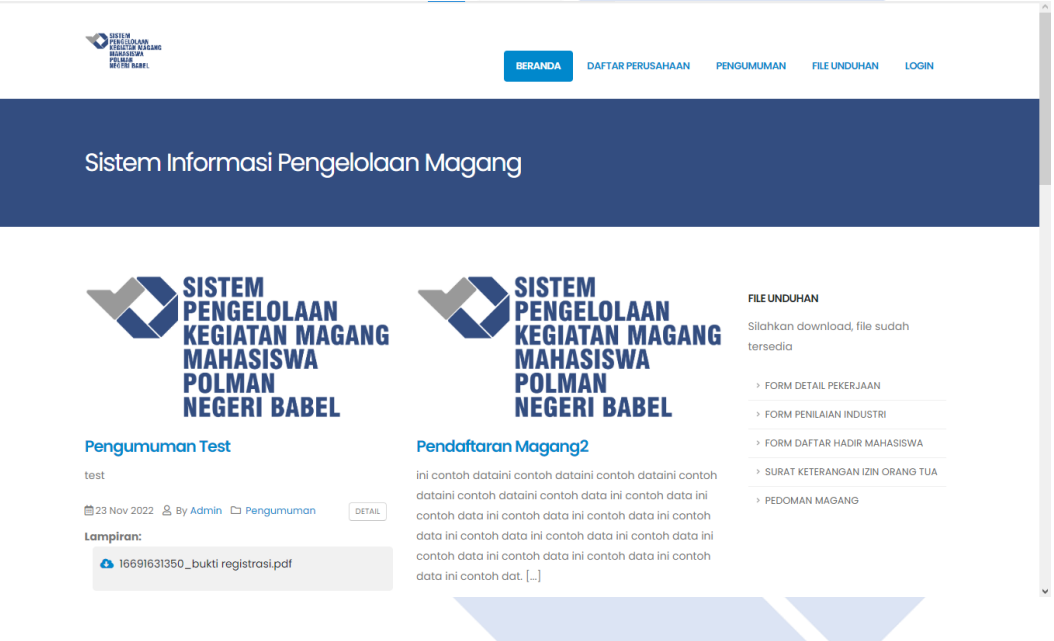

Gambar 4. 18 Landing Page Beranda

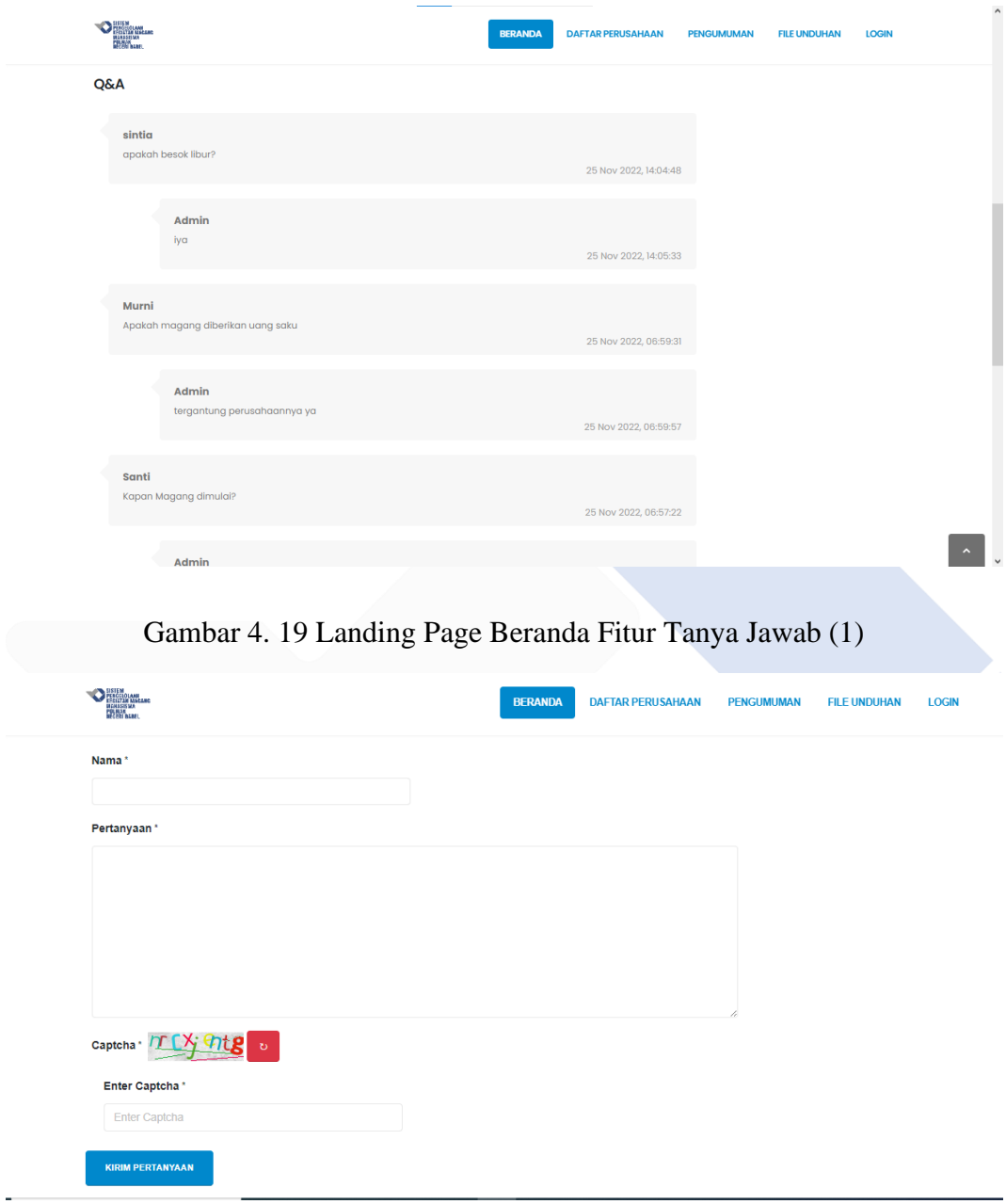

Gambar 4. 20 Landing Page Beranda Form Fitur Tanya Jawab (2)

Pada Gambar 4.18 sampai 4.20 menjelaskan bahwa pada beranda terdapat beberapa tampilan diantaranya menampilkan pengumuman, menampilkan file yang dapat diunduh, dan menampilkan fitur tanya jawab. Pada fitur tanya jawab, pengunjung dapat bertaya seputar kegiatan magang dan dapat dijawab oleh admin.

• Di bawah ini merupakan tampilan daftar perusahaan pada sistem yang ditunjukkan pada Gambar 4.21 dan 4.22.

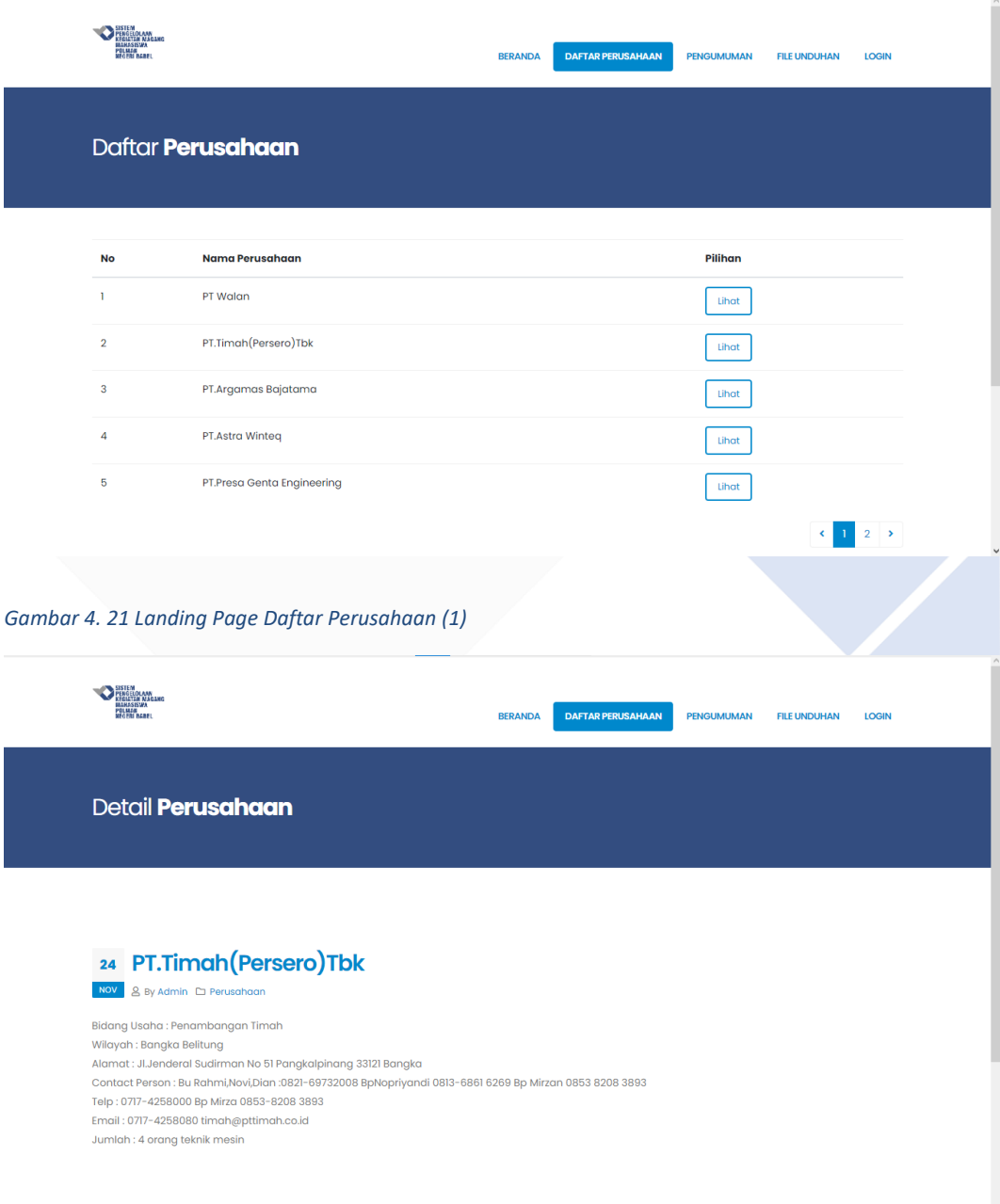

#### *Gambar 4. 22 Landing Page Daftar Perusahaan Detail (2)*

Pada Gambar 4.21 dan 4.22 menjelaskan bahwa di menu daftar perusahaan menampilkan perusahaan – perusahaan yang menerima magang berdasarkan data yang sudah dimasukkan oleh admin. Kemudian pada detail perusahaan menampilkan informasi deskripsi tentang perusahaan.

• Selanjutnya adalah tampilan menu pengumuman yang ditunjukkan pada Gambar 4.23 dan 2.24 dibawah ini.

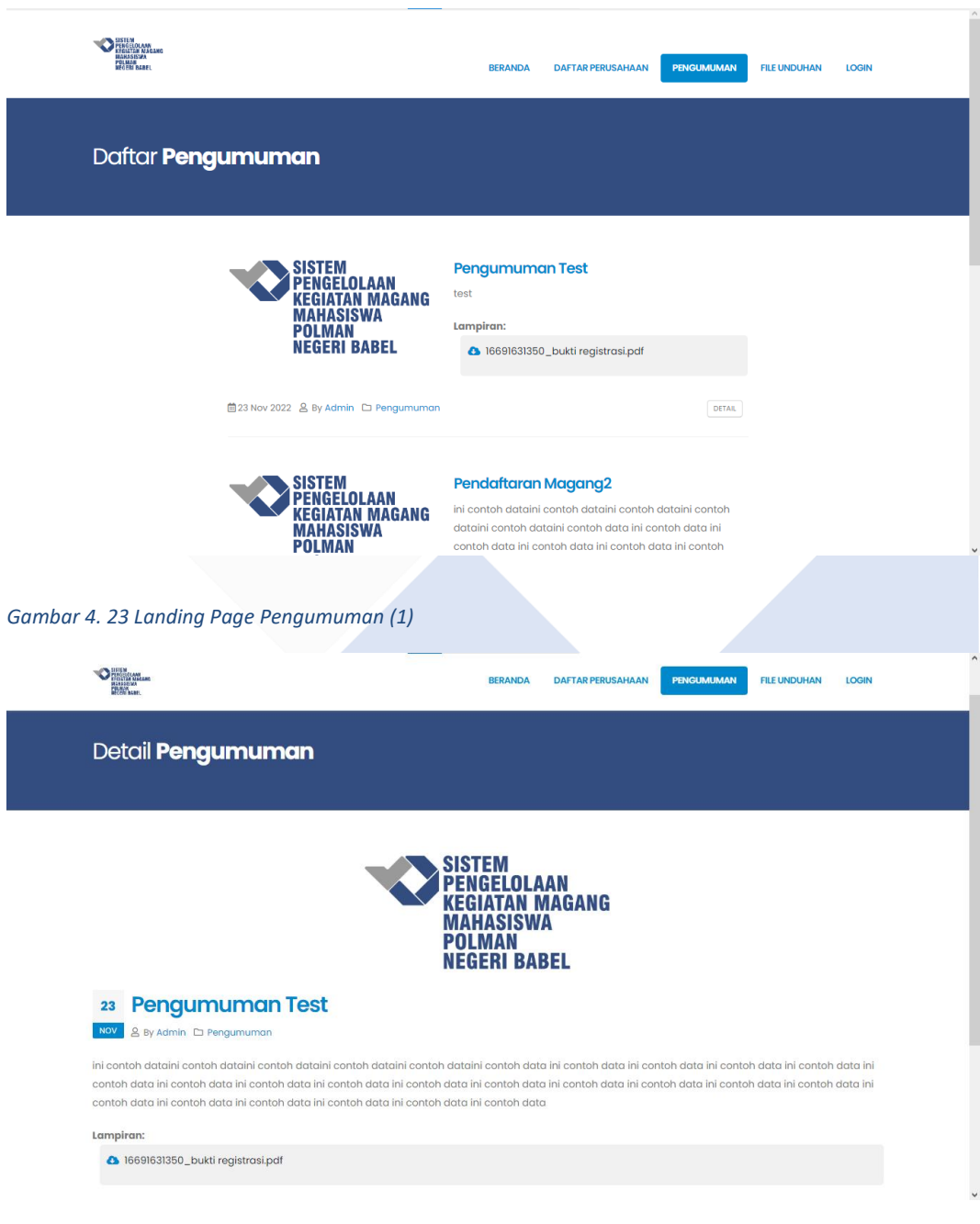

*Gambar 4. 24 Landing Page Pengumuman (2)*

Pada Gambar 4.23 dan 4.24 menjelaskan bahwa di menu pengumuman menampilkan seluruh pengumuman tentang kegiatan magang, pada menu ini juga terdapat lampiran dari pengumuman yang dapat diunduh oleh pengguna.

• Di bawah ini merupakan tampilan file unduhan pada sistem yang ditunjukkan pada Gambar 4.25.

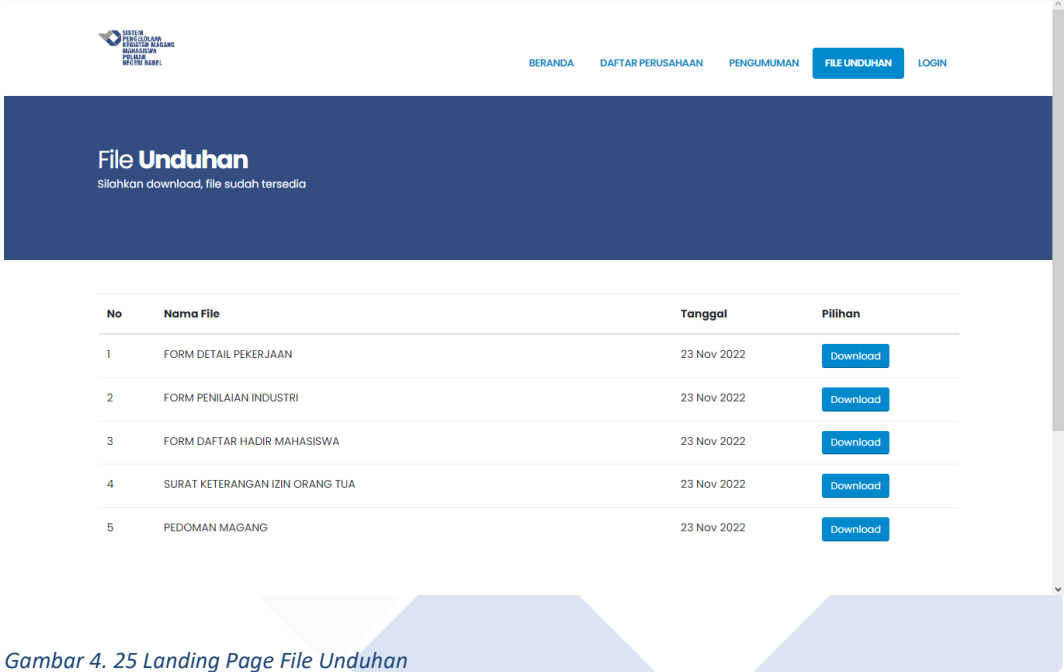

Pada Gambar 4.25 menjelaskan bahwa di menu file unduhan menampilkan file – file yang berkaitan dengan kegiatan magang dan dapat diunduh oleh pengguna.

• Di bawah ini merupakan tampilan login pada sistem yang ditunjukkan pada Gambar 4.26.

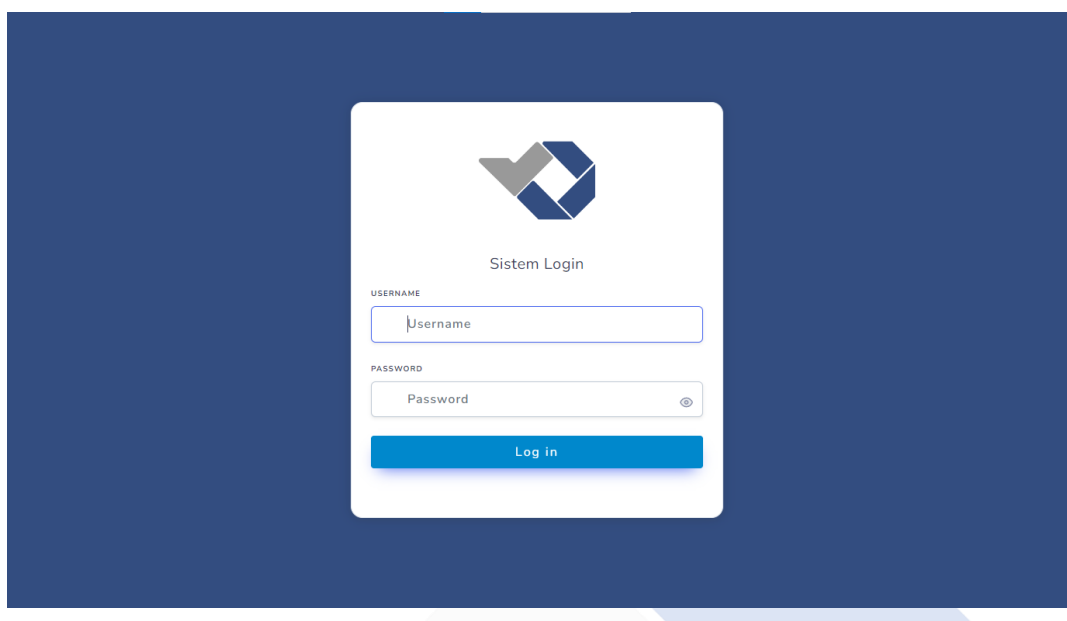

## Gambar 4. 26 *Landing Page Login*

Pada Gambar 4.26 menjelaskan bahwa halaman ini merupakan tampilan bagi pengguna yang ingin masuk kedalam sistem.

## **4.4.2. Halaman Admin**

• Di bawah ini merupakan tampilan *dashboard* admin pada sistem yang ditunjukkan pada Gambar 4.27 dan 4.28.
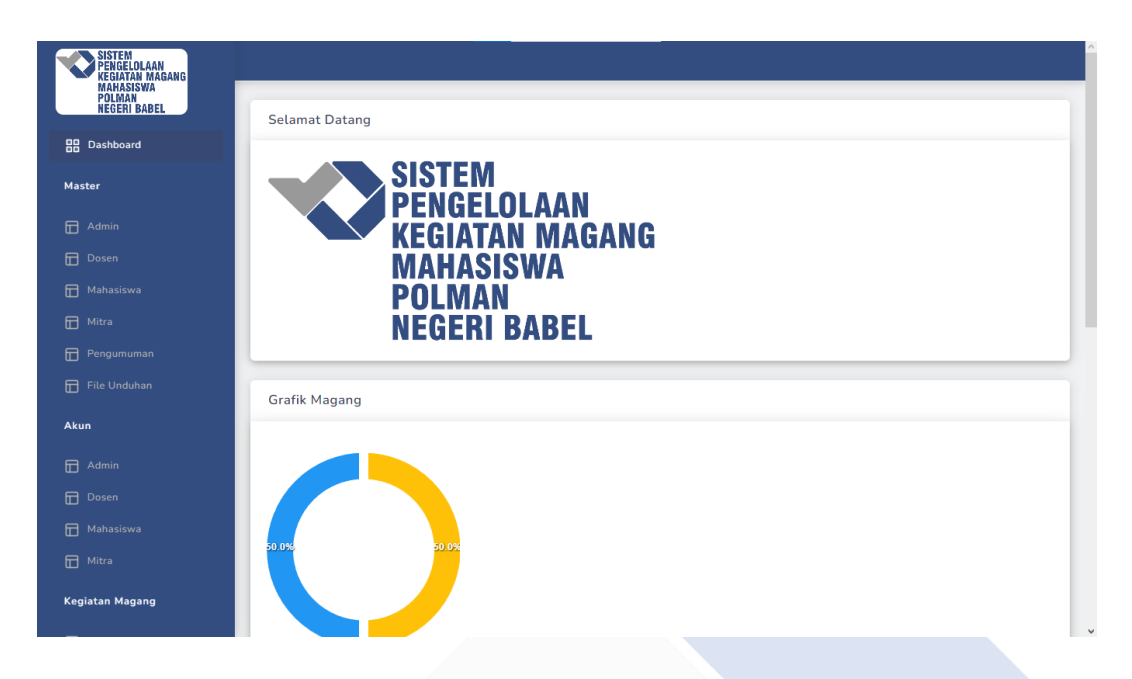

Gambar 4. 27 *Dashboard* Halaman Admin (1)

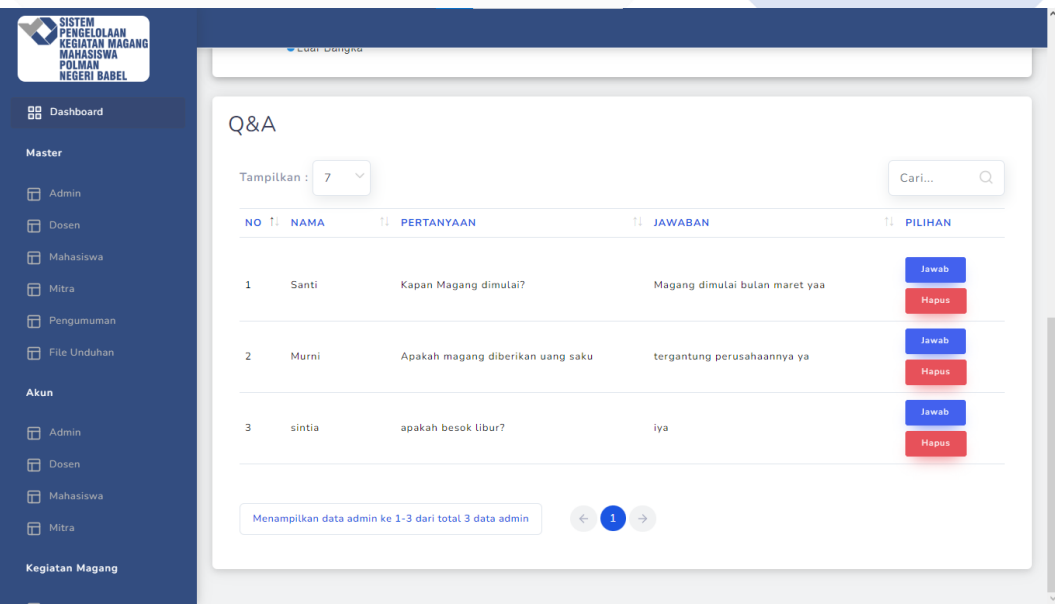

Gambar 4. 28 *Dashboard* Halaman Admin (2)

Gambar 4.27 menjelaskan bahwa halaman ini merupakan tampilan *dashboard* untuk admin dengan menampilkan ucapan selamat datang, grafik magang yang menampilkan presentase jumlah mahasiswa yang magang di luar Bangka Belitung dan di dalam Bangka Belitung. Kemudian pada Gambar 4.28 menampilkan fitur tanya jawab untuk menjawab pertanyaan dari pengguna lain.

• Di bawah ini merupakan tampilan menu *navbar* master untuk memasukkan data admin yang ditunjukkan pada Gambar 4.29.

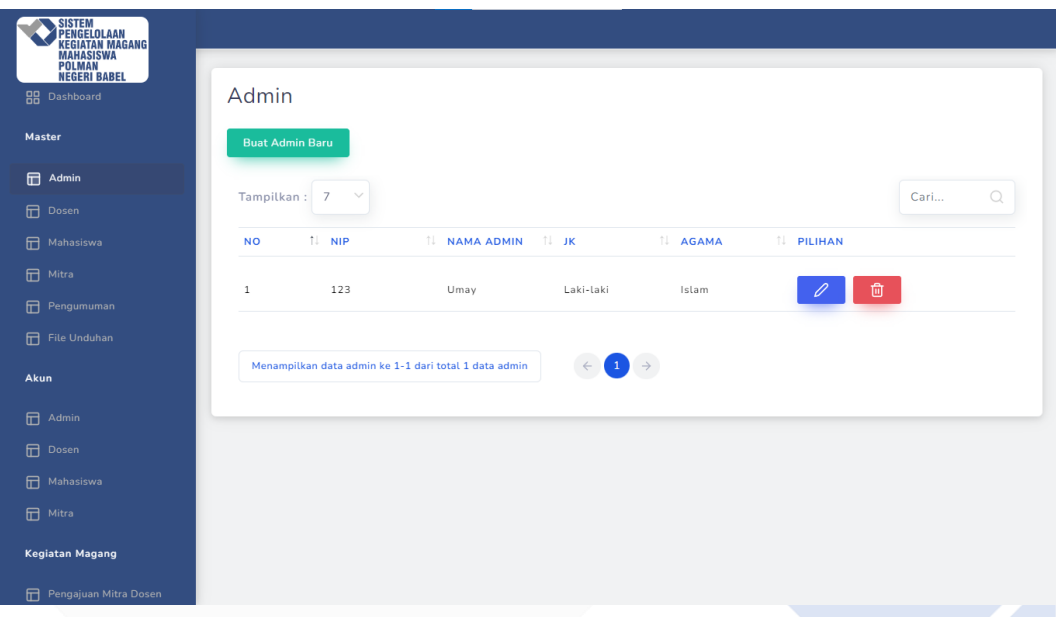

Gambar 4. 29 Menu Master CRUD Data Admin

Gambar 4.29 menjelaskan bahwa pada halaman ini admin dapat mengelola data admin dengan fitur CRUD.

• Di bawah ini merupakan tampilan menu *navbar* master untuk memasukkan data dosen yang ditunjukkan pada Gambar 4.30.

| <b>SISTEM</b><br>PENGELOLAAN<br>KEGIATAN MAGANG            |                |                              |                                 |           |                                              |                                                             |               |                       |
|------------------------------------------------------------|----------------|------------------------------|---------------------------------|-----------|----------------------------------------------|-------------------------------------------------------------|---------------|-----------------------|
| MAHASISWA<br>POLMAN<br>NEGERI BABEL<br><b>Master</b>       | Dosen          |                              |                                 |           |                                              |                                                             |               |                       |
| 田<br>Admin                                                 |                | <b>Buat Dosen Baru</b>       |                                 |           |                                              |                                                             |               |                       |
| 田<br>Dosen                                                 |                |                              |                                 |           |                                              |                                                             |               |                       |
| 田<br>Mahasiswa                                             |                | Tampilkan:<br>$\overline{7}$ |                                 |           |                                              |                                                             |               | $\mathcal{Q}$<br>Cari |
| 田<br>Mitra                                                 |                | NO IL NIDN                   | <b>IL NAMA DOSEN IL JK</b>      |           | <b>IL JURUSAN</b>                            | <b>IL PRODI</b>                                             | <b>LAGAMA</b> | <b>IL PILIHAN</b>     |
| 田<br>Pengumuman                                            |                |                              |                                 |           |                                              |                                                             |               |                       |
| 冊<br>File Unduhan                                          | $\mathbf{1}$   | 0018079006                   | Sidhig Andriyanto,<br>M. Kom    | Laki-laki | Jurusan Teknik<br>Elektro dan<br>Informatika | D - IV Teknologi<br>Rekayasa<br>Perangkat Lunak             | Islam         | 0<br>面                |
| Akun<br>田<br>Admin                                         | $\overline{2}$ | 0021089204                   | Muhammad Setya<br>Pratama, M.Si | Laki-laki | Jurusan Teknik<br>Elektro dan<br>Informatika | D - IV Teknologi<br>Rekayasa<br>Perangkat Lunak             | Islam         | 0<br>面                |
| 日<br>Dosen<br>田<br>Mahasiswa<br>日<br>Mitra                 | 3              | 0004049010                   | Riki Afriansyah,<br>M.T         | Laki-laki | Jurusan Teknik<br>Elektro dan<br>Informatika | D - IV Teknologi<br>Rekayasa<br>Perangkat Lunak             | Islam         | $\mathscr{D}$<br>位    |
| <b>Kegiatan Magang</b>                                     | $\overline{A}$ | 0226108301                   | Muhammad Iqbal<br>Nugraha, S.ST | Laki-laki | Jurusan Teknik<br>Elektro dan<br>Informatika | D - III Teknik<br>Elektronika                               | Islam         | 0<br>面                |
| Pengajuan Mitra Dosen<br>田<br>Pengajuan Mitra Mahasis<br>冊 | 5              | 0206027401                   | Harwadi, S.ST.,<br>M.Ed         | Laki-laki | Jurusan Teknik<br>Mesin                      | Prodi D - IV<br>Teknik Perawatan<br>dan Perbaikan<br>$\sim$ | Islam         | 0                     |

Gambar 4. 30 Menu Master CRUD Data Dosen

Gambar 4.30 menjelaskan bahwa pada halaman ini admin dapat mengelola data dosen dengan fitur CRUD.

• Di bawah ini merupakan tampilan menu *navbar* master untuk memasukkan data mahasiswa yang ditunjukkan pada Gambar 4.31.

| <b>SISTEM</b><br>PENGELOLAAN<br>KEGIATAN MAGANG<br><b>MAHASISWA</b> |                             |                                             |                                |           |                     |                                    |                  |                             |                         |                    |   |
|---------------------------------------------------------------------|-----------------------------|---------------------------------------------|--------------------------------|-----------|---------------------|------------------------------------|------------------|-----------------------------|-------------------------|--------------------|---|
| <b>POLMAN</b><br><b>NEGERI BABEL</b><br><b>Master</b>               |                             | Mahasiswa                                   |                                |           |                     |                                    |                  |                             |                         |                    |   |
| 田<br>Admin                                                          |                             | <b>Buat Mahasiswa Baru</b>                  |                                |           |                     |                                    |                  |                             |                         |                    |   |
| 田<br>Dosen                                                          |                             |                                             |                                |           |                     |                                    |                  |                             |                         |                    |   |
| 品<br>Mahasiswa                                                      |                             |                                             |                                |           |                     |                                    | Cari             | $\circ$                     |                         |                    |   |
| 日<br>Mitra                                                          |                             |                                             | SAN 1 PRODI 1 ALAMAT 1 JK      |           | <b>LAGAMA LITTL</b> |                                    | <b>NO. HP</b>    | <b>IL ANGKATAN IL EMAIL</b> |                         | <b>IL PILIHAN</b>  |   |
| 田<br>Pengumuman                                                     |                             |                                             |                                |           |                     |                                    |                  |                             |                         |                    |   |
| File Unduhan                                                        | an<br>k                     | $D - IV$<br>Teknologi                       | Desa<br>Tanjung<br>Sangkar/kec |           |                     | Tanjung<br>Sangkar,                |                  |                             |                         | 0                  |   |
| Akun                                                                | ro dan<br>natika            | Rekayasa<br>Lunak                           | lepar<br>Perangkat pongok/Kab  | Laki-laki | Islam               | $2021 - 12 -$<br>08                | 71274475783 2019 |                             | zuhriyek234@gmail.con   | 啬                  |   |
| 田<br>Admin                                                          |                             |                                             | Bangka<br>Selatan              |           |                     |                                    |                  |                             |                         |                    |   |
| 冊<br>Dosen                                                          | an<br>k                     | $D - IV$<br>Teknologi                       |                                |           |                     |                                    |                  |                             |                         | $\varrho$          |   |
| 田<br>Mahasiswa                                                      | ro dan<br>natika            | Rekayasa<br>Perangkat                       |                                |           | Laki-laki           | Islam                              | ×                |                             | 2019                    |                    | 尙 |
| <b>n</b> Mitra                                                      |                             | Lunak<br>$D = IV$                           |                                |           |                     |                                    |                  |                             |                         |                    |   |
| <b>Kegiatan Magang</b>                                              | an<br>k<br>ro dan<br>natika | Teknologi<br>Rekayasa<br>Perangkat<br>Lunak |                                | Laki-laki | Islam               | Sungailiat,<br>$2001 - 10 -$<br>05 | 83176033095 2019 |                             | Feraldiwahyu8@gmail.com | $\mathscr{O}$<br>啬 |   |
| Pengajuan Mitra Dosen<br>冊                                          |                             | $D - IV$                                    |                                |           |                     |                                    |                  |                             |                         |                    |   |
| <b>T</b> Pengajuan Mitra Mahasis                                    | an<br>k                     | Teknologi                                   | Jalan                          |           | Arrest Avenue       | Belinyu,<br>nnns nn                | COTTODTOTTO DOLO |                             |                         |                    |   |

Gambar 4. 31 Menu Master CRUD Data Mahasiswa

Gambar 4.31 menjelaskan bahwa pada halaman ini admin dapat mengelola data mahasiswa dengan fitur CRUD.

• Di bawah ini merupakan tampilan menu *navbar* master untuk memasukkan data mitra yang ditunjukkan pada Gambar 4.32.

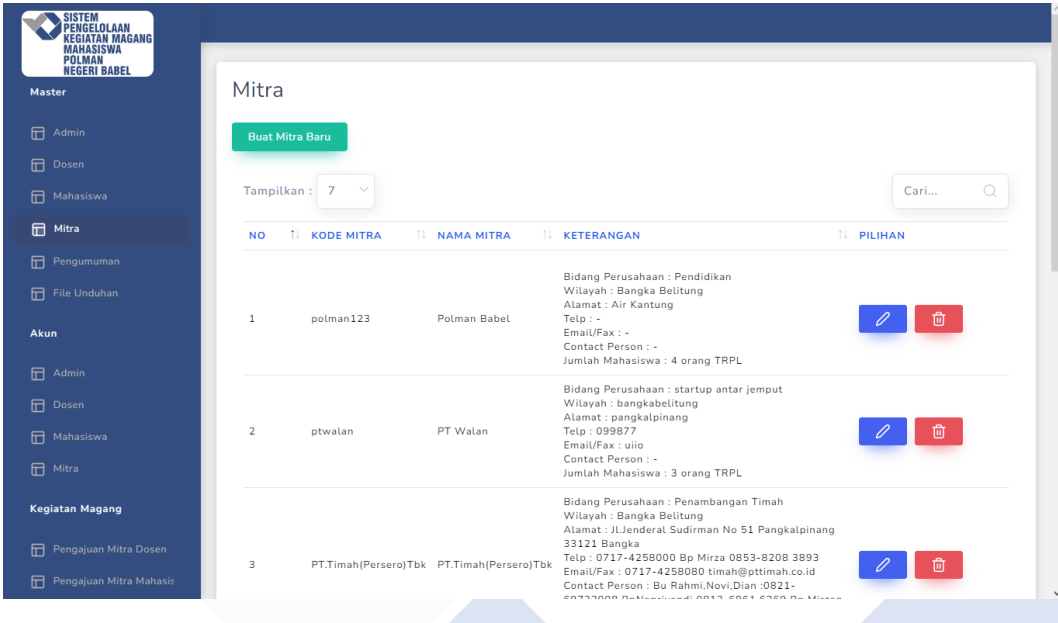

Gambar 4. 32 Menu Master CRUD Data Mitra

Gambar 4.32 menjelaskan bahwa pada halaman ini admin dapat mengelola data mitra dengan fitur CRUD.

• Di bawah ini merupakan tampilan menu *navbar* master untuk mengelola data pengumuman yang ditunjukkan pada Gambar 4.33.

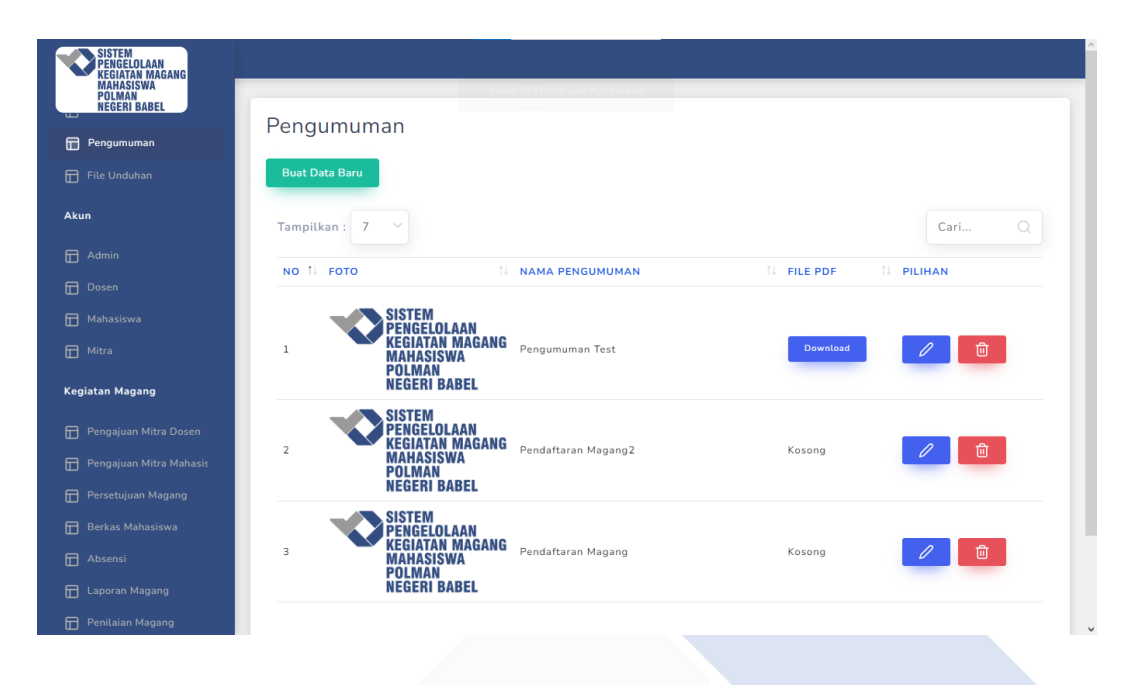

Gambar 4. 33 Menu Master CRUD Data Pengumuman

Gambar 4.33 menjelaskan bahwa pada halaman ini admin dapat mengelola data pengumuman dengan fitur CRUD.

• Di bawah ini merupakan tampilan menu *navbar* master untuk mengelola data file unduhan yang ditunjukkan pada Gambar 4.34.

| <b>NEGERI BABEL</b><br>Pengumuman<br>௱ | <b>File Unduhan</b>                                                  |                   |
|----------------------------------------|----------------------------------------------------------------------|-------------------|
| File Unduhan                           |                                                                      |                   |
| Akun                                   | <b>Buat Data Baru</b>                                                |                   |
| $\Box$ Admin                           | Tampilkan:<br>$\overline{7}$                                         | Cari<br>$\Omega$  |
| <b>n</b> Dosen                         | NO 1 NAMA FILE<br><b>IL FILE UNDUHAN</b>                             | <b>IL PILIHAN</b> |
| <b>IT</b> Mahasiswa                    |                                                                      |                   |
| <b>H</b> Mitra                         | <sup>1</sup><br>FORM DETAIL PEKERJAAN<br><b>Download</b>             | 尙                 |
| <b>Kegiatan Magang</b>                 | $\overline{2}$<br>FORM PENILAIAN INDUSTRI<br><b>Download</b>         | 面                 |
| Pengajuan Mitra Dosen                  | 3<br>FORM DAFTAR HADIR MAHASISWA<br><b>Download</b>                  | 恼                 |
| Pengajuan Mitra Mahasis                | SURAT KETERANGAN IZIN ORANG TUA<br>$\overline{4}$<br><b>Download</b> | णि                |
| Persetujuan Magang                     |                                                                      |                   |
| <b>R</b> Berkas Mahasiswa              | 5<br>PEDOMAN MAGANG<br><b>Download</b>                               | 靣                 |
| Absensi                                |                                                                      |                   |
| <b>IT</b> Laporan Magang               | $\rightarrow$<br>Menampilkan data ke 1-5 dari total 5 data           |                   |

Gambar 4. 34 Menu Master CRUD Data File Unduhan

Gambar 4.34 menjelaskan bahwa pada halaman ini admin dapat mengelola data file unduhan dengan fitur CRUD.

• Di bawah ini merupakan tampilan menu *navbar* akun untuk mengelola data akun admin yang ditunjukkan pada Gambar 4.35.

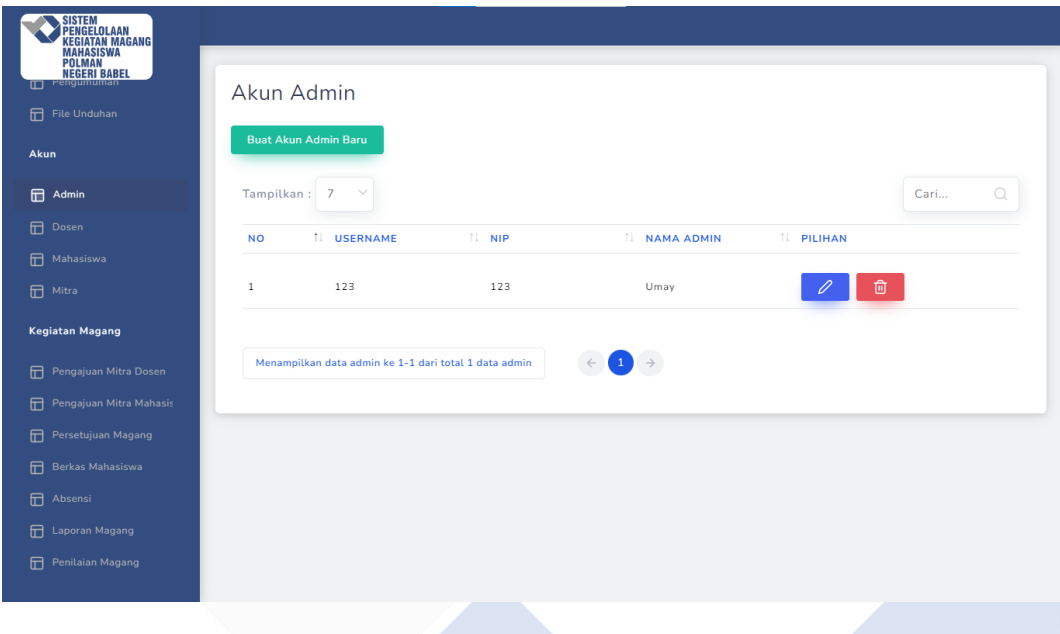

Gambar 4. 35 Menu CRUD Akun Admin

Gambar 4.35 menjelaskan bahwa pada halaman ini admin dapat mengelola akun admin dengan fitur CRUD.

• Di bawah ini merupakan tampilan menu *navbar* akun untuk mengelola data akun dosen yang ditunjukkan pada Gambar 4.36.

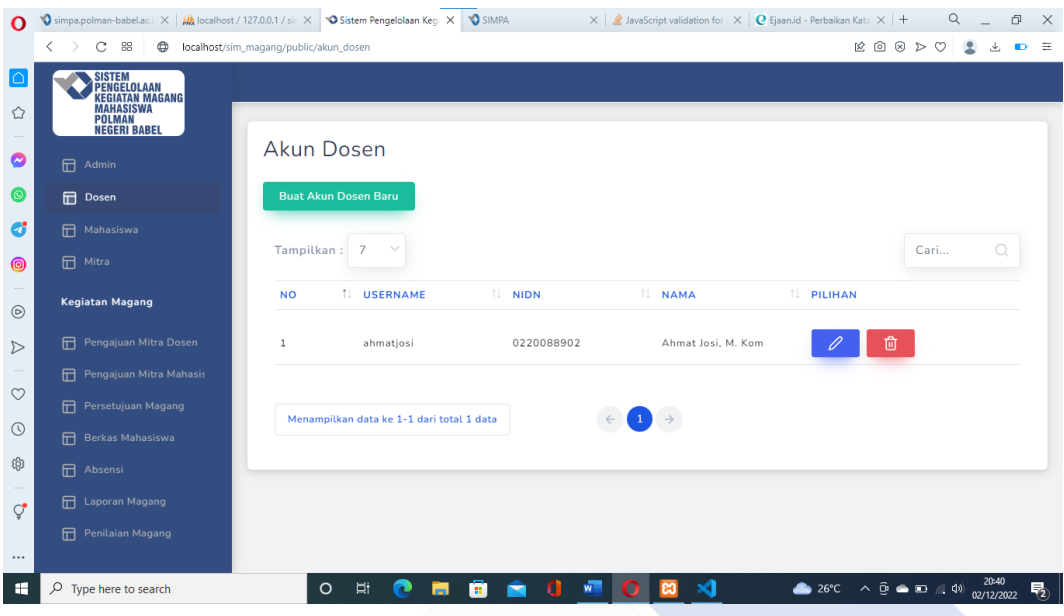

Gambar 4. 36 Menu CRUD Akun Dosen

Gambar 4.36 menjelaskan bahwa pada halaman ini admin dapat mengelola akun dosen dengan fitur CRUD.

• Di bawah ini merupakan tampilan menu *navbar* akun untuk memasukkan data akun mahasiswa yang ditunjukkan pada Gambar 4.37.

| <b>SISTEM</b><br>PENGELOLAAN<br>KEGIATAN MAGANG<br><b>MAHASISWA<br/>POLMAN<br/>PEGERI BABEL</b><br>Pengumuman |              |                                           |            |                                                    |                    |
|----------------------------------------------------------------------------------------------------|--------------|-------------------------------------------|------------|----------------------------------------------------|--------------------|
| ╓┐                                                                                                    |              | Akun Mahasiswa                            |            |                                                    |                    |
| File Unduhan                                                                                                  |              |                                           |            |                                                    |                    |
| Akun                                                                                                    |              | <b>Buat Akun Mahasiswa Baru</b>           |            |                                                    |                    |
| 日<br>Admin                                                                                                    | Tampilkan:   | $\overline{7}$                            |            |                                                    | $\bigcirc$<br>Cari |
| 田<br>Dosen                                                                                                    | <b>NO</b>    | <b>1 USERNAME</b>                         | <b>NPM</b> | <b>IL PILIHAN</b><br><b>NAMA MAHASISWA</b>         |                    |
| Mahasiswa                                                                                                    |              |                                           |            |                                                    |                    |
| <b>n</b> Mitra                                                                                                | $\mathbf{1}$ | 1061927                                   | 1061927    | UMAYU ALAKBAR YUSA                                 | 面                  |
| <b>Kegiatan Magang</b>                                                                                        | $\,2$        | 1061903                                   | 1061903    | ADINDA AZZAH<br>HAANIYAH                           | 面                  |
| Pengajuan Mitra Dosen<br>冊                                                                                    | 3            | 1061904                                   | 1061904    | AGUS FITRIYANI                                     | 位                  |
| 冊<br>Pengajuan Mitra Mahasis                                                                                  |              |                                           |            |                                                    |                    |
| 田<br>Persetujuan Magang                                                                                       |              | Menampilkan data ke 1-3 dari total 3 data |            | $\left  \begin{array}{c} 1 \\ \end{array} \right $ |                    |
| 日<br>Berkas Mahasiswa                                                                                         |              |                                           |            |                                                    |                    |
| 田<br>Absensi                                                                                                  |              |                                           |            |                                                    |                    |
| 田<br>Laporan Magang                                                                                           |              |                                           |            |                                                    |                    |
| 冊<br>Penilaian Magang                                                                                         |              |                                           |            |                                                    |                    |

Gambar 4. 37 Menu CRUD Akun Mahasiswa

Gambar 4.37 menjelaskan bahwa pada halaman ini admin dapat menambahkan akun mahasiswa dengan fitur CRUD.

• Di bawah ini merupakan tampilan menu *navbar* akun untuk memasukkan data akun mitra yang ditunjukkan pada Gambar 4.38.

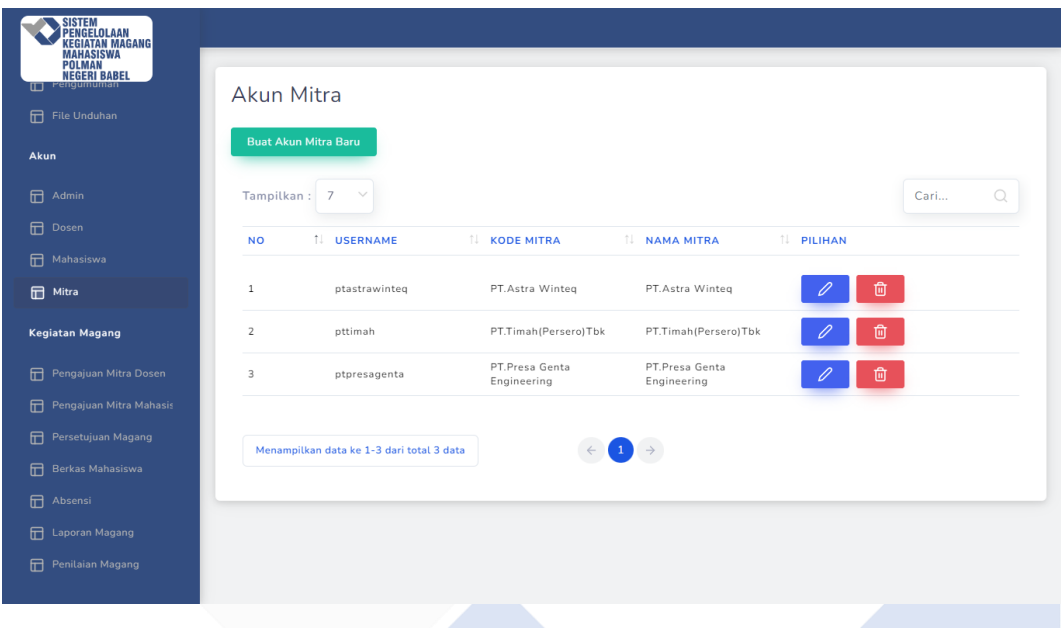

Gambar 4. 38 Menu CRUD Akun Mitra

Gambar 4.38 menjelaskan bahwa pada halaman ini admin dapat menambahkan akun mitra dengan fitur CRUD.

• Di bawah ini merupakan tampilan menu *navbar* kegiatan magang untuk menyetujui atau menolak pengajuan mitra dari dosen yang ditunjukkan pada Gambar 4.39.

| SISTEM<br>PENGELOLAAN<br>KEGIATAN MAGANG<br>MAHASISWA<br>POLMAN |                                                                                                    |
|-----------------------------------------------------------------|----------------------------------------------------------------------------------------------------|
| <b>NEGERI BABEL</b>                                             | Pengajuan Mitra Dosen                                                                                                    |
| 日<br>File Unduhan                                               |                                                                                                    |
| Akun                                                            | $\mathcal{Q}$<br>Cari                                                                                                    |
| 田<br>Admin                                                      | <b>BIDANG</b><br><b>CONTACT</b><br><b>JUMLAH</b><br><b>IL EMAIL</b><br>USAHA IL TELP<br>11.<br><b>PERSON</b><br>MAHASISWA IL STATUS IL PILIHAN<br>ALAMAT <sup>1</sup>                                                           |
| 田<br>Dosen                                                      |                                                                                                    |
| 冊<br>Mahasiswa                                                  | JLTechno<br>Park Block<br>Produck<br>Telp.62-21<br><b>Terima</b>                                                                                                    |
| 日<br>Mitra                                                      | $G3 / 15 - 16$<br>Fax.021-29777935<br>75881906<br>Peralatan<br>Webb.http://www.parker.com<br>2 orang trpl<br>Menunggu<br>Telp. 021-<br>Email.parkerid@parker.com<br>Tangerang<br>Kantor<br>Tolak<br>29777900<br>Tools<br>Banten |
| <b>Kegiatan Magang</b>                                          | Indonesia                                                                                                    |
| 田<br>Pengajuan Mitra Dosen                                      | $\rightarrow$<br>$\mathbf{1}$                                                                                                    |
| 冊<br>Pengajuan Mitra Mahasis                                    |                                                                                                    |
| 田<br>Persetujuan Magang                                         | $\epsilon$                                                                                                    |
| 田<br>Berkas Mahasiswa                                           |                                                                                                    |
| 田<br>Absensi                                                    |                                                                                                    |
| 田<br>Laporan Magang                                             |                                                                                                    |
| 冊<br>Penilaian Magang                                           |                                                                                                    |

Gambar 4. 39 Tabel Persetujuan Pengajuan Mitra Oleh Dosen

Gambar 4.39 menjelaskan bahwa pada halaman ini admin dapat menyetujui atau menolak pengajuan mitra yang dilakukan oleh dosen.

• Di bawah ini merupakan tampilan menu *navbar* kegiatan magang untuk menyetujui atau menolak pengajuan mitra dari mahasiswa yang ditunjukkan pada Gambar 4.40.

| File Unduhan<br>$\mathcal{Q}$<br>Cari<br>Akun<br><b>BIDANG</b><br><b>CONTACT</b><br><b>JUMLAH</b><br>田<br>Admin<br>, I WILAYAH I ALAMAT I USAHA I TELP I EMAIL<br>MAHASISWA IL STATUS IL PILIHAN<br>11.<br><b>PERSON</b><br>11.<br><b>Dosen</b><br><b>Ruko Sutra</b><br>田<br>Mahasiswa<br>Niaga 1 No<br>Ahmad F<br><b>Bu Nia</b><br>22 Alama<br>$:0819-$<br>ker<br><b>HRD</b><br>Bidang<br>4 orang<br><b>日</b> Mitra<br>Tanggerang<br>Sutra<br>fauzi@simenteknindo.com<br>11162018<br>Menunggu<br>×<br>Telp.021-<br>Otomasi<br>elektronika<br>Fax.021-<br>Tangerang<br>sia<br>53124514<br>53129560<br>Banten<br><b>Kegiatan Magang</b><br>15325<br>田<br>Pengajuan Mitra Dosen<br>$\rightarrow$<br>$1^{\circ}$<br>data<br>田<br>Pengajuan Mitra Mahasi:<br>田<br>Persetujuan Magang<br>$\epsilon$<br>冊<br>Berkas Mahasiswa<br>田<br>Absensi |                        |  |  |  |  | Pengajuan Mitra Mahasiswa | SISTEM<br>PENGELOLAAN<br>KEGIATAN MAGANG<br><b>MAHASISWA</b><br>POLMAN<br><b>NEGERI BABEL</b><br>◫ |
|----------------------------------------------------------------------------------------------------|------------------------|--|--|--|--|---------------------------|----------------------------------------------------------------------------------------------------|
|                                                                                                    |                        |  |  |  |  |                           |                                                                                                    |
|                                                                                                    |                        |  |  |  |  |                           |                                                                                                    |
|                                                                                                    |                        |  |  |  |  |                           |                                                                                                    |
|                                                                                                    |                        |  |  |  |  |                           |                                                                                                    |
|                                                                                                    |                        |  |  |  |  |                           |                                                                                                    |
|                                                                                                    | <b>Terima</b><br>Tolak |  |  |  |  |                           |                                                                                                    |
|                                                                                                    |                        |  |  |  |  |                           |                                                                                                    |
|                                                                                                    |                        |  |  |  |  |                           |                                                                                                    |
|                                                                                                    |                        |  |  |  |  |                           |                                                                                                    |
|                                                                                                    |                        |  |  |  |  |                           |                                                                                                    |
|                                                                                                    |                        |  |  |  |  |                           |                                                                                                    |
|                                                                                                    |                        |  |  |  |  |                           |                                                                                                    |
| <b>IT</b> Laporan Magang                                                                                                    |                        |  |  |  |  |                           |                                                                                                    |
| 日<br>Penilaian Magang                                                                                                    |                        |  |  |  |  |                           |                                                                                                    |

Gambar 4. 40 Tabel Persetujuan Pengajuan Mitra Oleh Mahasiswa

Gambar 4.40 menjelaskan bahwa pada halaman ini admin dapat menyetujui atau menolak pengajuan mitra yang dilakukan oleh mahasiswa.

• Di bawah ini merupakan tampilan menu *navbar* kegiatan magang untuk menyetujui atau menolak pengajuan magang yang dilakukan oleh mahasiswa yang ditunjukkan pada Gambar 4.41.

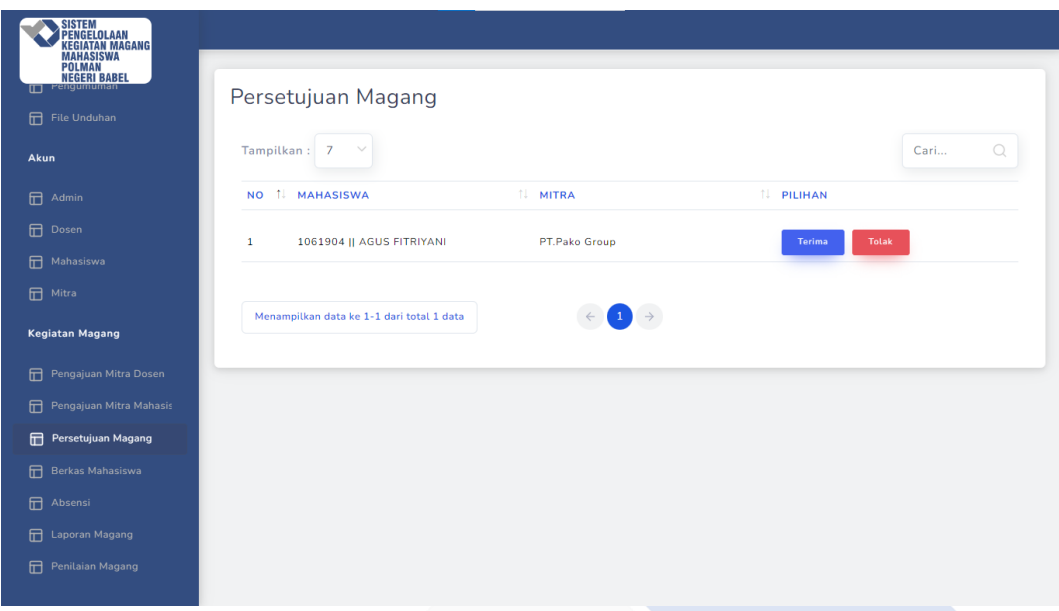

Gambar 4. 41 Tabel Persetujuan Pengajuan Magang Oleh Mahasiswa

Gambar 4.41 menjelaskan bahwa pada halaman ini admin dapat menyetujui atau menolak pengajuan magang yang dilakukan oleh mahasiswa.

• Di bawah ini merupakan tampilan menu navbar kegiatan magang untuk melihat berkas yang dikirimkan oleh mahasiswa yang ditunjukkan pada Gambar 4.42.

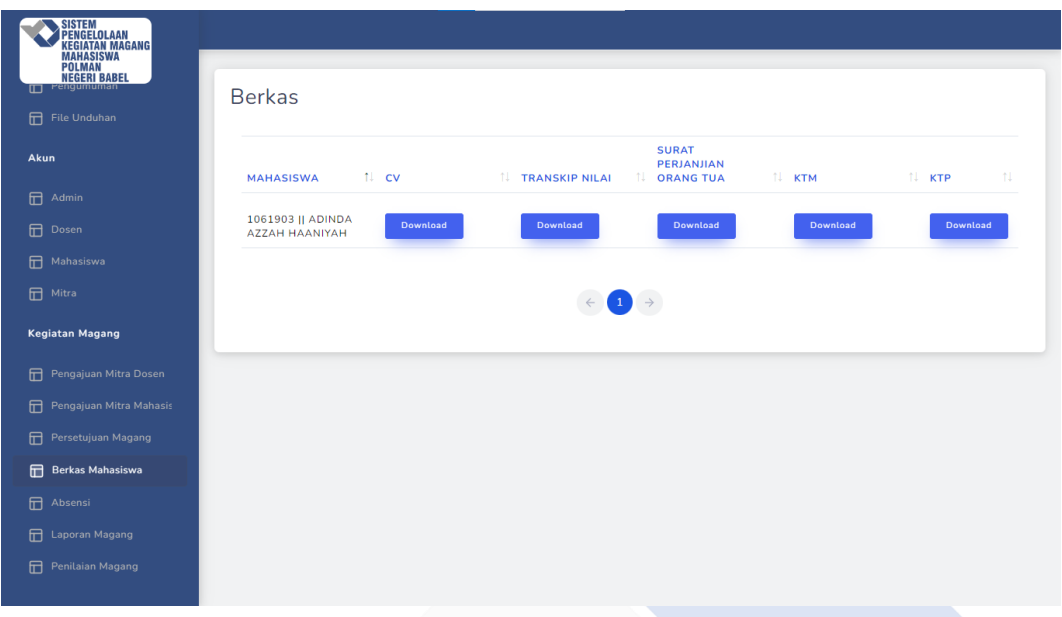

Gambar 4. 42 Tabel Berkas Mahasiswa

Gambar 4.42 menjelaskan bahwa pada halaman ini admin dapat melihat dan mengunduh file berkas yang diperlukan untuk kebutuhan kegiatan magang mahasiswa.

• Di bawah ini merupakan tampilan menu navbar kegiatan magang untuk melihat absensi magang yang dikirimkan oleh mahasiswa yang ditunjukkan pada Gambar 4.43.

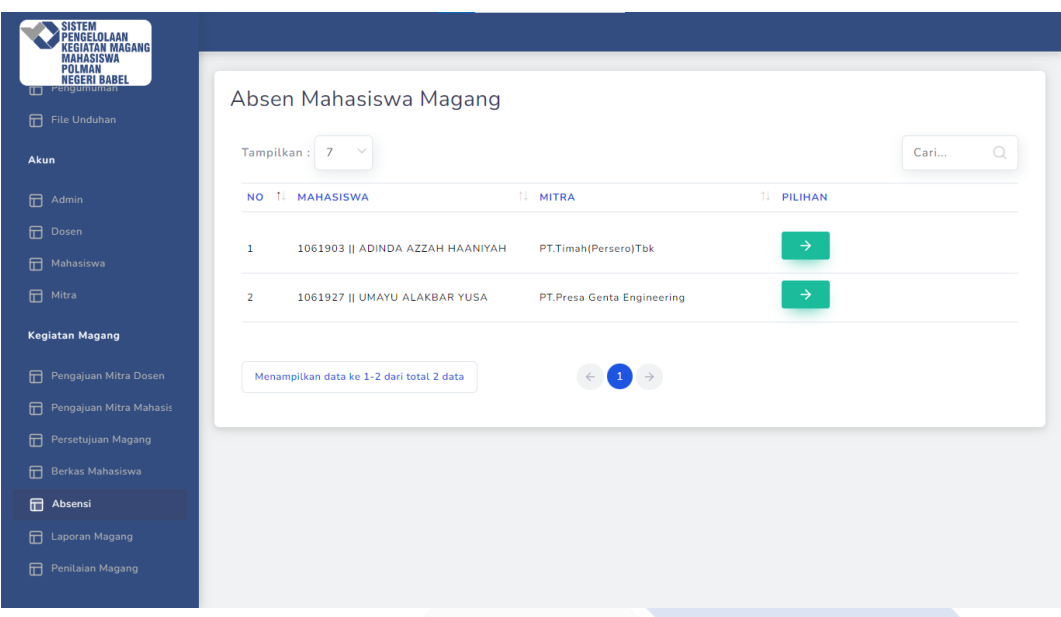

Gambar 4. 43 Tabel Absensi Mahasiswa

Gambar 4.43 menjelaskan bahwa pada halaman ini admin dapat melihat dan mengunduh file absensi yang dikirimkan mahasiswa selama melaksanakan magang.

• Di bawah ini merupakan tampilan menu navbar kegiatan magang untuk melihat laporan magang yang dikirimkan oleh mahasiswa yang ditunjukkan pada Gambar 4.44.

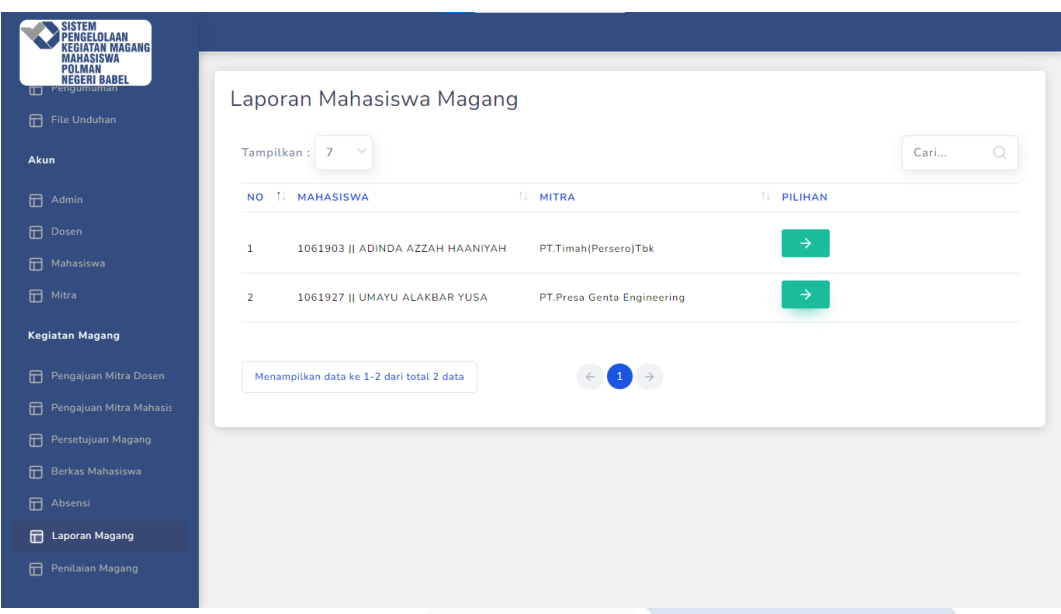

Gambar 4. 44 Tabel Laporan Magang Mahasiswa

Gambar 4.44 menjelaskan bahwa pada halaman ini admin dapat melihat dan mengunduh file laporan magang yang dikirimkan mahasiswa selama melaksanakan magang.

• Di bawah ini merupakan tampilan menu navbar kegiatan magang untuk melihat penilaian yang dikirimkan oleh mitra terhadap kinerja mahasiswa yang ditunjukkan pada Gambar 4.45.

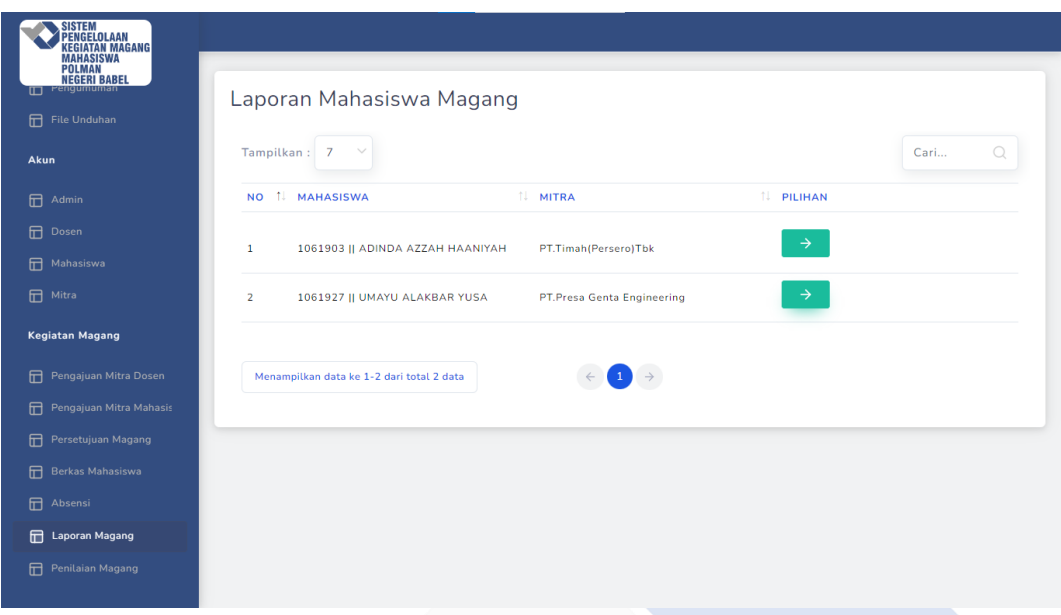

Gambar 4. 45 Tabel Penilaian Mahasiswa

Gambar 4.45 menjelaskan bahwa pada halaman ini admin dapat melihat dan mengunduh file penilaian magang yang dikirimkan oleh mitra terhadap kinerja yang dilakukan oleh mahasiswa selama melaksanakan magang di mitra tersebut.

## **4.4.3. Halaman Mahasiswa**

• Di bawah ini merupakan tampilan dashboard admin pada sistem yang ditunjukkan pada Gambar 4.46 dan 4.47.

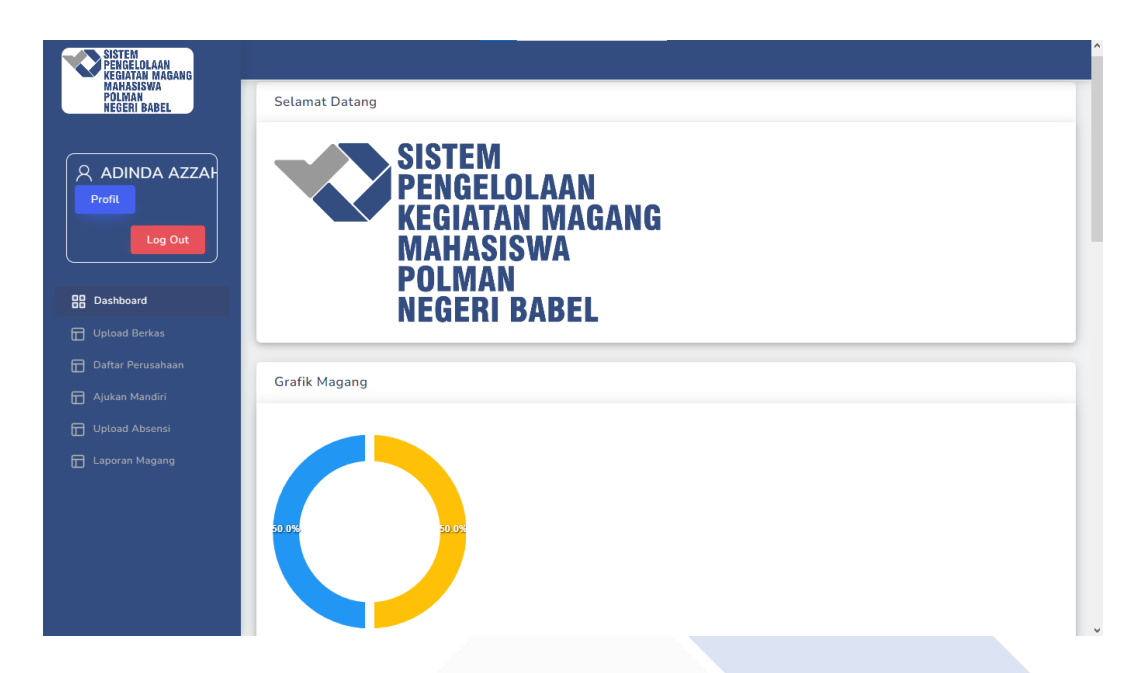

Gambar 4. 46 *Dashboard* Halaman Mahasiswa (1)

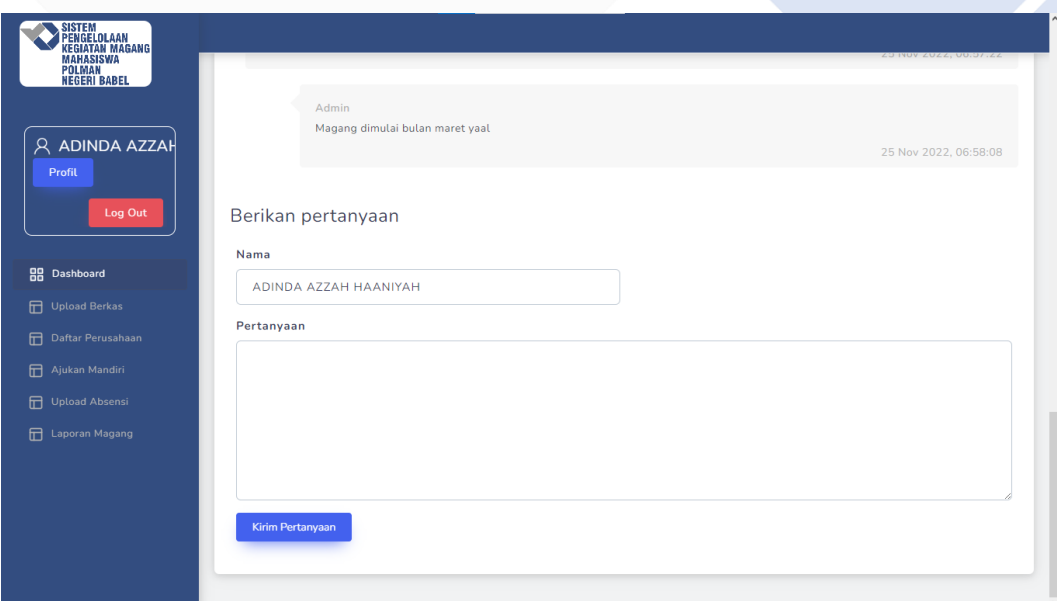

Gambar 4. 47 *Dashboard* Halaman Mahasiswa (2)

Gambar 4.46 menjelaskan bahwa halaman ini merupakan tampilan *dashboard* untuk mahasiswa dengan menampilkan ucapan selamat datang, grafik magang yang menampilkan presentase jumlah mahasiswa yang magang di luar Bangka Belitung dan di dalam Bangka Belitung. Kemudian pada Gambar 4.47

menampilkan fitur tanya jawab untuk mengajukan pertanyaan kepada admin dan melihat tanya jawab yang dilakukan oleh *User* lain.

• Dibawah ini merupakan tampilan dari menu unggah berkas pada sistem yang ditunjukkan pada Gambar 4.48.

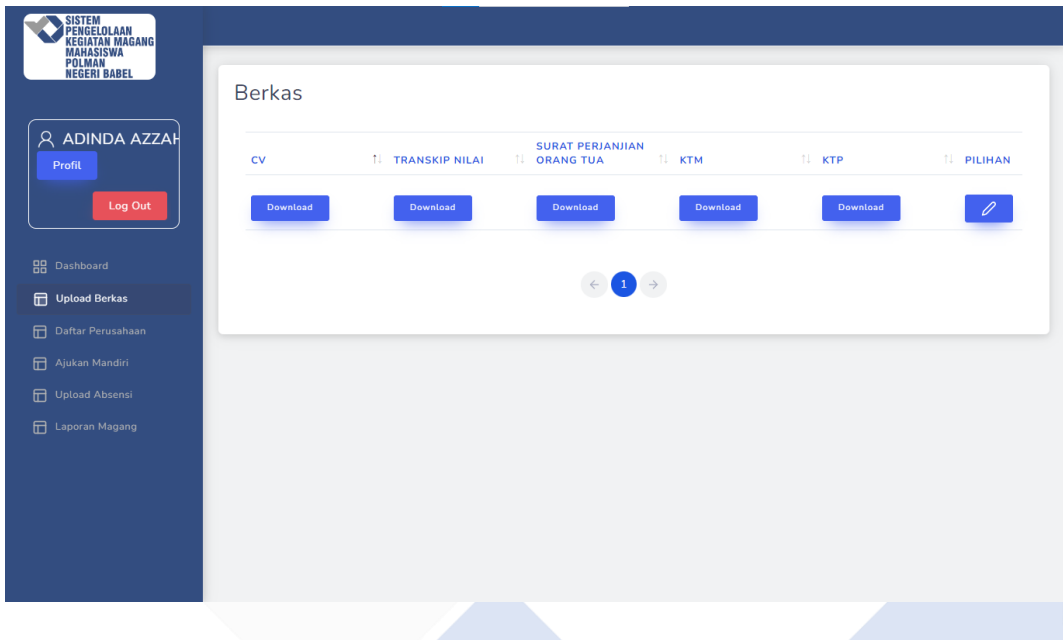

Gambar 4. 48 Halaman *Unggah* Berkas

Gambar 4.48 menjelaskan bahwa halaman ini mahasiswa dapat mengunggah berkas – berkas yang diperlukan untuk kegiatan magang seperti file CV, transkrip nilai, surat persetujuan orang tua, KTM, dan KTP.

• Dibawah ini merupakan tampilan dari menu daftar perusahaan pada sistem yang ditunjukkan pada Gambar 4.49 dan Gambar 4.50.

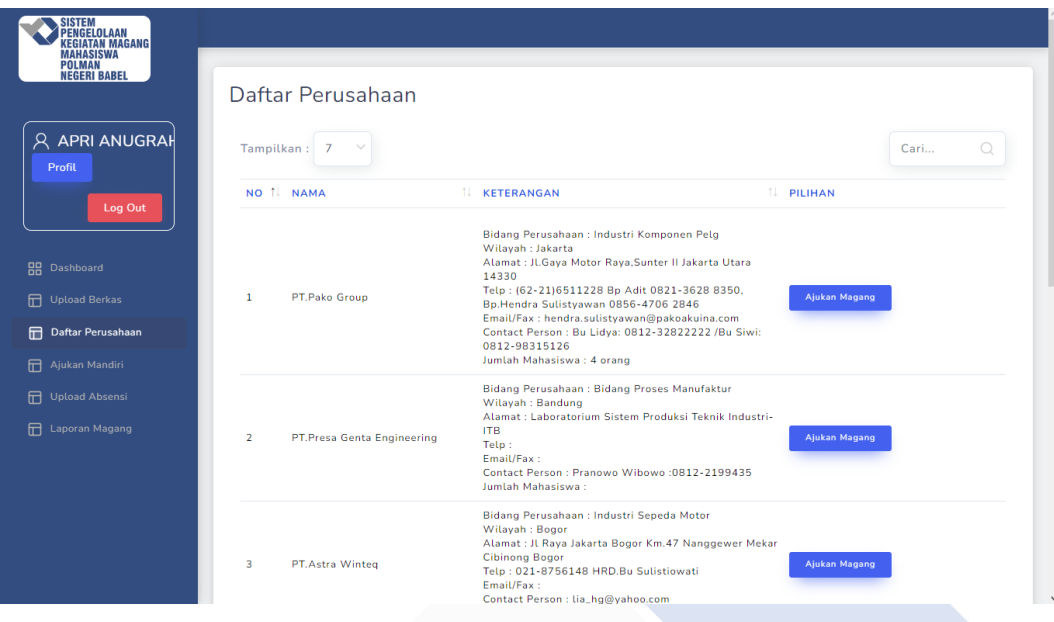

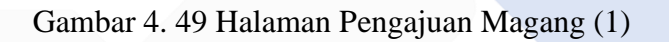

| $\beta$ ADINDA AZZAH<br>Profil<br>Log Out      |                |                                                       | Bidang Perusahaan : Penambangan Timah                                                                                                    |                                                            |
|------------------------------------------------|----------------|-------------------------------------------------------|----------------------------------------------------------------------------------------------------|------------------------------------------------------------|
|                                                | 5              | PT.Timah(Persero)Tbk                                  | Wilayah: Bangka Belitung<br>Alamat : Jl.Jenderal Sudirman No 51 Pangkalpinang<br>33121 Bangka<br>Telp: 0717-4258000 Bp Mirza 0853-8208 3893<br>Email/Fax: 0717-4258080 timah@pttimah.co.id<br>Contact Person : Bu Rahmi, Novi, Dian : 0821-69732008<br>BpNopriyandi 0813-6861 6269 Bp Mirzan 0853 8208<br>3893<br>Jumlah Mahasiswa: 4 orang teknik mesin | Status pengajuan : Diterima<br><b>Download Surat Jalan</b> |
| <b>HH</b> Dashboard<br><b>IT</b> Upload Berkas |                |                                                       | Bidang Perusahaan : startup antar jemput<br>Wilayah : bangkabelitung<br>Alamat: pangkalpinang                                                                                                    |                                                            |
| Daftar Perusahaan<br>品                         | 6              | PT Walan                                              | Telp: 099877<br>Email/Fax: uiio<br>Contact Person: -                                                                                                    |                                                            |
| Ajukan Mandiri<br>冊                            |                |                                                       | Jumlah Mahasiswa: 3 orang TRPL                                                                                                    |                                                            |
| <b>Upload Absensi</b><br>品                     |                |                                                       | Bidang Perusahaan : Pendidikan<br>Wilayah : Bangka Belitung                                                                                                    |                                                            |
| <b>IT</b> Laporan Magang                       | $\overline{7}$ | Polman Babel                                          | Alamat : Air Kantung<br>Telp: -<br>Email/Fax: -<br>Contact Person: -<br>Jumlah Mahasiswa: 4 orang TRPL                                                                                                    |                                                            |
|                                                |                |                                                       |                                                                                                    |                                                            |
|                                                |                | Menampilkan data mitra ke 1-7 dari total 8 data mitra |                                                                                                    |                                                            |

Gambar 4. 50 Halaman Pengajuan Magang (2)

Gambar 4.49 menjelaskan bahwa halaman ini mahasiswa dapat mengajukan magang berdasarkan rekomendasi yang diberikan oleh admin, dengan menampilkan profil singkat tentang perusahaan. Kemudian pada Gambar 4.50 setelah mahasiswa mengajukan magang admin akan mengkonfirmasi pengajuan

magang diterima atau ditolak, jika diterima maka sistem menampilkan perubahaan status menjadi diterima dan melampirkan surat jalan yang dapat diunduh, namun jika pengajuan magang ditolak sistem akan merubah status menjadi ditolak dan sistem otomatis menampilkan tombol daftar kembali.

• Dibawah ini merupakan tampilan dari menu ajukan mandiri pada sistem yang ditunjukkan pada Gambar 4.51.

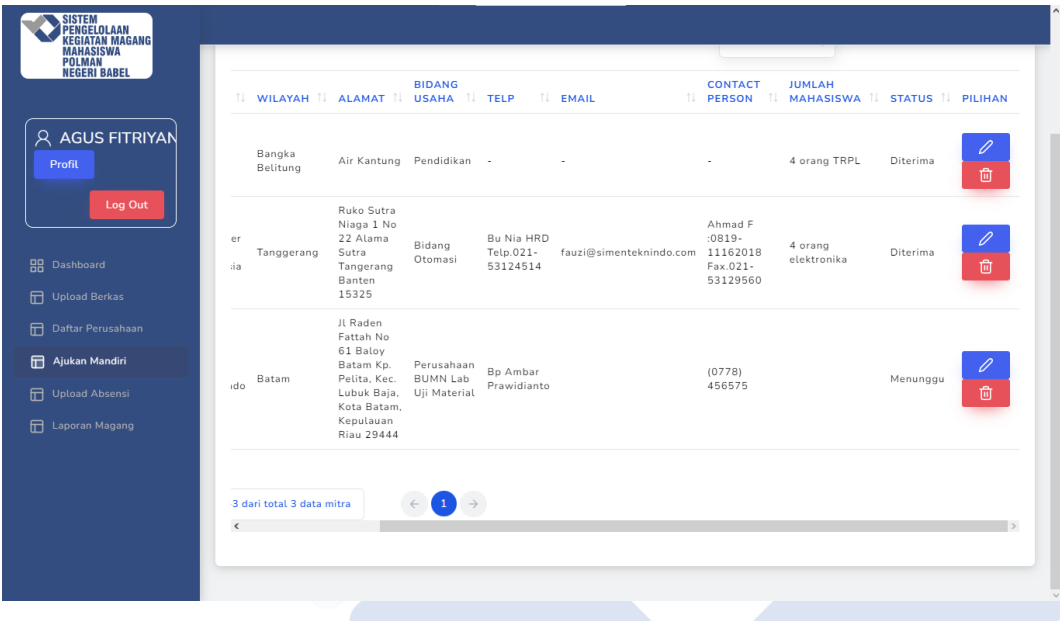

Gambar 4. 51 CRUD Ajukan Mandiri

Gambar 4.51 menjelaskan bahwa pada halaman ini mahasiswa dapat melakukan pengajuan mitra mandiri dengan memasukkan data dengan fitur CRUD, pada tampilan ini mahasiswa dapat melihat status pengajuan.

• Dibawah ini merupakan tampilan dari menu *unggah* absensi pada sistem yang ditunjukkan pada Gambar 4.52.

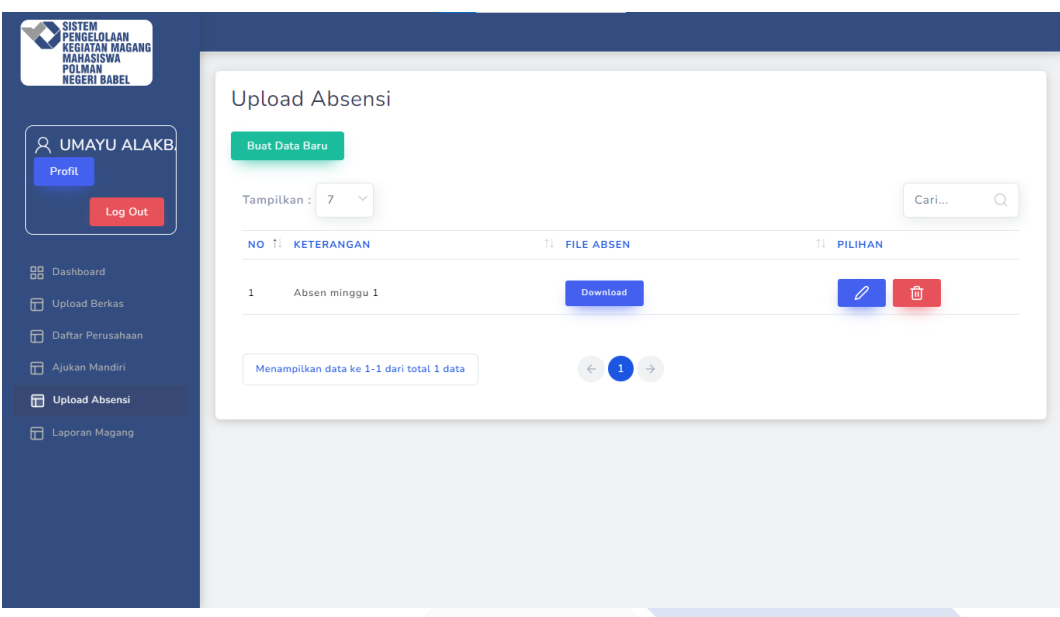

Gambar 4. 52 Tabel CRUD *Unggah* Absensi

Gambar 4.52 menjelaskan bahwa pada halaman ini mahasiswa dapat melakukan *unggah* absensi dengan fitur CRUD, kemudian dapat mengunduh file yang sudah di*unggah*.

• Dibawah ini merupakan tampilan dari menu laporan magang pada sistem yang ditunjukkan pada Gambar 4.53.

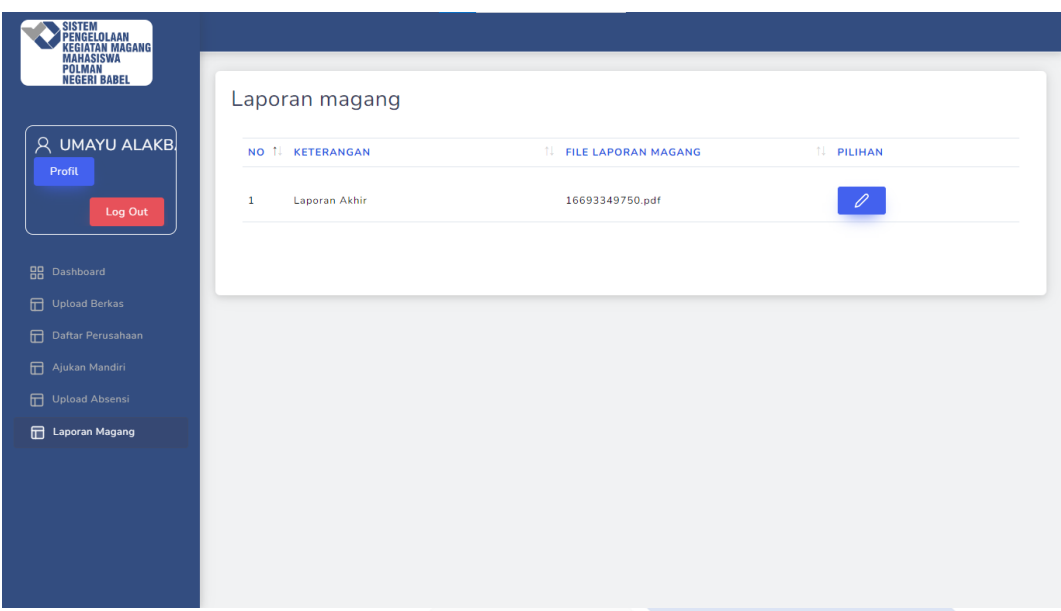

Gambar 4. 53 Tabel *Unggah* Laporan Magang

Gambar 4.53 menjelaskan bahwa pada halaman ini mahasiswa dapat mengunggah laporan magang, untuk tampilan laporan magang mahasiswa hanya dapat menambahkan satu data saja, namun masih dapat meng*edit* file yang sudah dikirimkan sebelumnya.

## **4.4.4. Halaman Dosen**

• Dibawah ini merupakan tampilan *dashboard* admin pada sistem yang ditunjukkan pada Gambar 4.54 dan 4.55.

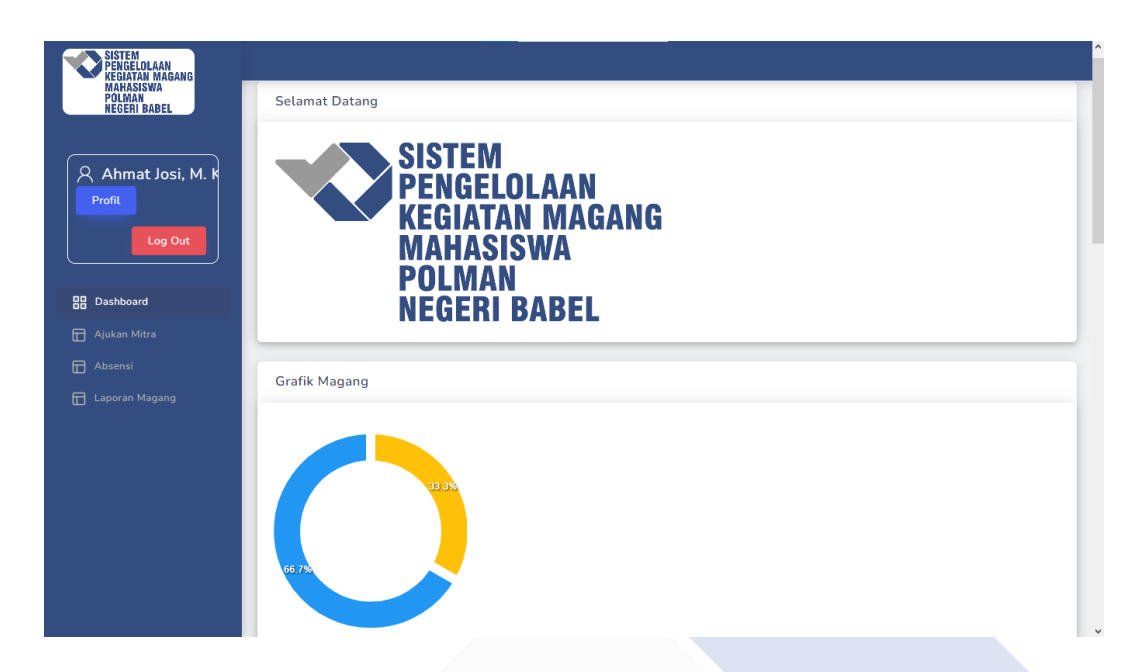

Gambar 4. 54 *Dashboard* Halaman Dosen (1)

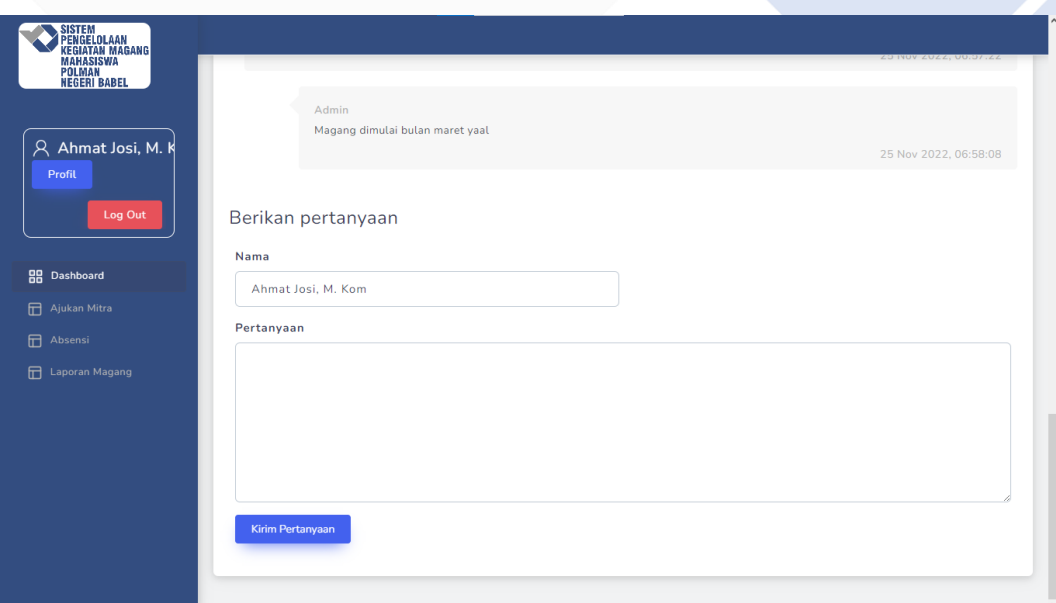

Gambar 4. 55 *Dashboard* Halaman Dosen (2)

Gambar 4.54 menjelaskan bahwa halaman ini merupakan tampilan *dashboard* untuk dosen dengan menampilkan ucapan selamat datang, grafik magang yang menampilkan presentase jumlah mahasiswa yang magang di luar Bangka Belitung dan di dalam Bangka Belitung. Kemudian pada Gambar 4.55 menampilkan fitur tanya jawab untuk mengajukan pertanyaan kepada admin dan melihat tanya jawab yang dilakukan oleh *User* lain.

• Dibawah ini merupakan tampilan menu ajukan mitra yang ditunjukkan pada Gambar 4.56.

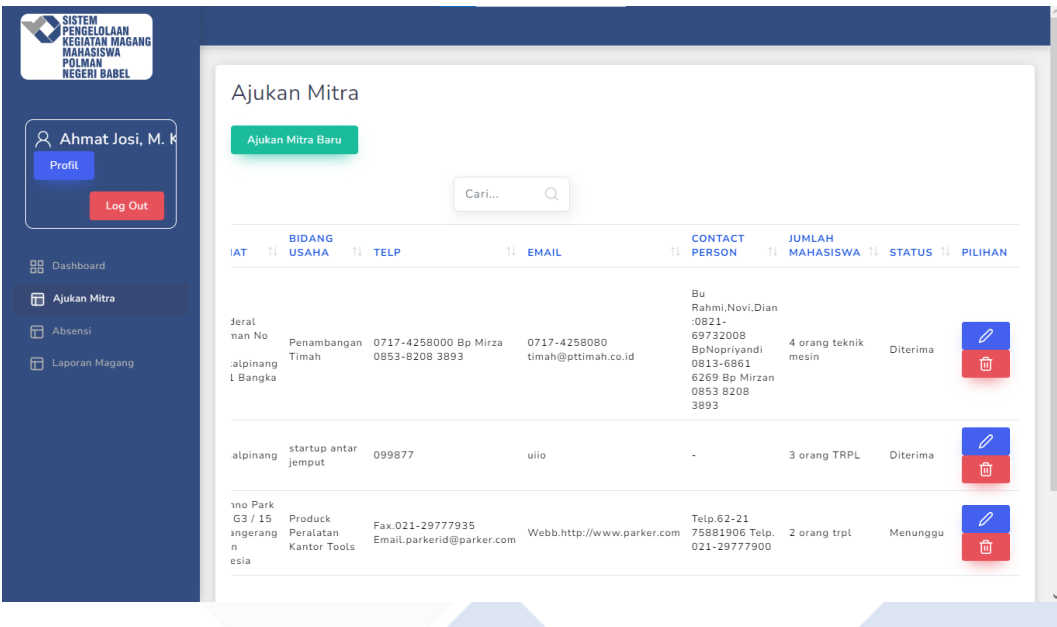

Gambar 4. 56 Tabel CRUD Ajukan Mitra

Gambar 4.56 menjelaskan bahwa pada halaman ini dosen dapat mengajukan rekomendasi mitra dengan fitur CRUD.

• Dibawah ini merupakan tampilan menu absensi yang ditunjukkan pada Gambar 4.57.

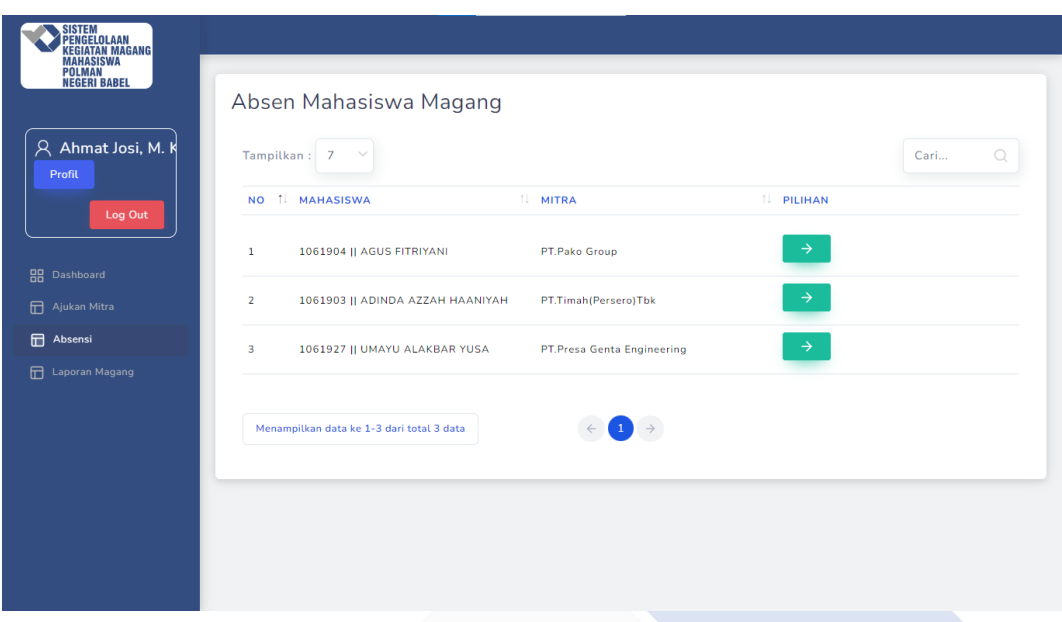

Gambar 4. 57 Tabel Absensi Mahasiswa

Gambar 4.57 menjelaskan bahwa pada halaman ini dosen dapat melihat absensi magang yang dikirimkan oleh mahasiswa kemudian file absensi ini juga dapat diunduh oleh dosen.

• Dibawah ini merupakan tampilan menu laporan magang yang ditunjukkan pada Gambar 4.58.

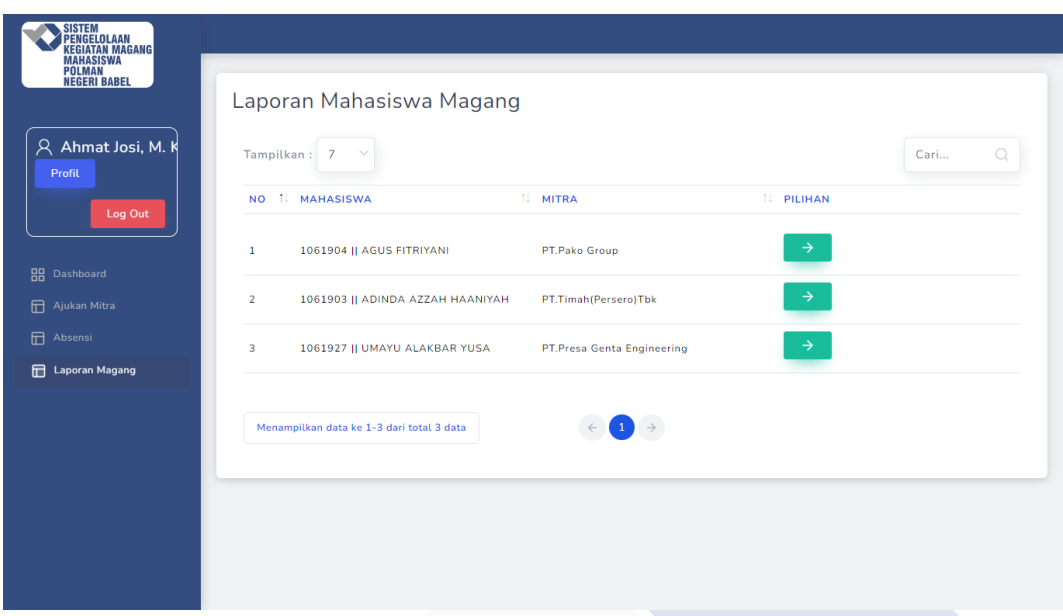

Gambar 4. 58 Tabel Laporan Magang Mahasiswa

Gambar 4.58 menjelaskan bahwa pada halaman ini dosen dapat melihat laporan magang yang dikirimkan oleh mahasiswa kemudian file absensi ini juga dapat diunduh oleh dosen.

## **4.4.5. Halaman Mitra**

• Dibawah ini merupakan tampilan *dashboard* admin pada sistem yang ditunjukkan pada Gambar 4.59 dan 4.60.

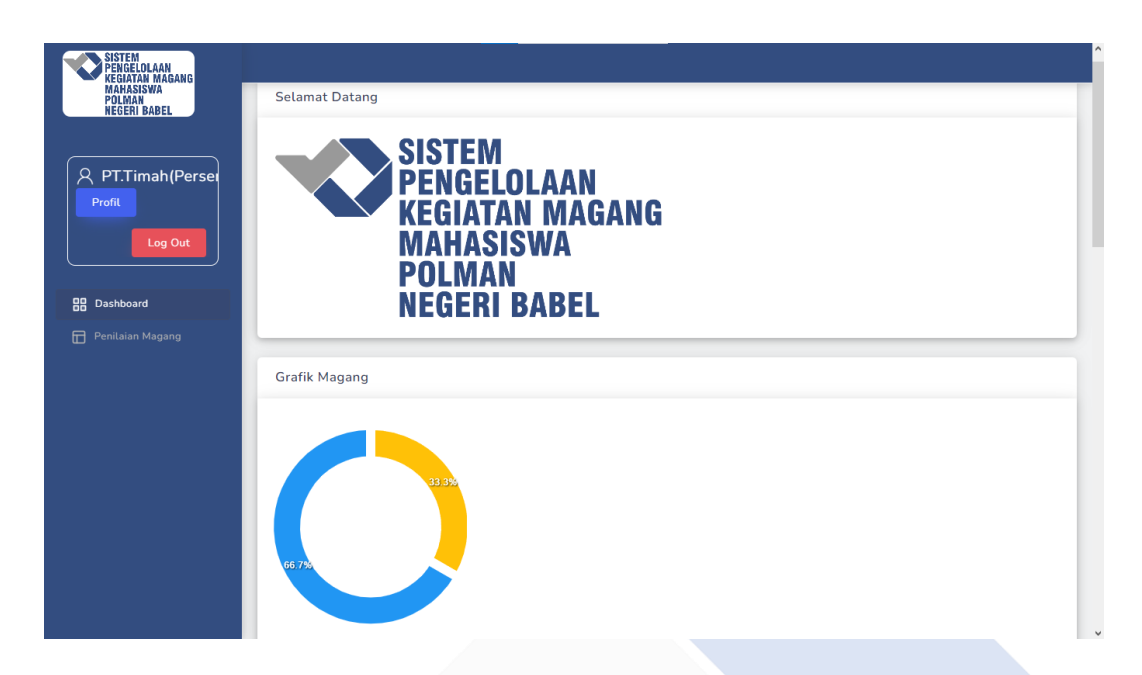

Gambar 4. 59 *Dashboard* Halaman Mitra (1)

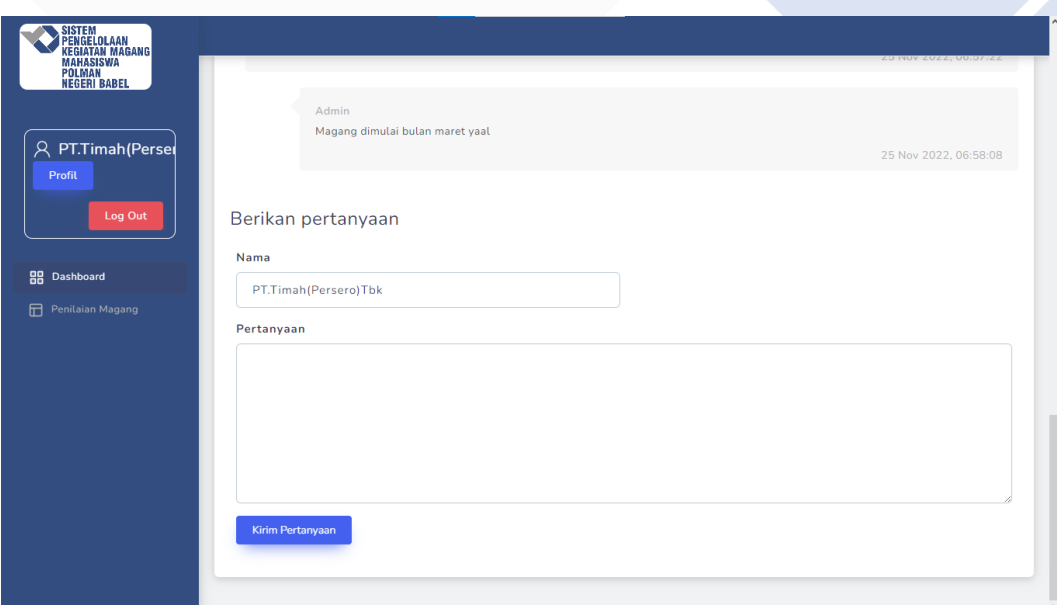

Gambar 4. 60 *Dashboard* Halaman Mitra (2)

Gambar 4.59 menjelaskan bahwa halaman ini merupakan tampilan *dashboard* untuk mitra dengan menampilkan ucapan selamat datang, grafik magang yang menampilkan presentase jumlah mahasiswa yang magang di luar Bangka Belitung dan di dalam Bangka Belitung. Kemudian pada Gambar 4.60 menampilkan fitur tanya jawab untuk mengajukan pertanyaan kepada admin dan melihat tanya jawab yang dilakukan oleh *User* lain.

• Dibawah ini merupakan tampilan menu penilaian magang yang ditunjukkan pada Gambar 4.61.

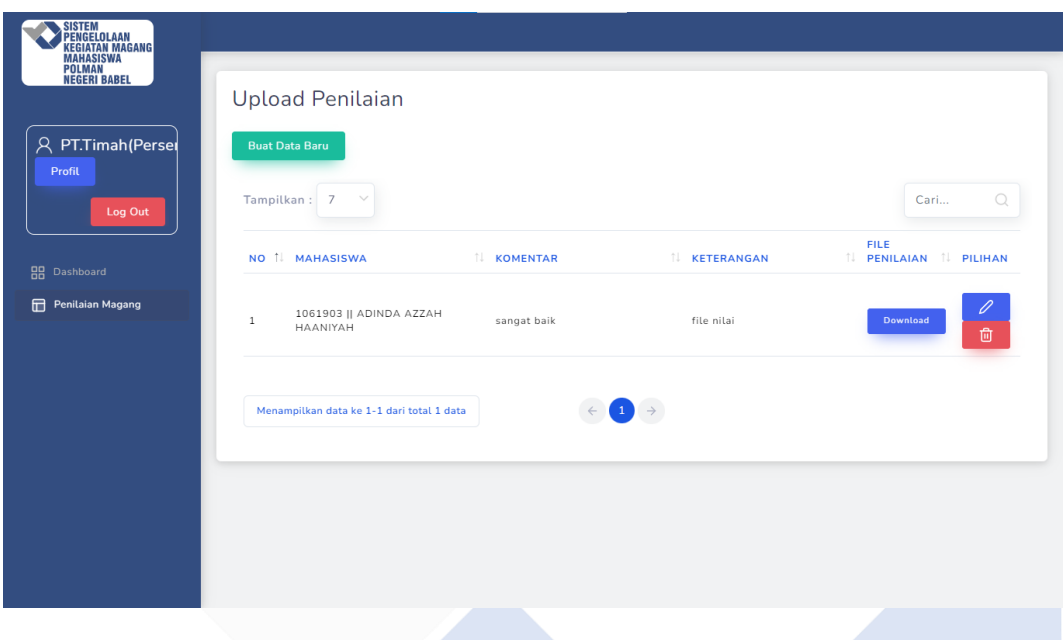

Gambar 4. 61 Tabel CRUD Penilaian Magang

Gambar 4.61 menjelaskan bahwa pada halaman ini mitra dapat melakukan penilaian untuk mahasiswa yang khusu magang di mitra tersebut menggunakan fitur CRUD.

### **4.5 Pengujian Sistem**

Pada tahap pengujian sistem, penulis melakukan pengujian untuk mengetahui dan menguji proses *input* maupun proses *output* dengan menggunakan beberapa metode diantaranya metode *black box* dan metode *beta testing* untuk mengetahui kesimpulan dari Sistem Pengelolaan Kegiatan Magang Mahasiswa Polman Negeri Babel sudah berjalan dan sesuai dengan perancangan sebelumnya.

#### **4.5.1. Pengujian Sistem Metode Black box**

Untuk menguji proses input dan output pada Sistem Pengelolaan Kegiatan Magang Mahasiswa Polman Negeri Babel, penulis menggunakan metode *black box* dengan memperoleh kesimpulan bahwa sistem sudah sesuai dengan yang diinginkan.

• Pengujian Halaman Login

Di bawah ini merupakah tabel pengujian halaman login yang ditunjukkan pada Tabel 4.1.

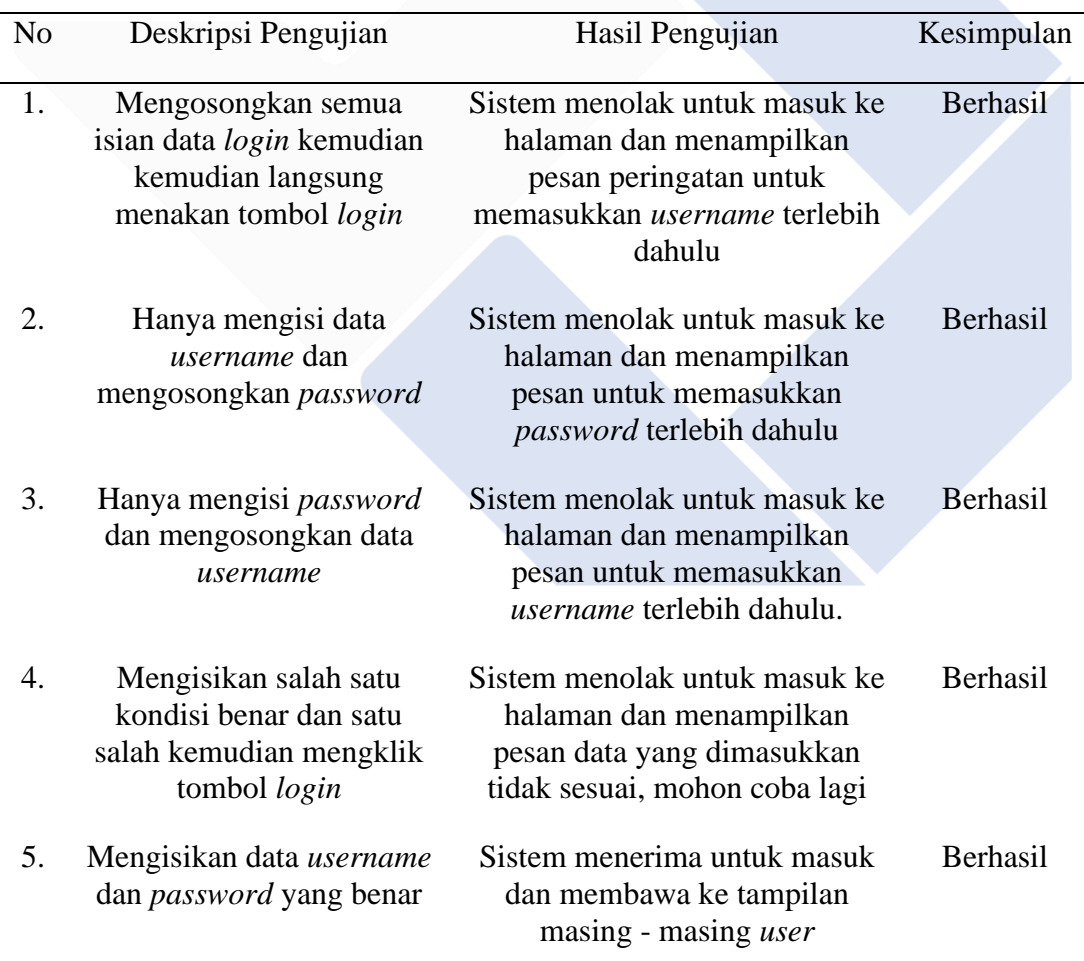

# Tabel 4.1 Pengujian Halaman *Login*

Tabel 4.1 di atas merupakan tabel pengujian dari tampilan login, dengan menampilkan hasil sesuai dengan yang diharapkan.

• Pengujian Halaman Admin Master Menu Admin

Di bawah ini merupakah tabel pengujian halaman admin master menu admin yang ditunjukkan pada Tabel 4.2.

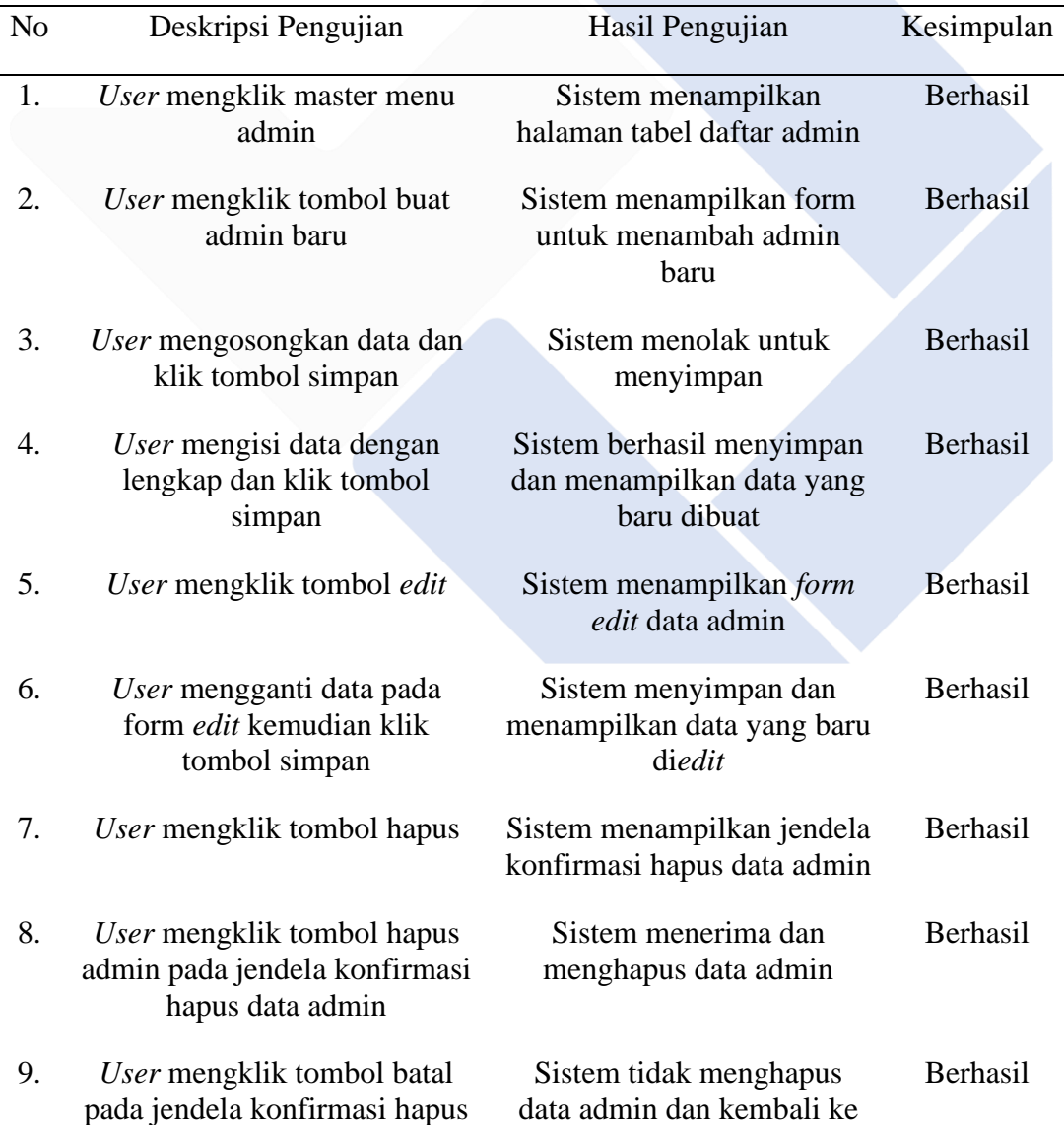

# Tabel 4.2 Pengujian Halaman Admin Master Menu Admin

Tabel 4.2 di atas merupakan tabel pengujian dari tampilan admin master menu admin, dengan menampilkan hasil sesuai dengan yang diharapkan.

• Pengujian Halaman Admin Master Menu Dosen

Di bawah ini merupakah tabel pengujian halaman admin master menu dosen yang ditunjukkan pada Tabel 4.3.

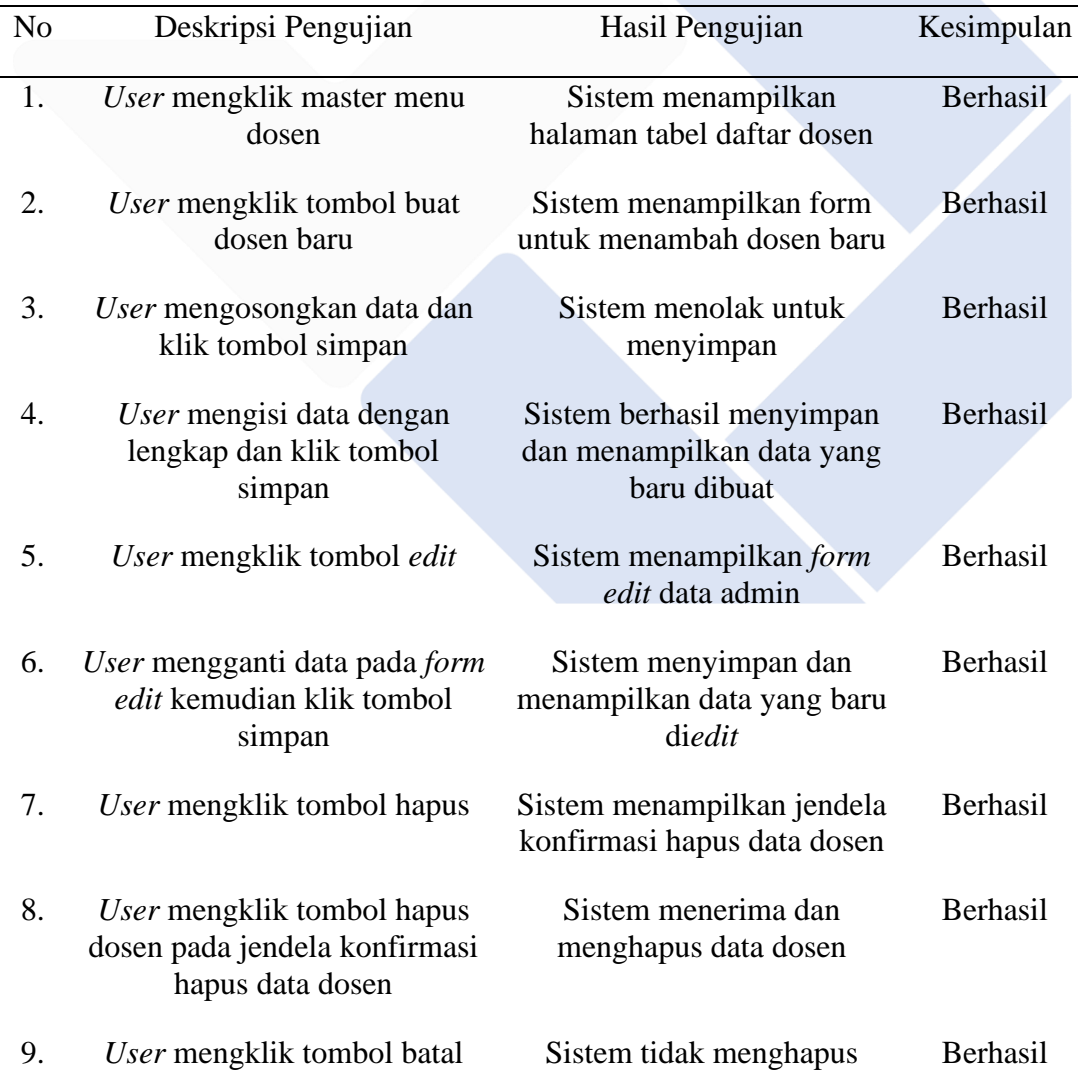

Tabel 4.3 Pengujian Halaman Admin Master Menu Dosen

Tabel 4.3 di atas merupakan tabel pengujian dari tampilan admin master menu dosen, dengan menampilkan hasil sesuai dengan yang diharapkan.

• Pengujian Halaman Admin Master Menu Mahasiswa

Dibawah ini merupakah tabel pengujian halaman admin master menu mahasiswa yang ditunjukkan pada Tabel 4.4.

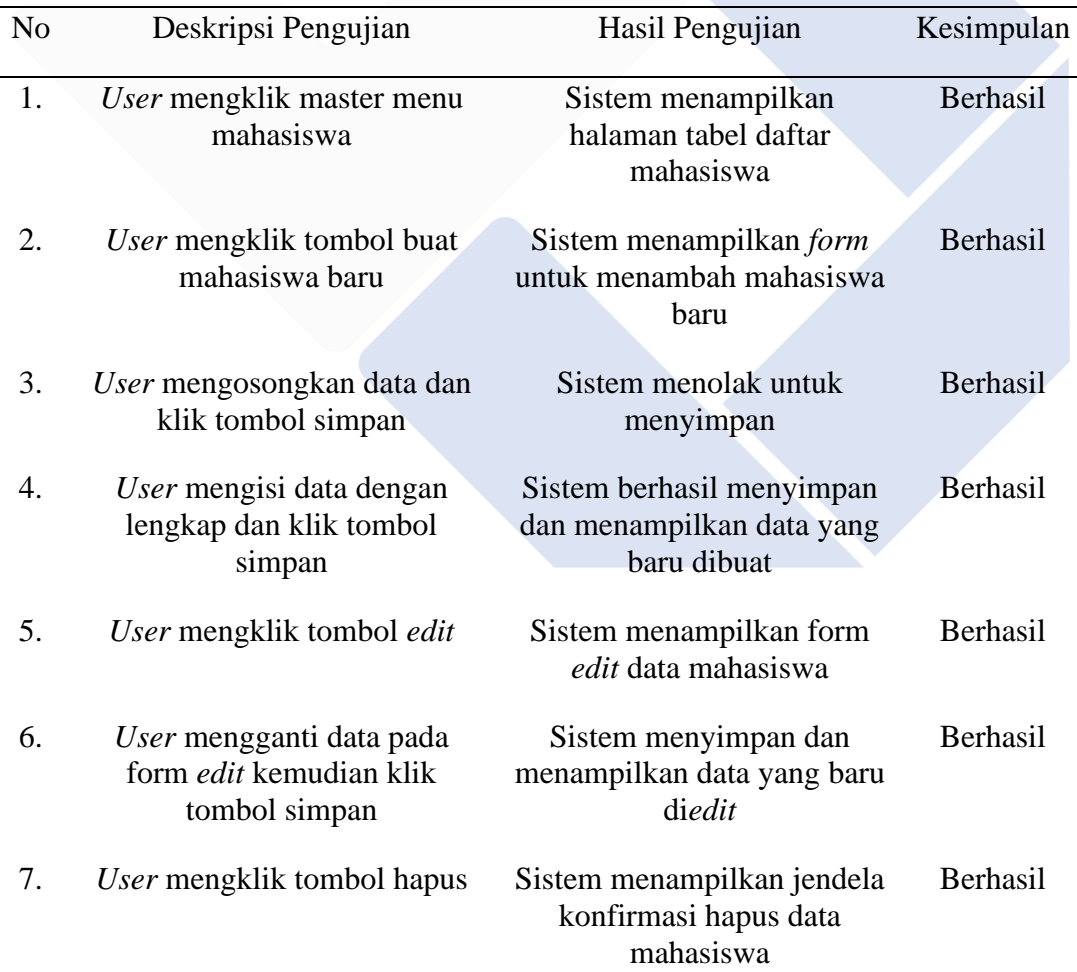

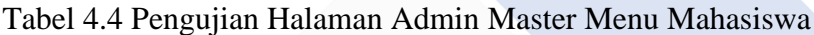

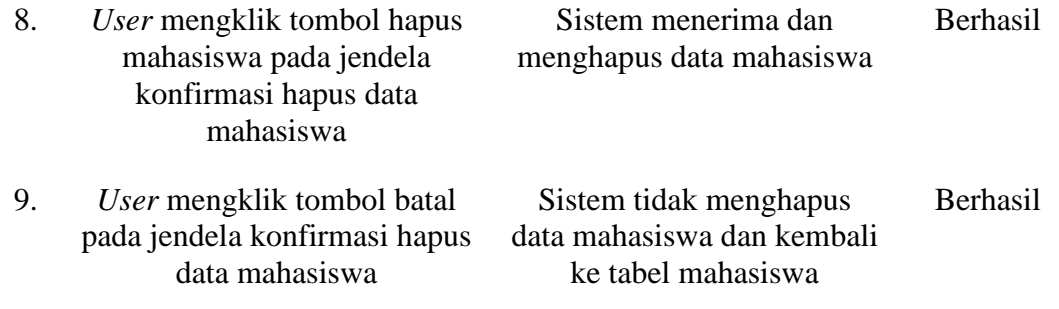

Tabel 4.4 di atas merupakan tabel pengujian dari tampilan admin master menu mahasiswa, dengan menampilkan hasil sesuai dengan yang diharapkan.

• Pengujian Halaman Admin Master Menu Mitra

Dibawah ini merupakah tabel pengujian halaman admin master menu mitra yang ditunjukkan pada Tabel 4.5.

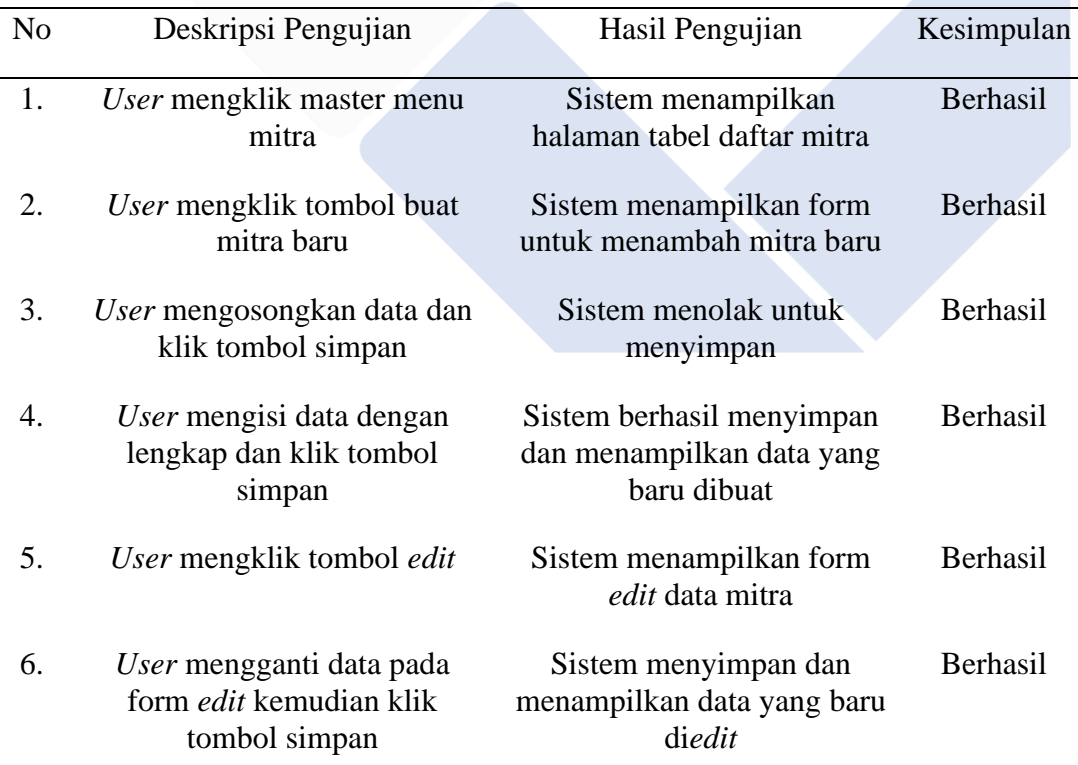

## Tabel 4.5 Pengujian Halaman Admin Master Menu Mitra

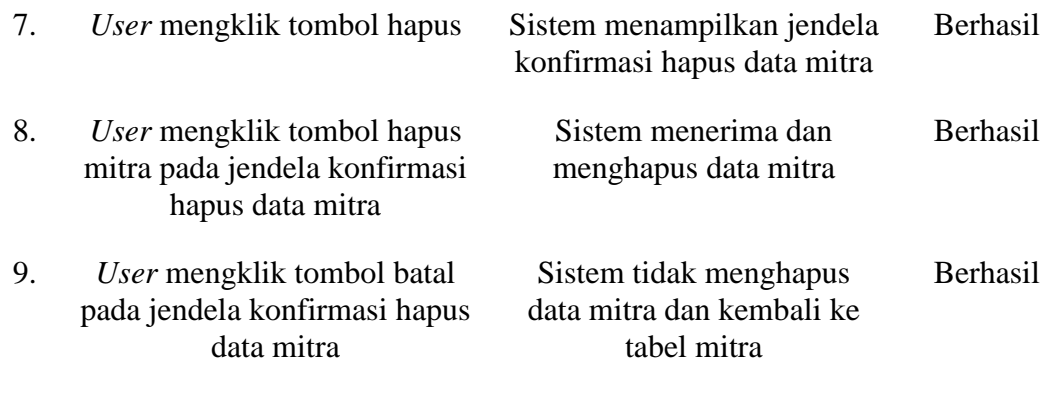

Tabel 4.5 di atas merupakan tabel pengujian dari tampilan admin master menu mitra, dengan menampilkan hasil sesuai dengan yang diharapkan.

• Pengujian Halaman Admin Master Menu Pengumuman

Di bawah ini merupakah tabel pengujian halaman admin master menu pengumuman yang ditunjukkan pada Tabel 4.6.

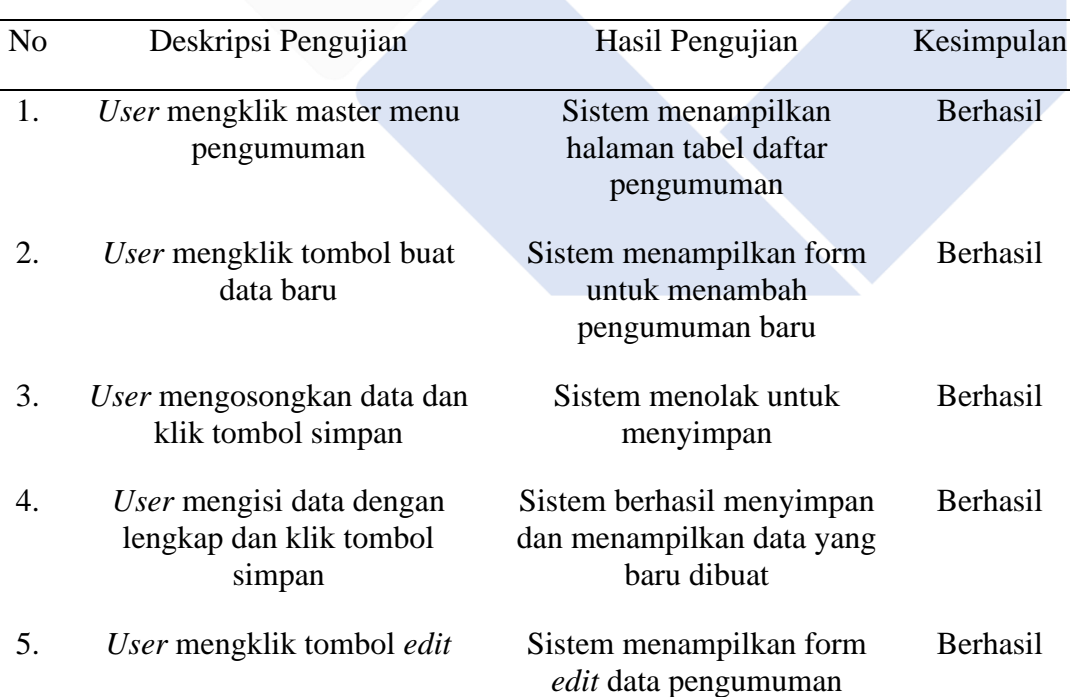

Tabel 4.6 Pengujian Halaman Admin Master Menu Pengumuman

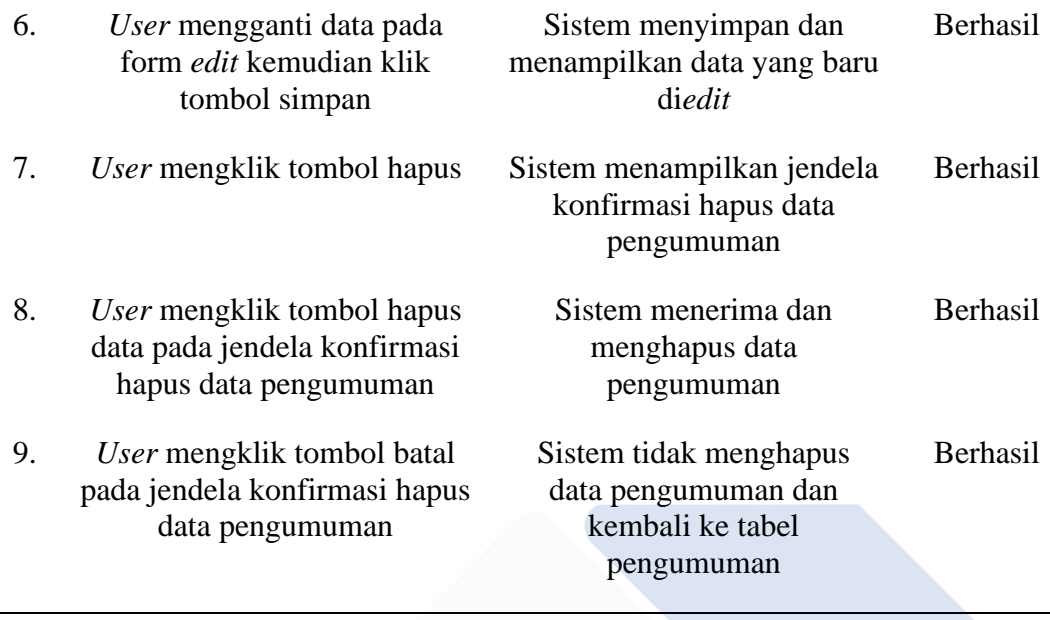

Tabel 4.6 di atas merupakan tabel pengujian dari tampilan admin master menu pengumuman, dengan menampilkan hasil sesuai dengan yang diharapkan.

• Pengujian Halaman Admin Master Menu File Unduhan

Di bawah ini merupakah tabel pengujian halaman admin master menu file unduhan yang ditunjukkan pada Tabel 4.7.

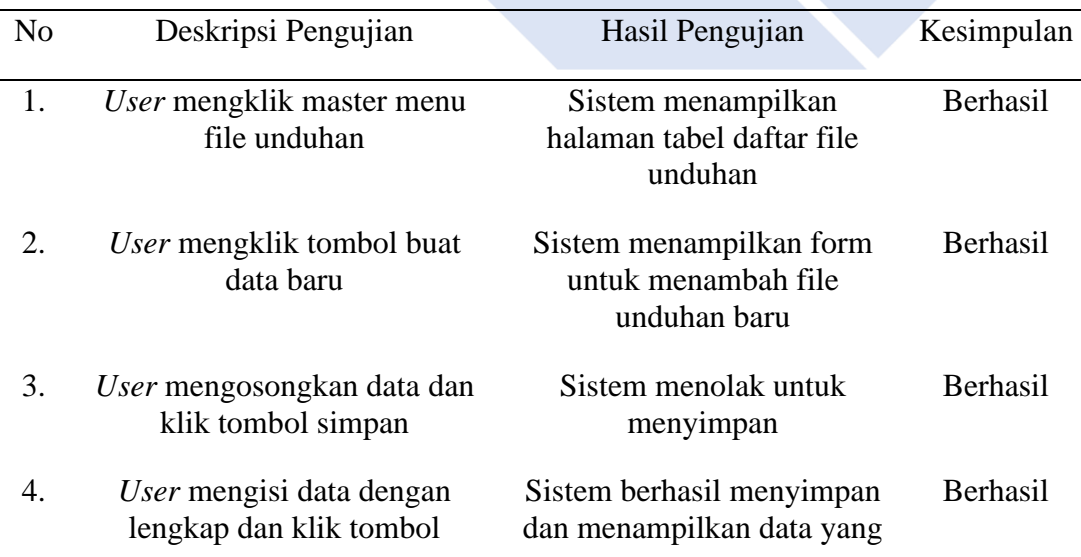

Tabel 4.7 Pengujian Halaman Admin Master Menu File Unduhan

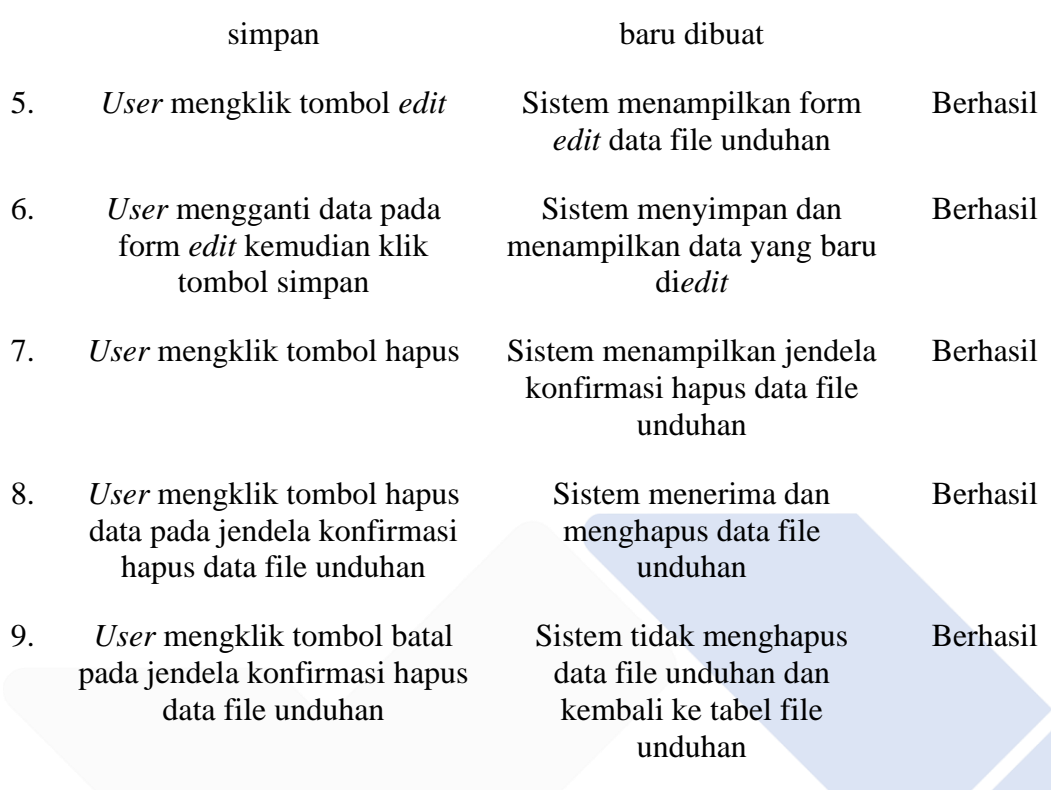

Tabel 4.7 di atas merupakan tabel pengujian dari tampilan admin master menu file unduhan, dengan menampilkan hasil sesuai dengan yang diharapkan.

• Pengujian Halaman Admin Menu Akun Admin

Dibawah ini merupakah tabel pengujian halaman admin, menu akun admin yang ditunjukkan pada Tabel 4.8.

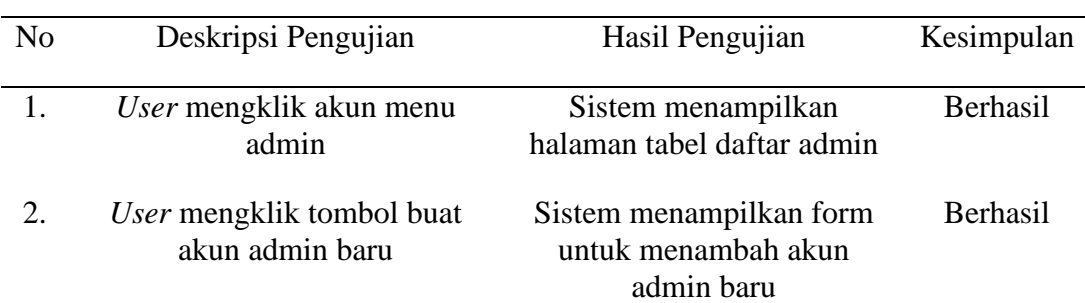

Tabel 4.8 Pengujian Halaman Admin Menu Akun Admin

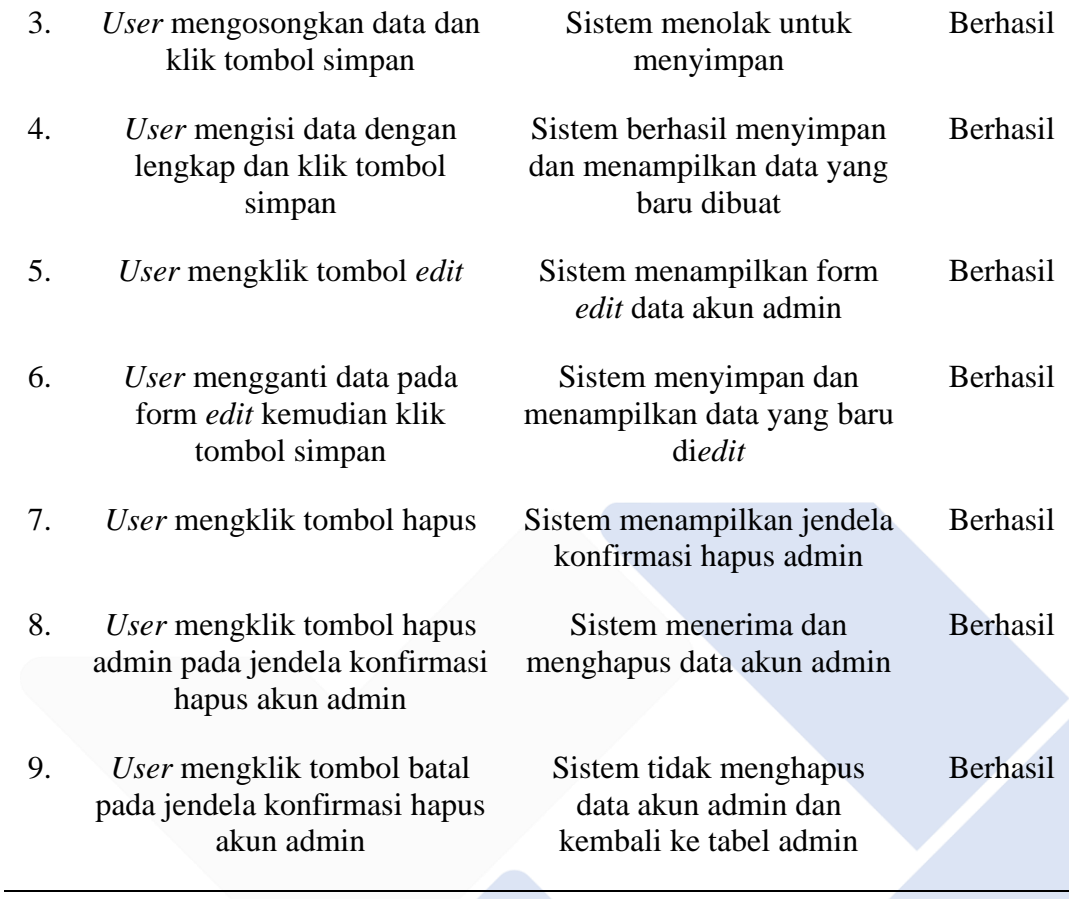

Tabel 4.8 di atas merupakan tabel pengujian dari tampilan admin, menu akun admin dengan menampilkan hasil sesuai dengan yang diharapkan.

• Pengujian Halaman Admin Menu Akun Dosen

Di bawah ini merupakah tabel pengujian halaman admin, menu akun dosen yang ditunjukkan pada Tabel 4.9.

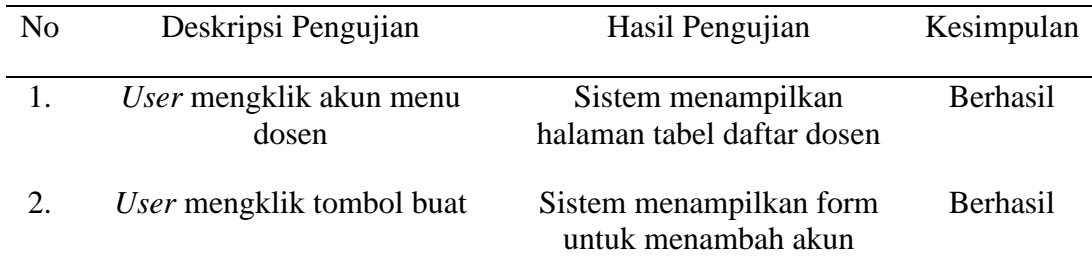

## Tabel 4.9 Pengujian Halaman Admin Menu Akun Dosen
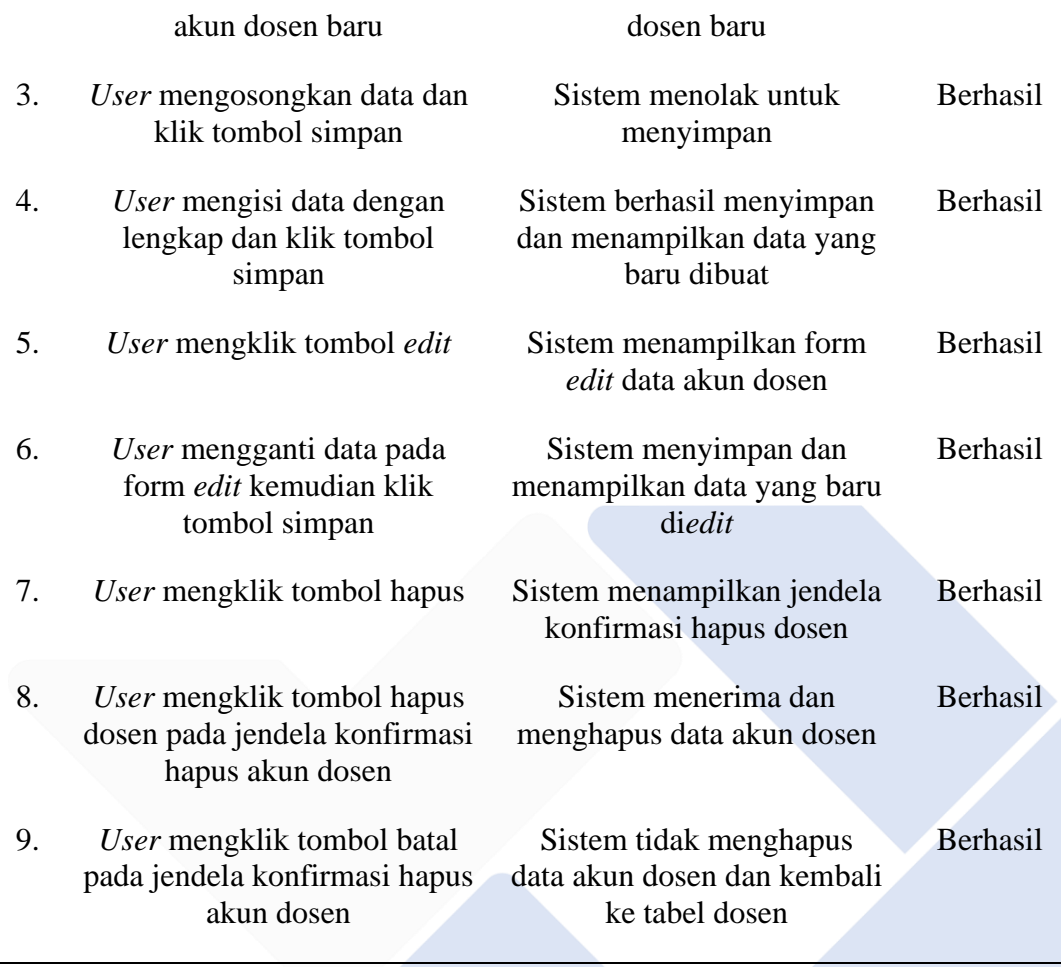

Tabel 4.9 di atas merupakan tabel pengujian dari tampilan admin, menu akun dosen dengan menampilkan hasil sesuai dengan yang diharapkan.

• Pengujian Halaman Admin Menu Akun Mahasiswa

Di bawah ini merupakah tabel pengujian halaman admin, menu akun mahasiswa yang ditunjukkan pada Tabel 4.10.

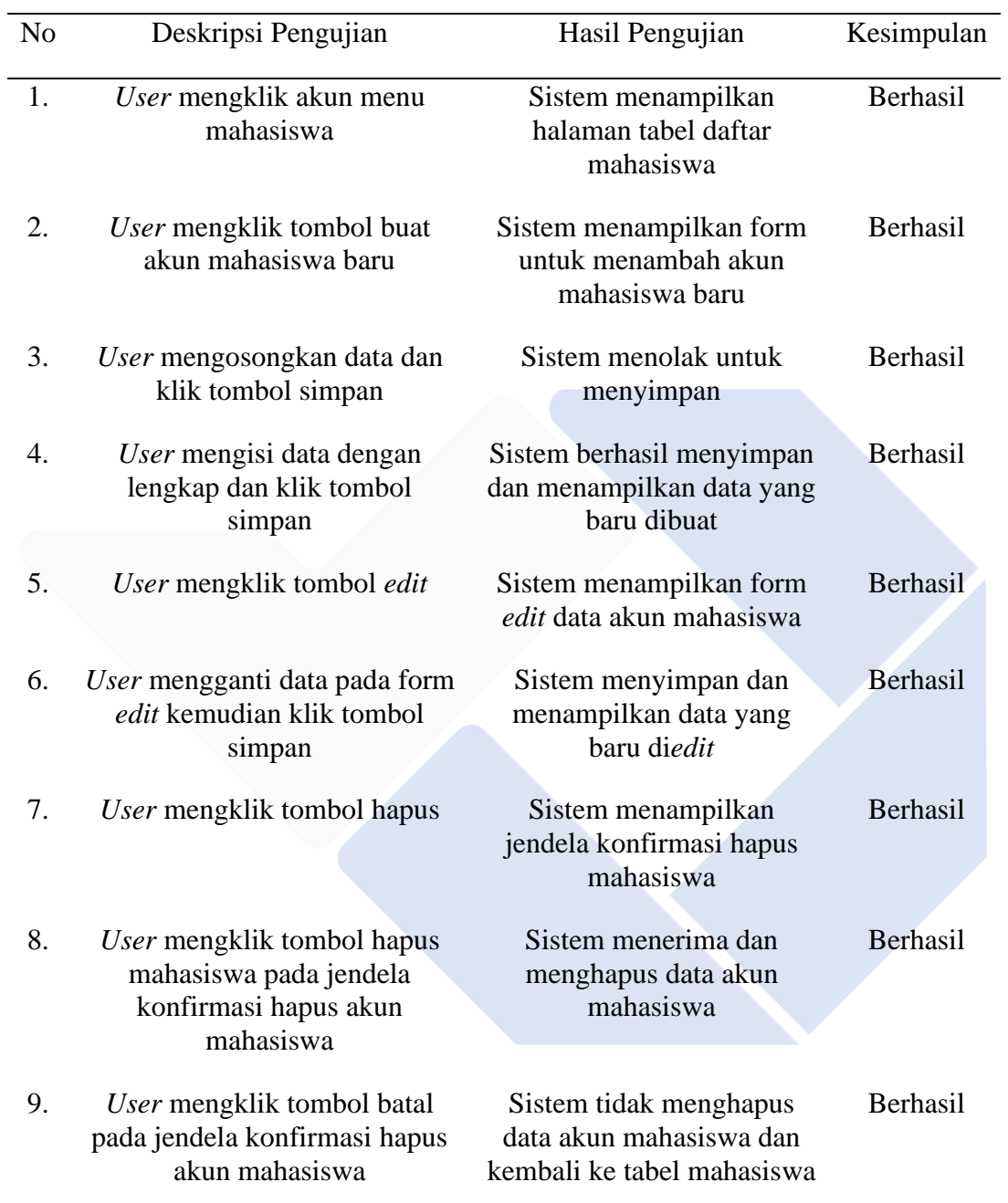

## Tabel 4.10 Pengujian Halaman Admin Menu Akun Mahasiswa

Tabel 4.10 di atas merupakan tabel pengujian dari tampilan admin, menu akun mahasiswa dengan menampilkan hasil sesuai dengan yang diharapkan.

• Pengujian Halaman Admin Menu Akun Mitra

Di bawah ini merupakah tabel pengujian halaman admin, menu akun mitra yang ditunjukkan pada Tabel 4.11.

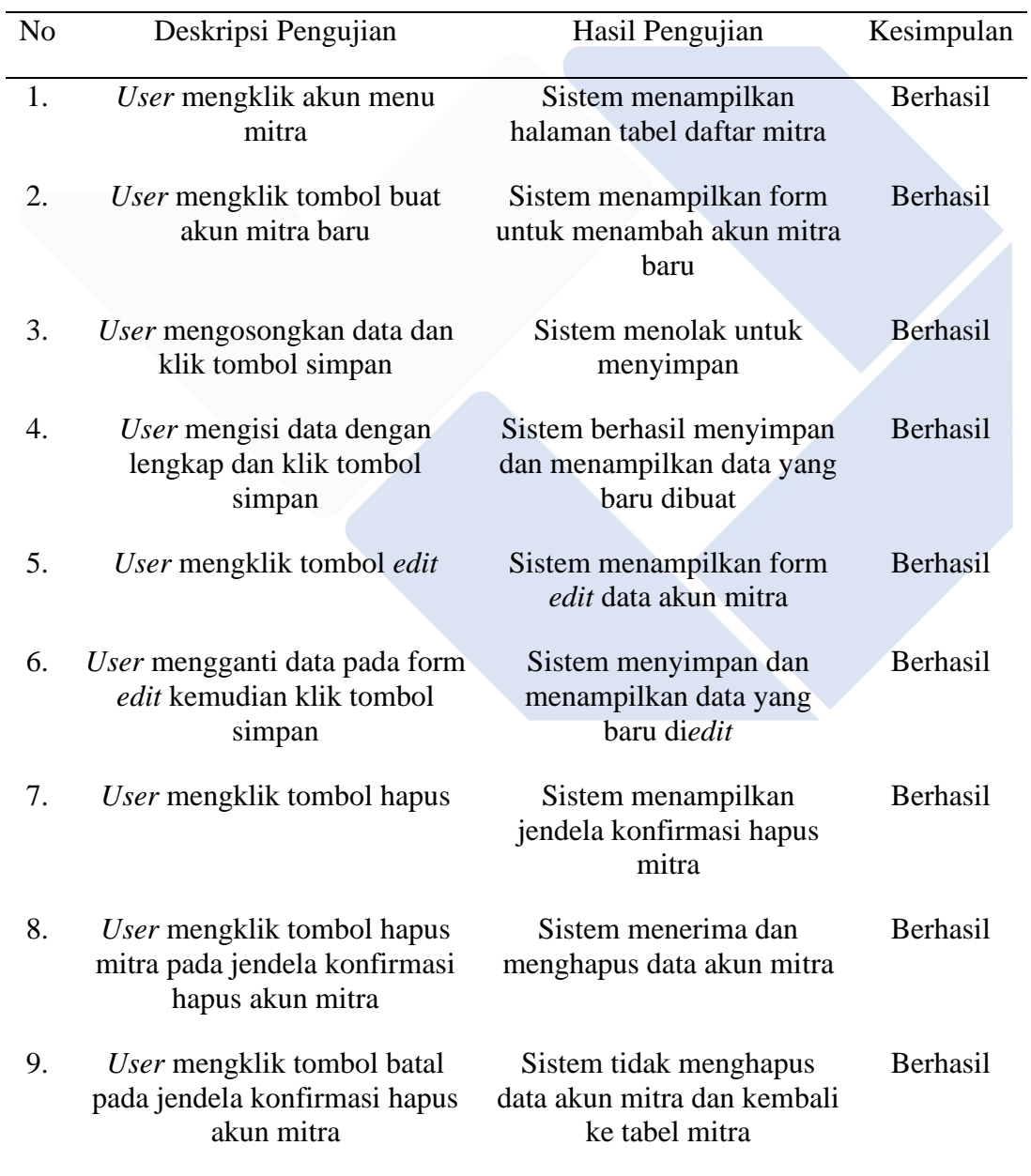

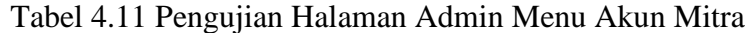

Tabel 4.11 di atas merupakan tabel pengujian dari tampilan admin, menu akun mitra dengan menampilkan hasil sesuai dengan yang diharapkan.

• Pengujian Halaman Admin Menu Pengajuan Mitra Dosen

Di bawah ini merupakah tabel pengujian halaman admin, menu pengajuan mitra dosen yang ditunjukkan pada Tabel 4.12.

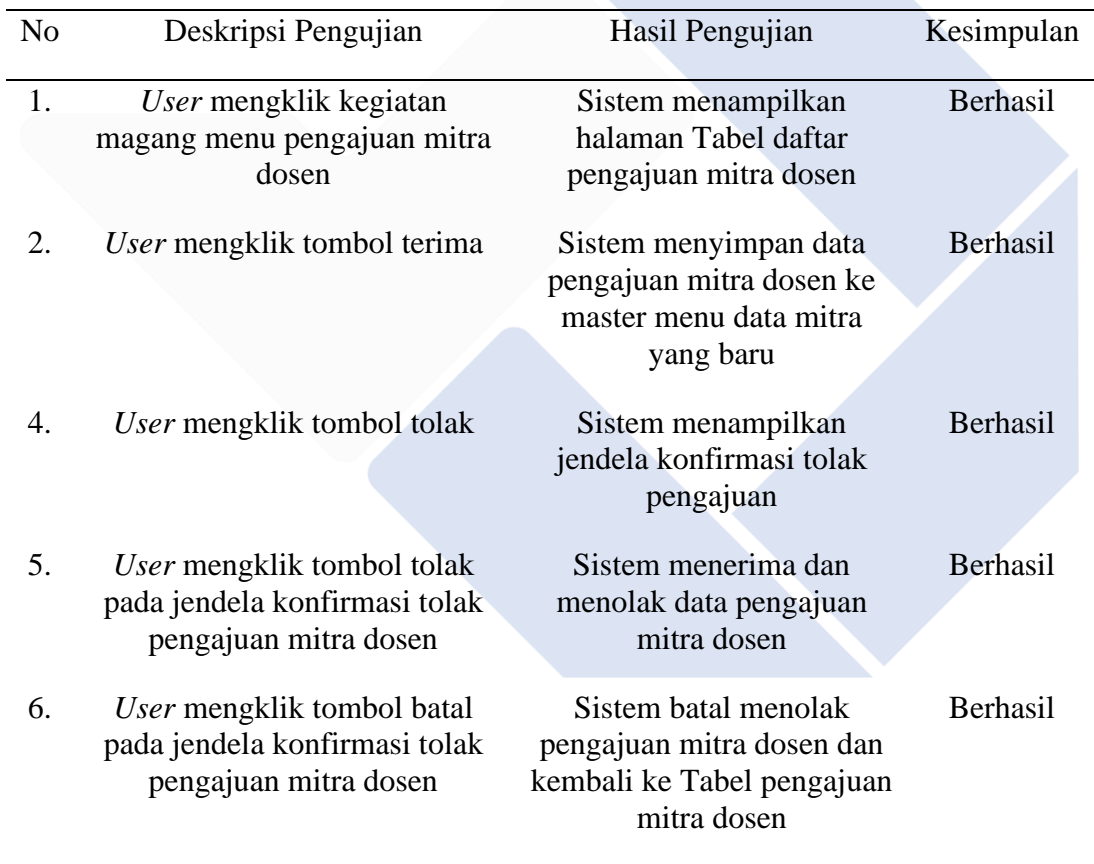

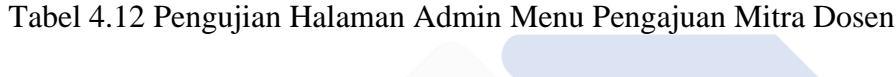

Tabel 4.12 di atas merupakan tabel pengujian dari tampilan admin, menu pengajuan mitra dosen dengan menampilkan hasil sesuai dengan yang diharapkan.

• Pengujian Halaman Admin Menu Pengajuan Mitra Mahasiswa

Di bawah ini merupakah tabel pengujian halaman admin, menu pengajuan mitra mahasiswa yang ditunjukkan pada Tabel 4.13.

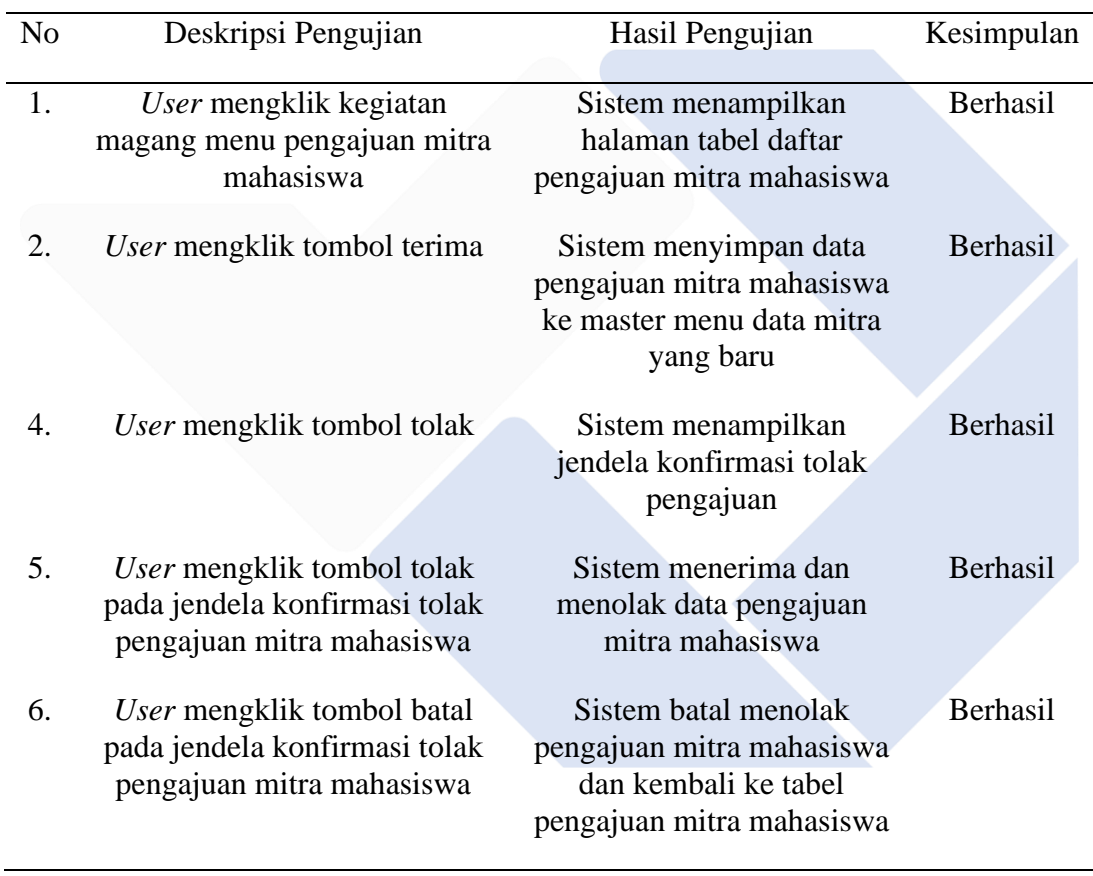

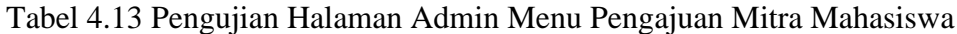

Tabel 4.13 di atas merupakan tabel pengujian dari tampilan admin, menu pengajuan mitra mahasiswa dengan menampilkan hasil sesuai dengan yang diharapkan.

• Pengujian Halaman Admin Menu Persetujuan Magang

Di bawah ini merupakan tabel pengujian halaman admin, menu persetujuan magang yang ditunjukkan pada Tabel 4.14.

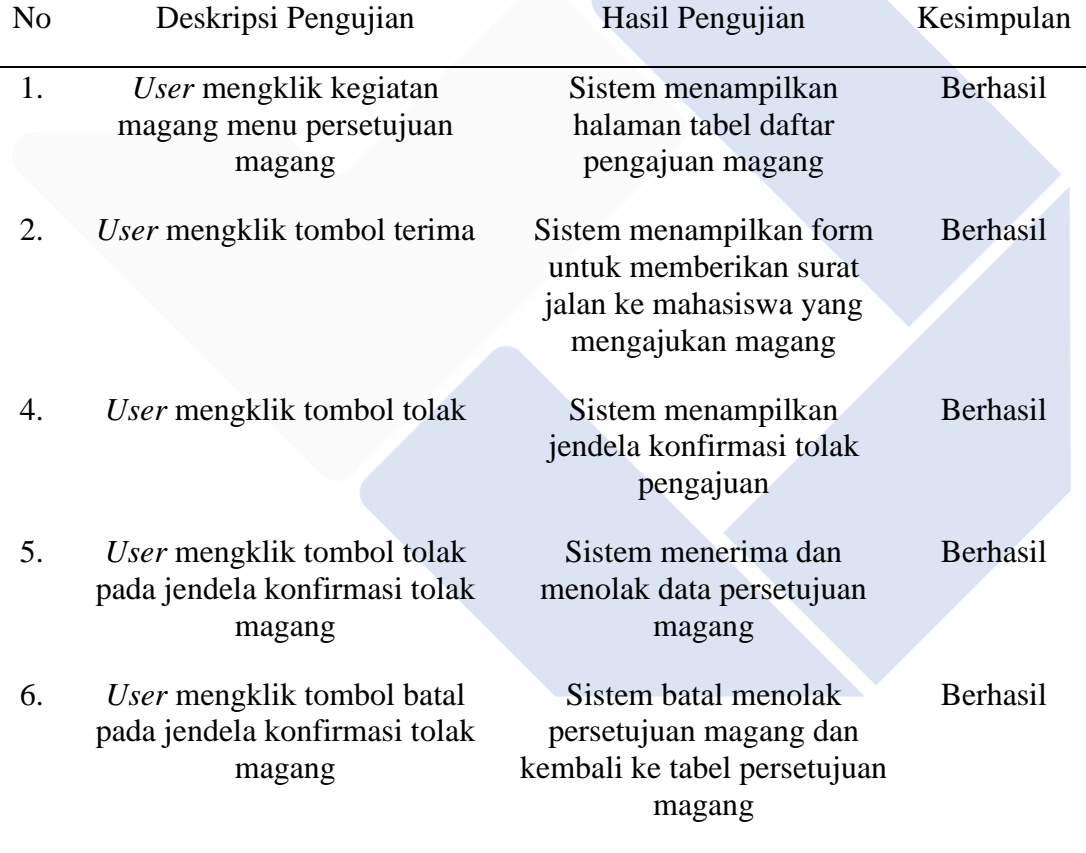

Tabel 4.14 Pengujian Halaman Admin Menu Persetujuan Magang

Tabel 4.14 di atas merupakan tabel pengujian dari tampilan admin, menu persetujuan magang dengan menampilkan hasil sesuai dengan yang diharapkan.

• Pengujian Halaman Admin Menu Berkas Mahasiswa

Di bawah ini merupakan tabel pengujian halaman admin, menu berkas mahasiswa yang ditunjukkan pada Tabel 4.15.

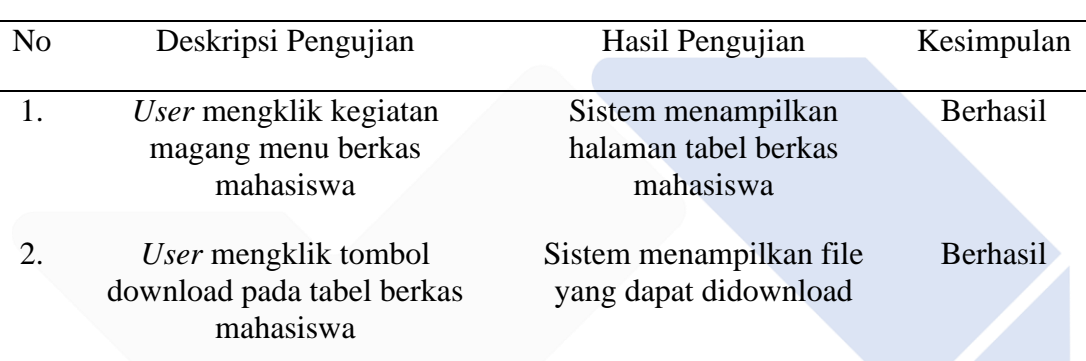

Tabel 4.15 Pengujian Halaman Admin Menu Berkas Mahasiswa

Tabel 4.15 di atas merupakan tabel pengujian dari tampilan admin, menu berkas mahasiswa dengan menampilkan hasil sesuai dengan yang diharapkan.

• Pengujian Halaman Admin Menu Absensi

Di bawah ini merupakan tabel pengujian halaman admin, menu absensi yang ditunjukkan pada Tabel 4.16.

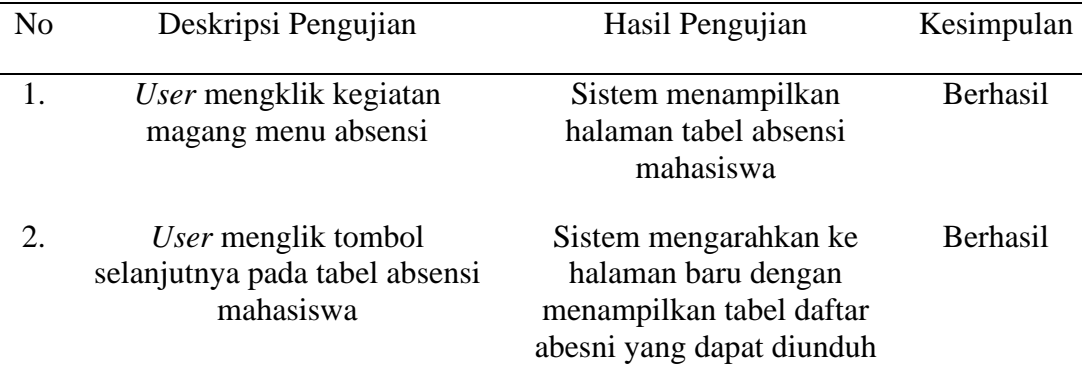

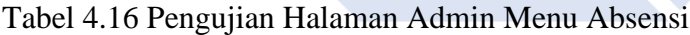

Tabel 4.16 di atas merupakan tabel pengujian dari tampilan admin, menu absensi dengan menampilkan hasil sesuai dengan yang diharapkan.

• Pengujian Halaman Admin Menu Laporan Magang

Di bawah ini merupakan tabel pengujian halaman admin, menu laporan magang yang ditunjukkan pada Tabel 4.17.

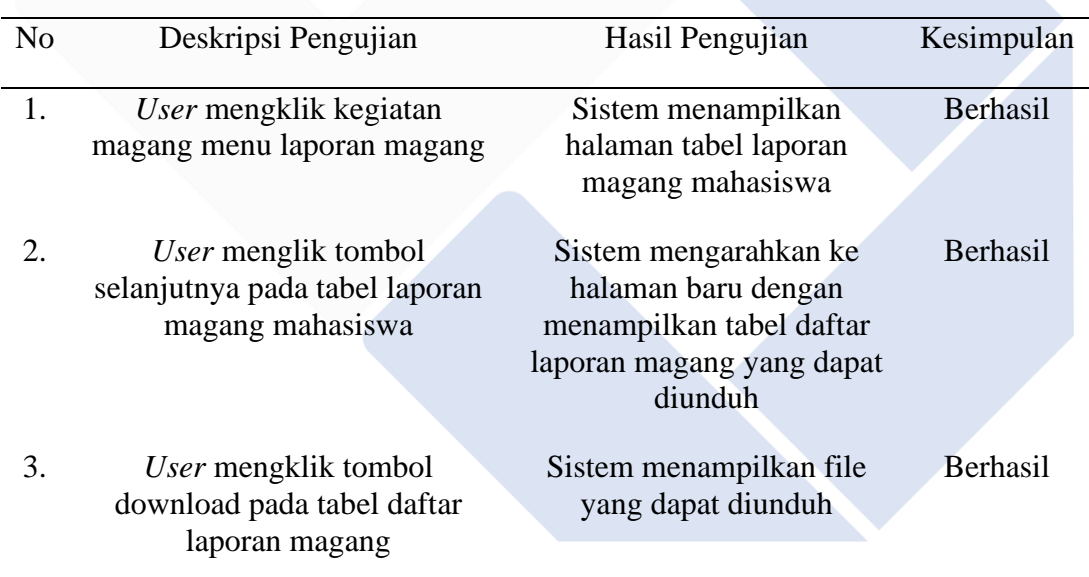

## Tabel 4.17 Pengujian Halaman Admin Menu Laporan Magang

Tabel 4.17 di atas merupakan tabel pengujian dari tampilan admin, menu laporan magang dengan menampilkan hasil sesuai dengan yang diharapkan.

• Pengujian Halaman Admin Menu Penilaian Magang

Di bawah ini merupakan tabel pengujian halaman admin, menu penilaian magang yang ditunjukkan pada Tabel 4.18.

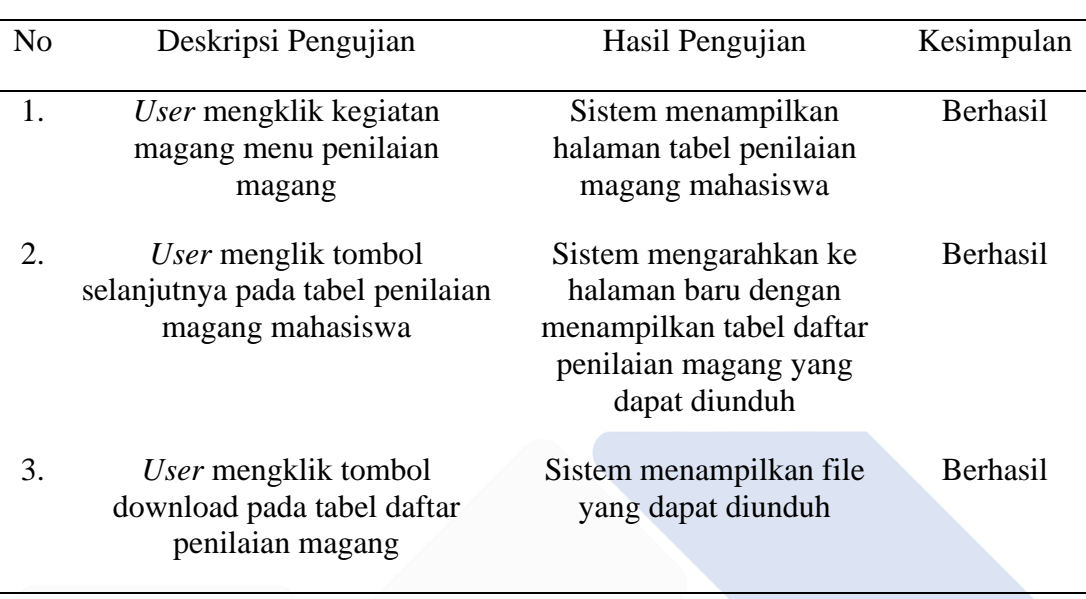

## Tabel 4.18 Pengujian Halaman Admin Menu Penilaian Magang

Tabel 4.18 di atas merupakan tabel pengujian dari tampilan admin, menu penilaian magang dengan menampilkan hasil sesuai dengan yang diharapkan.

• Pengujian Halaman Dosen Menu Ajukan Mitra

Di bawah ini merupakan tabel pengujian halaman dosen, menu ajukan mitra yang ditunjukkan pada Tabel 4.19.

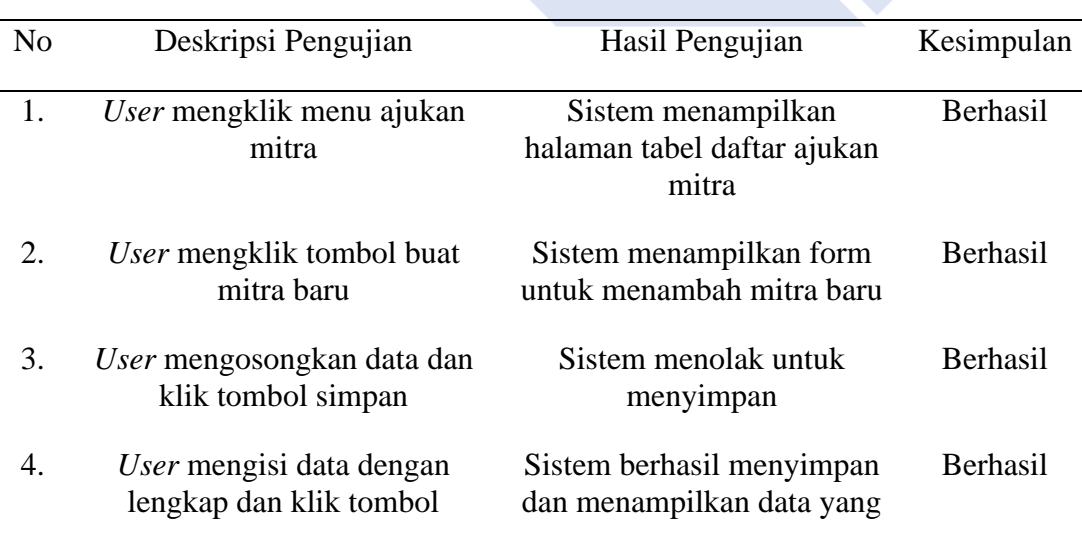

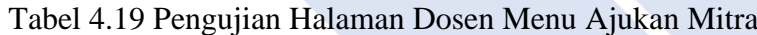

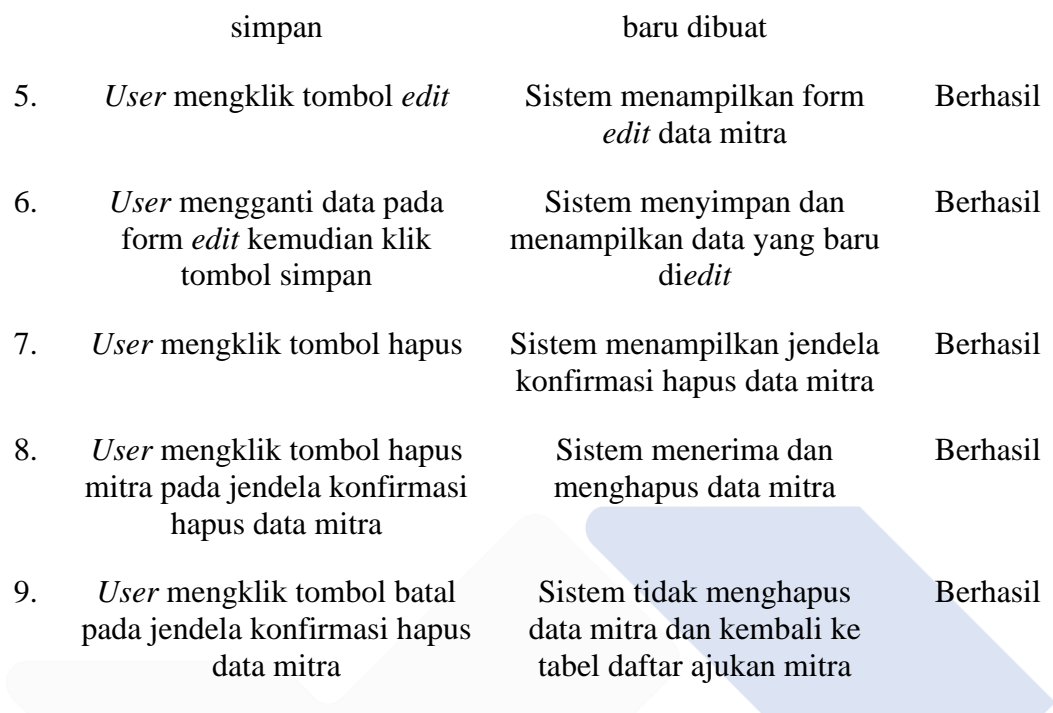

Tabel 4.19 di atas merupakan tabel pengujian dari tampilan dosen, menu ajukan mitra dengan menampilkan hasil sesuai dengan yang diharapkan.

• Pengujian Halaman Dosen Menu Absensi

Di bawah ini merupakan tabel pengujian halaman dosen, menu absensi yang ditunjukkan pada Tabel 4.20.

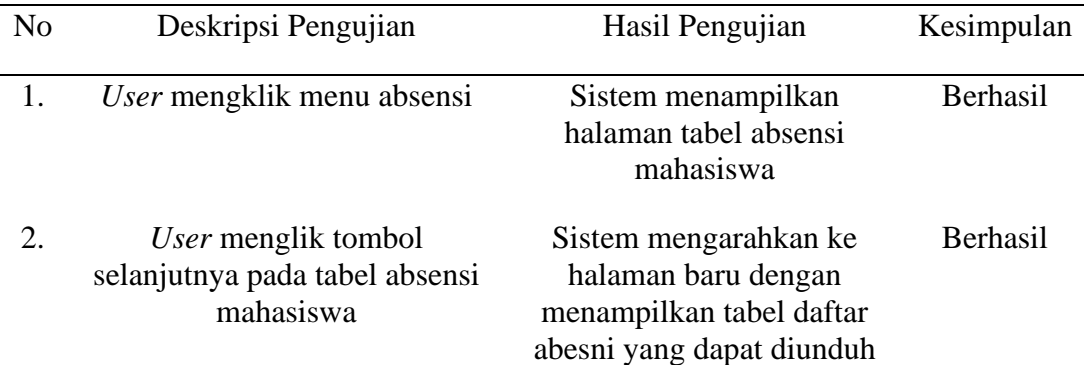

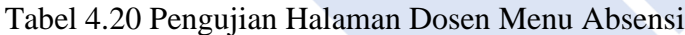

Tabel 4.20 di atas merupakan tabel pengujian dari tampilan dosen, menu absensi

• Pengujian Halaman Dosen Menu Laporan Magang

dengan menampilkan hasil sesuai dengan yang diharapkan.

Di bawah ini merupakan tabel pengujian halaman dosen, menu laporan magang yang ditunjukkan pada Tabel 4.21.

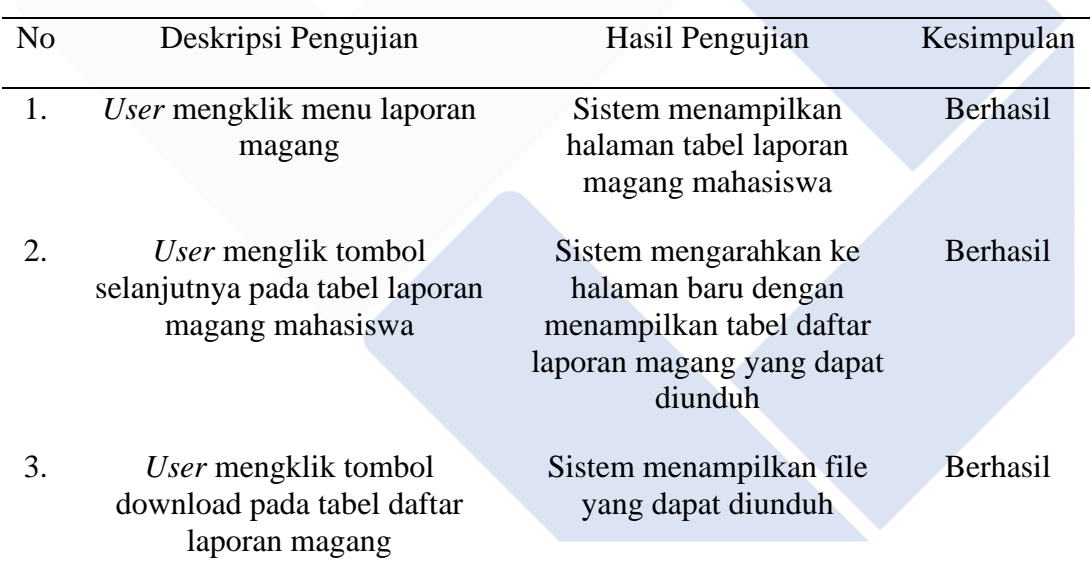

## Tabel 4.21 Pengujian Halaman Dosen Menu Laporan Magang

Tabel 4.21 di atas merupakan tabel pengujian dari tampilan dosen, menu laporan magang dengan menampilkan hasil sesuai dengan yang diharapkan.

• Pengujian Halaman Mahasiswa Menu Unggah Berkas

Di bawah ini merupakan tabel pengujian halaman mahasiswa, menu unggah berkas yang ditunjukkan pada Tabel 4.22.

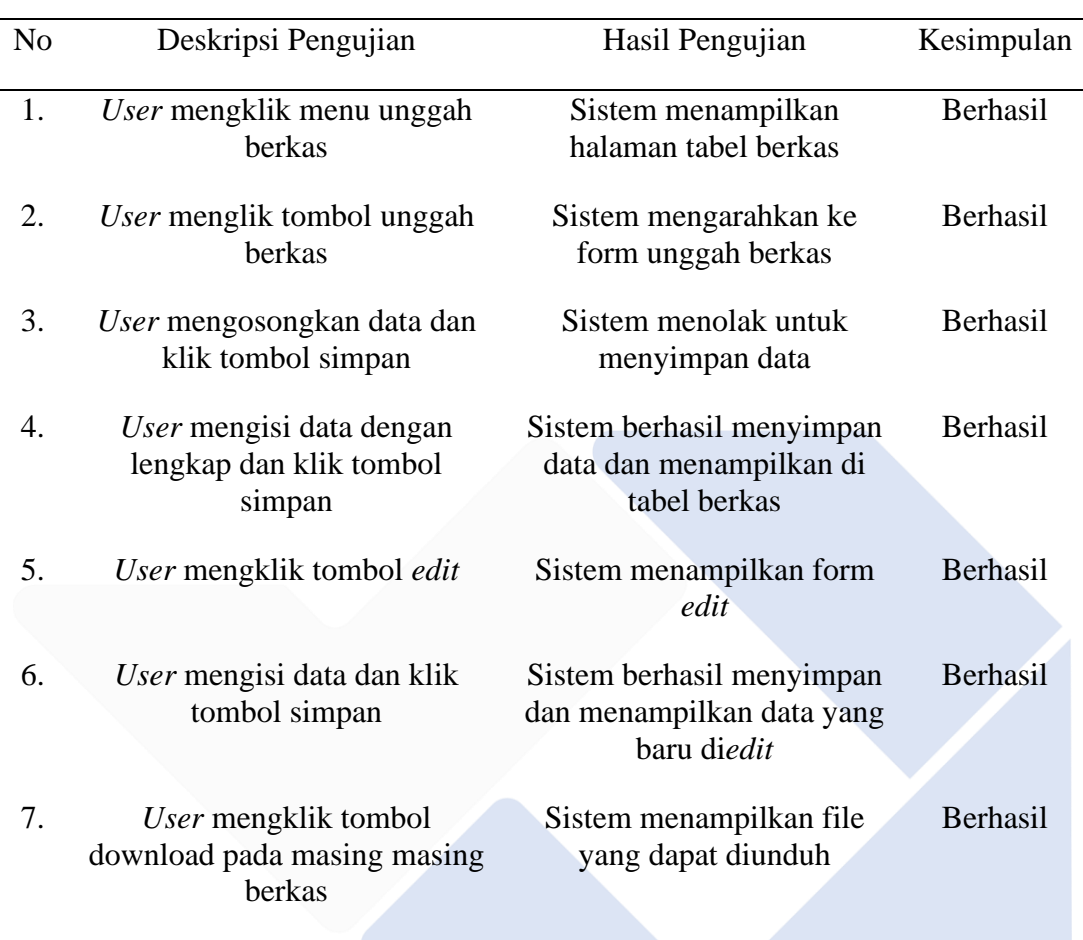

## Tabel 4.22 Pengujian Halaman Mahasiswa Menu Unggah Berkas

Tabel 4.22 di atas merupakan tabel pengujian dari tampilan mahasiswa, menu unggah berkas dengan menampilkan hasil sesuai dengan yang diharapkan.

• Pengujian Halaman Mahasiswa Menu Daftar Perusahaan

Di bawah ini merupakan tabel pengujian halaman mahasiswa, menu daftar perusahaan yang ditunjukkan pada Tabel 4.23.

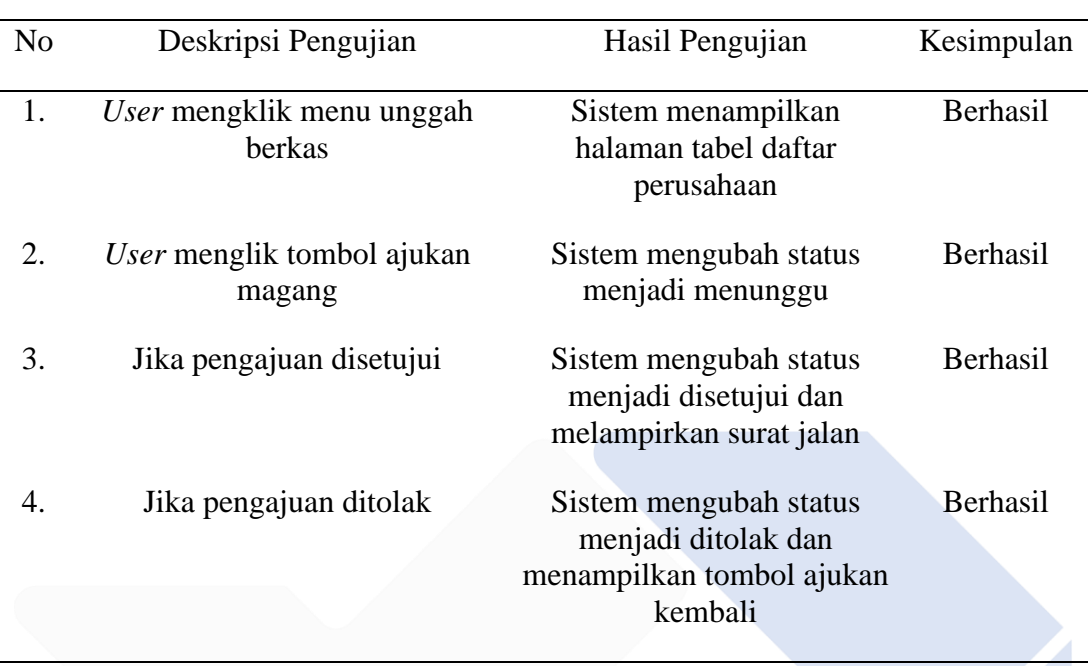

## Tabel 4.23 Pengujian Halaman Mahasiswa Menu Daftar Perusahaan

Tabel 4.23 di atas merupakan tabel pengujian dari tampilan mahasiswa, menu daftar perusahaan dengan menampilkan hasil sesuai dengan yang diharapkan.

• Pengujian Halaman Mahasiswa Menu Ajukan Mandiri

Di bawah ini merupakan tabel pengujian halaman mahasiswa, menu ajukan mandiri yang ditunjukkan pada Tabel 4.24.

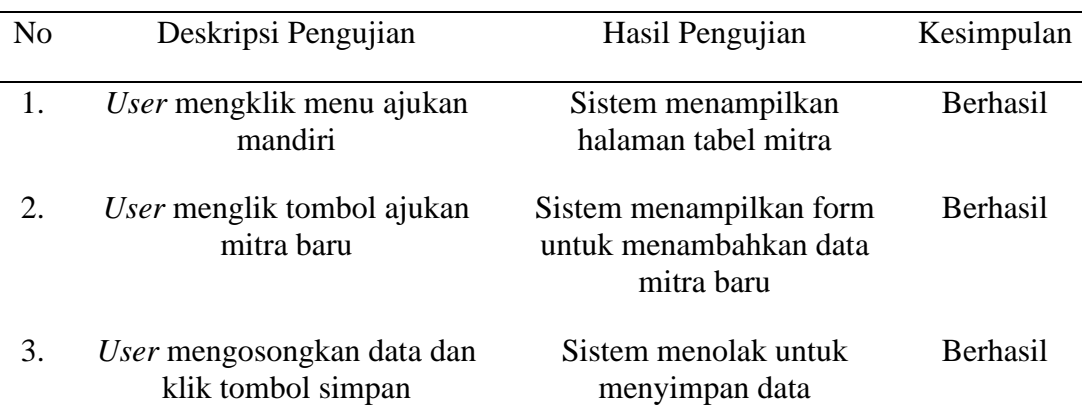

Tabel 4.24 Pengujian Halaman Mahasiswa Menu Ajukan Mandiri

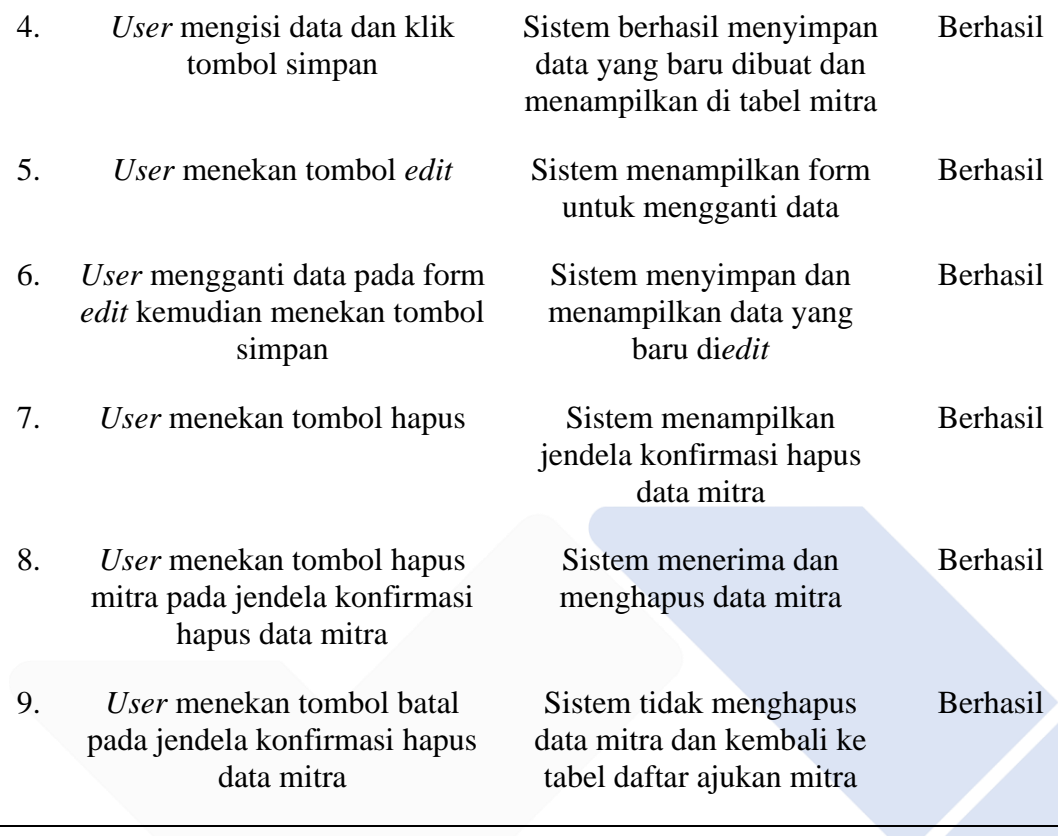

Tabel 4.24 di atas merupakan tabel pengujian dari tampilan mahasiswa, menu ajukan mandiri dengan menampilkan hasil sesuai dengan yang diharapkan.

• Pengujian Halaman Mahasiswa Menu Unggah Absensi

Di bawah ini merupakan tabel pengujian halaman mahasiswa, menu unggah absensi yang ditunjukkan pada Tabel 4.25.

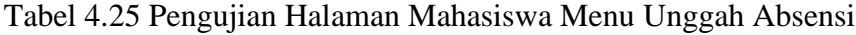

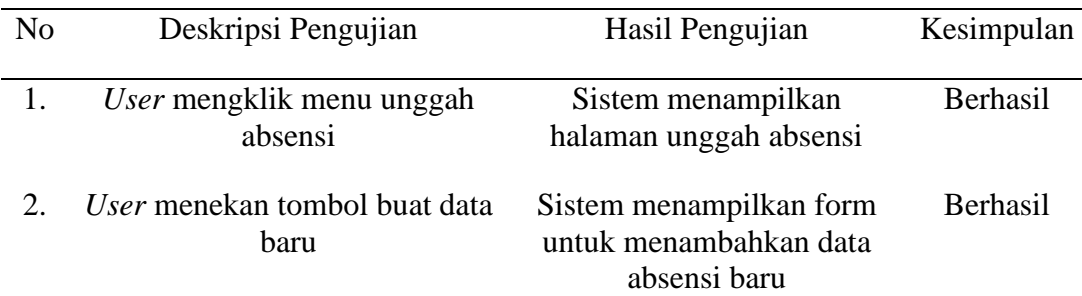

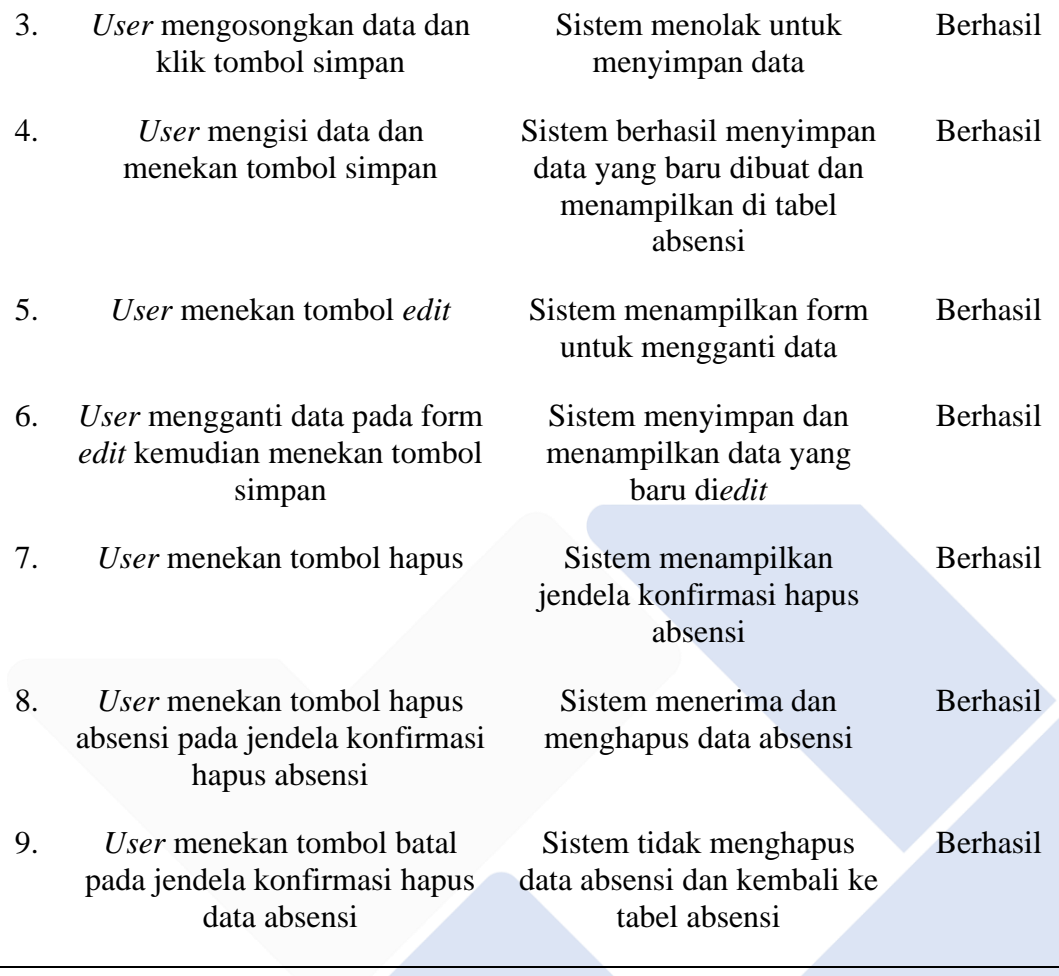

Tabel 4.25 di atas merupakan tabel pengujian dari tampilan mahasiswa, menu unggah absensi dengan menampilkan hasil sesuai dengan yang diharapkan.

• Pengujian Halaman Mahasiswa Menu Laporan Magang

Di bawah ini merupakan tabel pengujian halaman mahasiswa, menu laporan magang yang ditunjukkan pada Tabel 4.26.

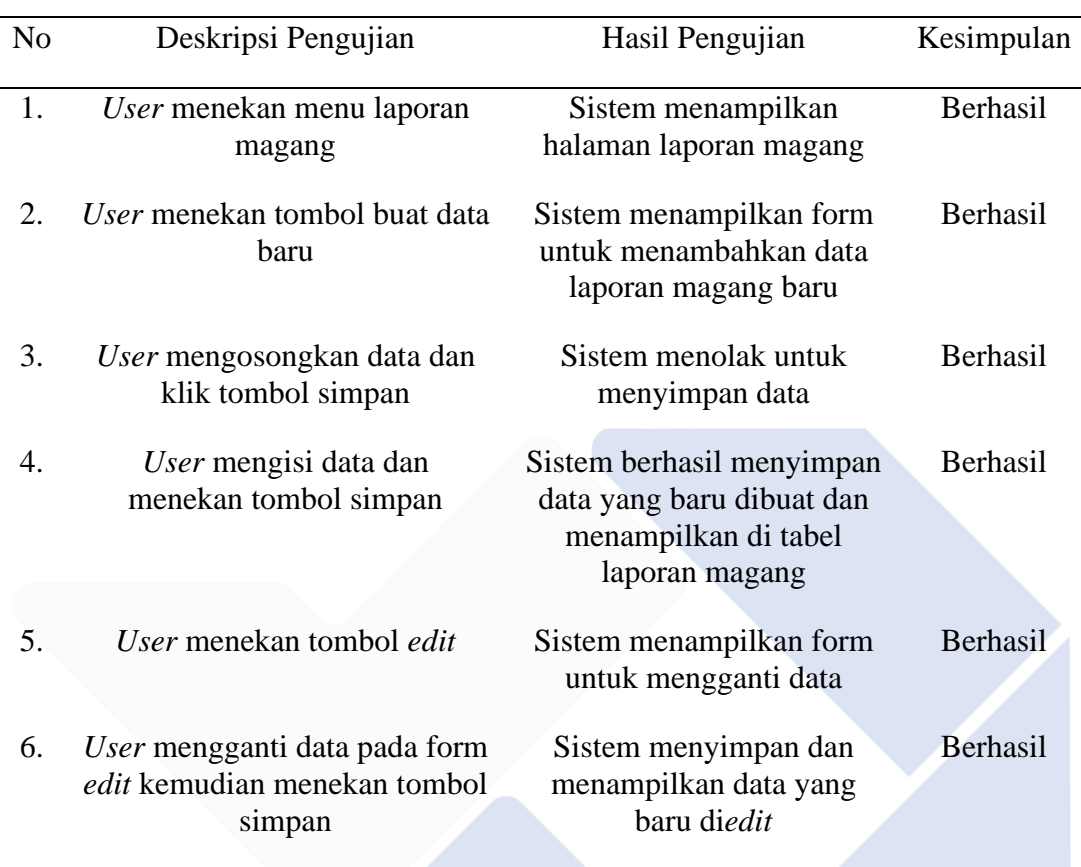

## Tabel 4.26 Pengujian Halaman Mahasiswa Menu Laporan Magang

Tabel 4.26 di atas merupakan tabel pengujian dari tampilan mahasiswa, menu laporan magang dengan menampilkan hasil sesuai dengan yang diharapkan.

• Pengujian Halaman Mitra Menu Penilaian Magang

Di bawah ini merupakan tabel pengujian halaman dosen, menu penilaian magang yang ditunjukkan pada Tabel 4.27.

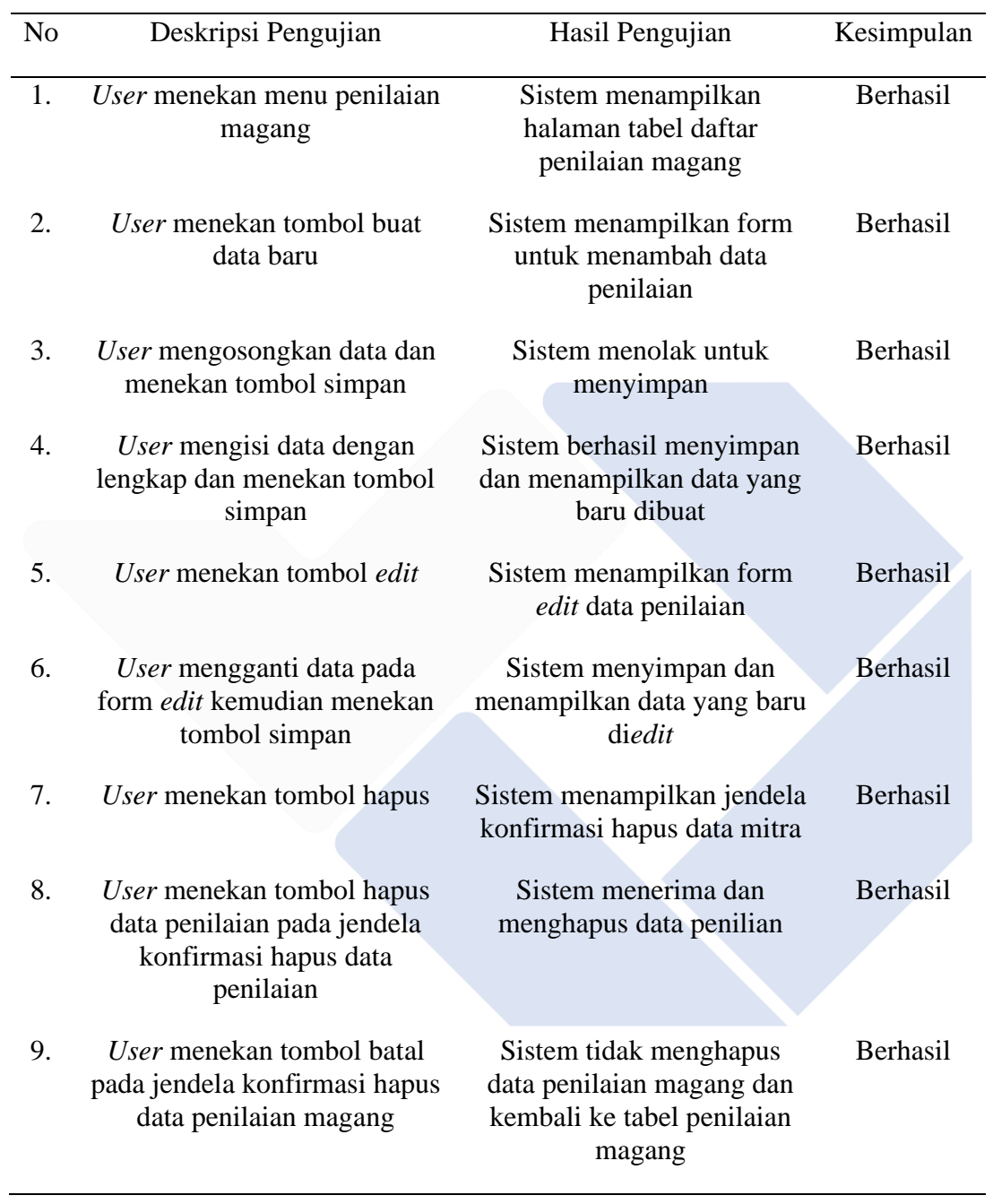

# Tabel 4.27 Pengujian Halaman Mitra Menu Penilaian Magang

Tabel 4.27 di atas merupakan tabel pengujian dari tampilan mitra, menu penilaian dengan menampilkan hasil sesuai dengan yang diharapkan.

#### **4.5.2. Pengujian Sistem Metode Beta Testing**

Setelah melakukan pengujian *beta testing* dengan memberikan kuesioner kepuasan kepada 10 responden dengan 10 pertanyaan, kemudian data diperoleh diolah untuk mendapatkan hasil penelitian. Hasil penelitian kuesioner dengan 10 pertanyaan dari 10 responden ditampilkan pada Tabel 4.28 dan 4.29 di bawah ini.

| Pertanyaan (No) |                | Jumlah Jawaban |         |          |          |              |
|-----------------|----------------|----------------|---------|----------|----------|--------------|
|                 | $\overline{1}$ | 2              | 3       | 4        | 5        | <b>Bobot</b> |
| $\mathbf{1}$    |                |                |         | $3x4=12$ | $7x5=35$ | 47           |
| $\overline{2}$  |                |                | $2x3=6$ | $3x4=12$ | $5x5=25$ | 43           |
| 3               |                |                |         | $5x4=20$ | $5x5=20$ | 40           |
| $\overline{4}$  |                |                | $1x3=3$ | $3x4=12$ | $6x5=30$ | 45           |
| 5               |                |                | $1x3=3$ | $4x4=16$ | $5x5=25$ | 44           |
| 6               |                | $1x2=2$        | $1x3=3$ | $4x4=16$ | $4x5=20$ | 41           |
| 7               |                |                | $1x3=3$ | $5x4=20$ | $4x5=20$ | 43           |
| 8               |                |                | $1x3=3$ | $3x4=12$ | $6x5=30$ | 45           |
| 9               |                |                | $1x3=3$ | $3x4=12$ | $6x5=30$ | 45           |
| 10              |                |                |         | $2x4=8$  | $8x5=40$ | 48           |
|                 |                |                |         |          |          |              |

Tabel 4.28 Total Bobot Nilai Responden

Tabel 4.28 merupakan tabel yang menampilkan hasil pengolahan data bobot nilai dari total jawaban yang diberikan oleh responden.

Dibawah ini merupakan hasil penghitungan nilai rata – rata dan persentase setiap jawaban responden yang ditunjukkan pada Tabel 4.29

| Pertanyaan (No)        | Nilai Rata Rata            | Persentase                   |
|------------------------|----------------------------|------------------------------|
| 1                      | 47<br>$\frac{1}{10}$ = 4.7 | $\frac{4.7}{5}x100\% = 94\%$ |
| $\overline{2}$         | $\frac{43}{10}$ = 4.3      | $\frac{4.3}{5}x100\% = 86\%$ |
| 3                      | $\frac{40}{10}$ = 4.0      | $\frac{4.0}{5}x100\% = 80\%$ |
| $\overline{4}$         | $\frac{45}{10}$ = 4.5      | $\frac{4.5}{5}x100\% = 90\%$ |
| 5                      | $\frac{44}{10}$ = 4.4      | $\frac{4.4}{5}x100\% = 88\%$ |
| 6                      | $\frac{41}{10}$ = 4.1      | $\frac{4.1}{5}x100\% = 80\%$ |
| 7                      | $\frac{43}{10}$ = 4.3      | $\frac{4.3}{5}x100\% = 86\%$ |
| 8                      | $\frac{45}{10}$ = 4.5      | $\frac{4.5}{5}x100\% = 90\%$ |
| 9                      | $\frac{45}{10}$ = 4.5      | $\frac{4.5}{5}x100\% = 90\%$ |
| 10                     | $\frac{48}{10}$ = 4.8      | $\frac{4.8}{5}x100\% = 96\%$ |
| Rata - Rata Persentase |                            | 88%                          |

Tabel 4.29 Hasil Rata – Rata Persentase Responden

Pada Tabel 2.29 menjelaskan bahwa dari hasil penilaian dengan metode *beta testing* diperoleh hasil dari 10 responden dengan 10 pertanyaan mendapatkan hasil persentase sebesar 88% sehingga Sistem Pengelolaan Kegiatan Magang Mahasiswa Polman Negeri Babel sangat baik atau layak untuk digunakan.

Gambar 4.62 dan Gambar 4.63 di bawah ini merupakan gambar yang menyajikan visualisasi dari hasil nilai rata – rata bobot responden dan nilai dari persentase bobot responden berdasarkan data yang telah diolah pada Tabel 4.28 dan Tabel 4.29.

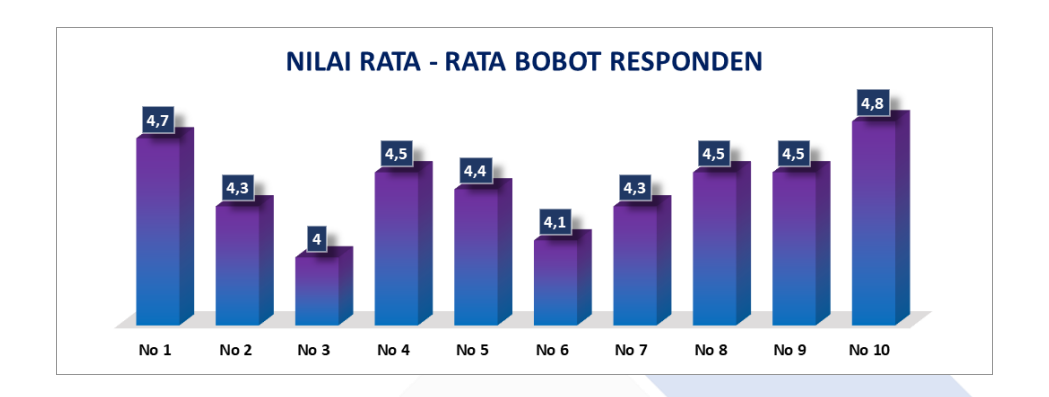

## Gambar 4. 62 Nilai Rata – Rata Bobot Responden

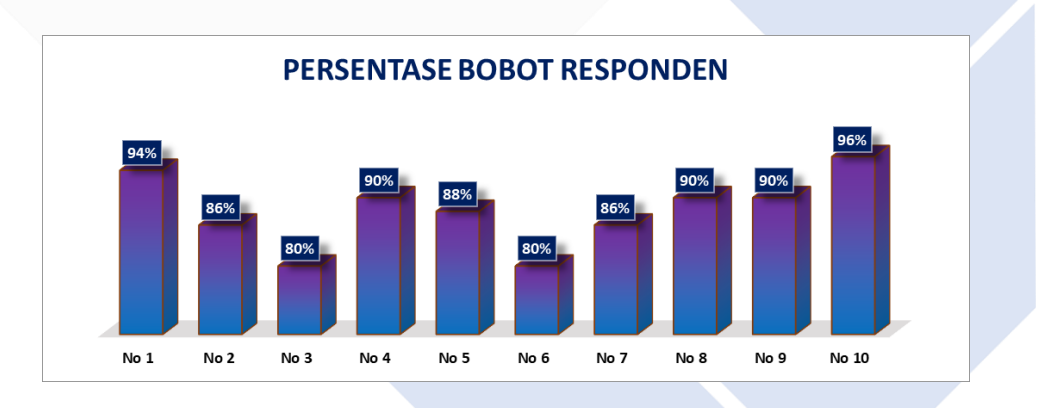

Gambar 4. 63 Persentase Bobot Responden

## **BAB V KESIMPULAN DAN SARAN**

## **5.1. Kesimpulan**

Setelah melakukan pengumpulan kebutuhan dengan metode wawancara dan observasi. Kemudian menyelesaikan Sistem Pengelolaan Kegiatan Magang Mahasiswa Polman Negeri Babel menggunakan metode prototipe dan telah melakukan pengujian terhadap sistem menggunakan *black box testing* menunjukkan hasil yang sesuai perancangan sistem. Selanjutnya pada pengujian *beta testing* didapatkan hasil dengan perolehan persentase mencapai 88%. Dengan ini dapat disimpulkan bahwa Sistem Pengelolaan Kegiatan Magang Mahasiswa Polman Negeri Babel sudah sesuai dengan kebutuhan pengguna. Dalam hal ini permasalahan yang dikemukakan sudah terjawab, yakni sistem sudah bekerja sesuai dengan kebutuhan pengguna dengan mampu membantu pengelolaan kegiatan magang mahasiswa, kemudan sistem sudah dapat menyajikan informasi yang mudah diakses oleh pengguna.

#### **5.2. Saran**

Dalam pembuatan Sistem Pengelolaan Kegiatan Magang Mahasiswa Polman Negeri Babel, penulis menyadari bahwa masih terdapat kekurangan karena keterbatasan penulis. Oleh karena itu penulis menyarankan untuk melakukan pengembangan dan penyempurnaan lebih lanjut terhadap sistem ini agar menjadi lebih baik dan menarik.

#### **DAFTAR PUSTAKA**

- [1] C. Suharyanti, W. Murtini, dan T. Susilowati, "Pengaruh Proses Pembelajaran dan Program Kerja Praktek Terhadap Pengembangan Soft Skills Mahasiswa," *Pendidikan Administrasi Perkantoran Fakultas Keguruan dan Ilmu Pendidikan Universitas Sebelas Maret, Surakarta*, vol. 8, hlm. 274–282, 2020.
- [2] I. B. Trisno dan Y. Hari, "Desain dan Analisa Sistem Magang di Prodi Teknik Informasi Universitas Widya Kartika Menggunakan UML," *Jurnal Nasional Komputasi dan Teknologi Informasi (JNKTI)*, vol. 4, no. 6, hlm. 490–500, 2021.
- [3] P. Kustanto, R. W. P. Pamungkas, dan A. Fathurrozi, "Development of Higher Education E-Internship Applications by Utilizing SDLC SCRUM in Agile Project Management," *Pembangunan Aplikasi E-Magang Perguruan Tinggi dengan Memanfaatkan SDLC SCRUM pada Agile Project Management*, vol. 2, no. 12, hlm. 99–112, 2021.
- [4] H. Agustin, "Sistem Informasi Manajemen Menurut Prespektif Islam," *Jurnal Tabarru': Islamic Banking and Finance*, vol. 1, no. 1, hlm. 63–70, 2018, doi: 10.25299/itb.2018.vol1(1).2045.
- [5] D. Risnawati, "Pengelolaan Aset Desa Dalam Upaya Meningkatkan Kesejahteraan Di Desa Krayan Bahagia Kecamatan Long Ikis Kabupaten Paser," *eJournal Ilmu Pemerintahan*, vol. 5, no. 1, hlm. 199–212, 2017, [Daring]. Available: ejournal.ip.fisip-unmul.ac.id
- [6] I. T. Kusnadi, A. Supiandi, W. Kusnadi, dan R. Riniawati, "Pengembangan Sistem Inventori Perusahaan Menggunakan Metode Usecase Driven," *Jurnal Teknologi dan Informasi*, vol. 9, no. 1, hlm. 24–36, 2019, doi: 10.34010/jati.v9i1.1341.
- [7] H. N. Syaddad, "Rancang Bangun Digital Archiving Di Perguruan Tinggi Menggunakan Metode Prototype Model Studi Kasus: Universitas Suryakancana," *Media Jurnal Informatika*, vol. 9, no. 1, hlm. 49–57, 2017, [Daring]. Available: http://jurnal.unsur.ac.id/mjinformatika
- [8] M. R. Julianti, M. I. Dzulhaq, dan A. Subroto, "Sistem Informasi Pendataan Alat Tulis Kantor Berbasis Web pada PT Astari Niagara Internasional," *Jurnal Sisfotek Global*, vol. 9, no. 2, 2019.
- [9] A. B. Putra dan S. Nita, "Perancangan dan Pembangunan Sistem Informasi E-Learning Berbasis Web (Studi Kasus Pada Madrasah Aliyah Kare Madiun)," 2019.
- [10] Y. A. Putra, Sumijan, dan Mardison, "Study of Stiffness Effect of Panel Zone on Ductility of RBS Joint," vol. 9, no. 1, 2019.
- [11] E. Helmud, "Optimasi Basis Data Oracle Menggunakan Complex View Studi Kasus : PT. Berkat Optimis Sejahtera (PT.BOS) Pangkalpinang," *Jurnal Informanika*, vol. 7, no. 1, hlm. 80–86, 2021.
- [12] W. Joni Kurniawan dan Agustini, "Sistem E-Learning Do'a dan Iqro' dalam Peningkatan Proses Pembelajaran pada TK Amal Ikhlas," *Jurnal Mahasiswa Aplikasi Teknologi Komputer dan Informasi*, vol. 1, no. 3, hlm. 154–159, 2019.
- [13] R. Sanjaya dan S. Hesinto, "RANCANG BANGUN WEBSITE PROFIL HOTEL AGUNG PRABUMULIH MENGGUNAKAN FRAMEWORK BOOTSTRAP," vol. 7, 2019.
- [14] B. Hermanto, M. Yusman, J. Ilmu Komputer FMIPA Universitas Lampung Jalan Sumantri Brojonegoro No, dan B. Lampung, "SISTEM INFORMASI MANAJEMEN KEUANGAN PADA PT. HULU BALANG MANDIRI MENGGUNAKAN FRAMEWORK LARAVEL," 2019.
- [15] H. Larasati dan S. Masripah, "Analisis Dan Perancangan Sistem Informasi Pembelian GRC Dengan Metode Waterfall," *Jurnal Pilar Nusa Mandiri*, vol. 13, no. 2, hlm. 193–198, 2017.
- [16] P. Irawan, D. A. P. Prasetya, dan P. Sokibi, "Rancang Bangun Sistem Pengarsipan Surat Kedinasan Berbasis Web Menggunakan Framework Codeigniter," *Jurnal Manajemen Informatika dan Sistem Informasi*, vol. 3, no. 2, hlm. 157–165, 2020.
- [17] C. Tanujaya, "Perancangan Standart Operational Procedure Produksi Pada Perusahaan Coffeein," *Jurnal Manajemen dan Start-Up Bisnis*, vol. 2, no. 1, hlm. 90–95, 2017.
- [18] T. Rachman, "Perbandingan Model Waterfall dan Prototyping Untuk Pengembangan Sistem Informasi," *Angewandte Chemie International Edition, 6(11), 951–952.*, hlm. 10–27, 2018.
- [19] Y. A. Rindri dan B. Rollastin, "Lecturer Performance Information Systems Based on IAPS 4.0," *Jurnal Teknologi Manufaktur*, vol. 13, no. 02, 2021.
- [20] E. Suprapto, "User Acceptance Testing (UAT) Refreshment PBX Outlet Site BNI Kanwil Padang," *Jurnal Civronlit Unbari*, vol. 6, no. 2, hlm. 54, Okt 2021, doi: 10.33087/civronlit.v6i2.85.
- [21] Sambas dan R. Ipan, "IMPLEMENTASI DAN USER ACCEPTANCE TEST (UAT) APLIKASI INTEGRATED LIBRARY SYSTEM (INLIS Lite) DI MTs NEGERI 7 KUNINGAN," 2022.
- [22] T. Hidayat dan M. Muttaqin, "Pengujian Sistem Informasi Pendaftaran dan Pembayaran Wisuda Online menggunakan Black Box Testing dengan Metode Equivalence Partitioning dan Boundary Value Analysis," *Jurnal Teknik Informatika UNIS JUTIS*, vol. 6, no. 1, hlm. 2252–5351, 2018, [Daring]. Available: www.ccssenet.org/cis
- [23] F. F. Nursaid, A. Hendra Brata, dan A. P. Kharisma, "Pengembangan Sistem Informasi Pengelolaan Persediaan Barang Dengan ReactJS Dan React Native Menggunakan Prototype (Studi Kasus : Toko Uda Fajri)," 2020. [Daring]. Available: http://jptiik.ub.ac.id
- [24] J. Abraham dan I. E. Ismail, "Unit Testing dan User Acceptance Testing pada Sistem Informasi Pelayan Kategorial Pelayanan Anak."

# **LAMPIRAN**

## DAFTAR RIWAYAT HIDUP

## Lampiran 1 Daftar Riwayat Hidup

## **1. Data Pribadi**

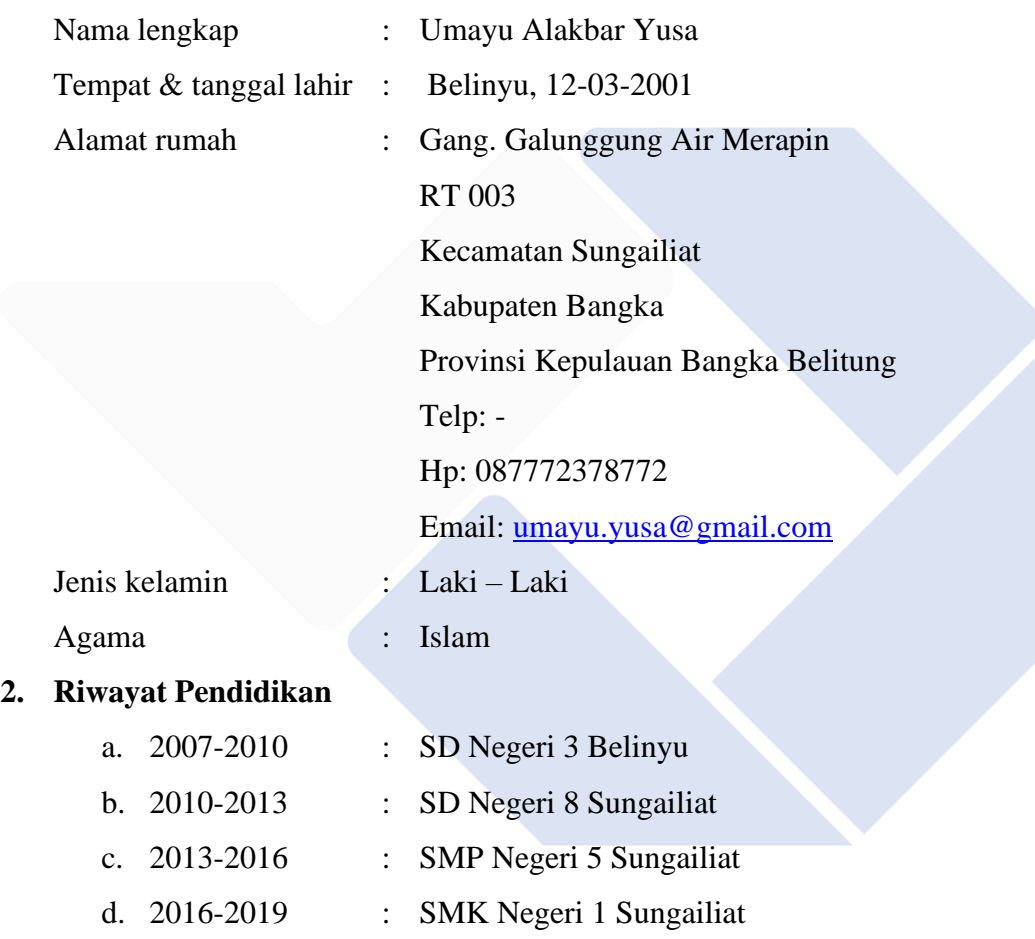

Sungailiat, 28 Desember 2022

Maya.

Umayu Alakbar Yusa

# Lampiran 2 Kuesioner

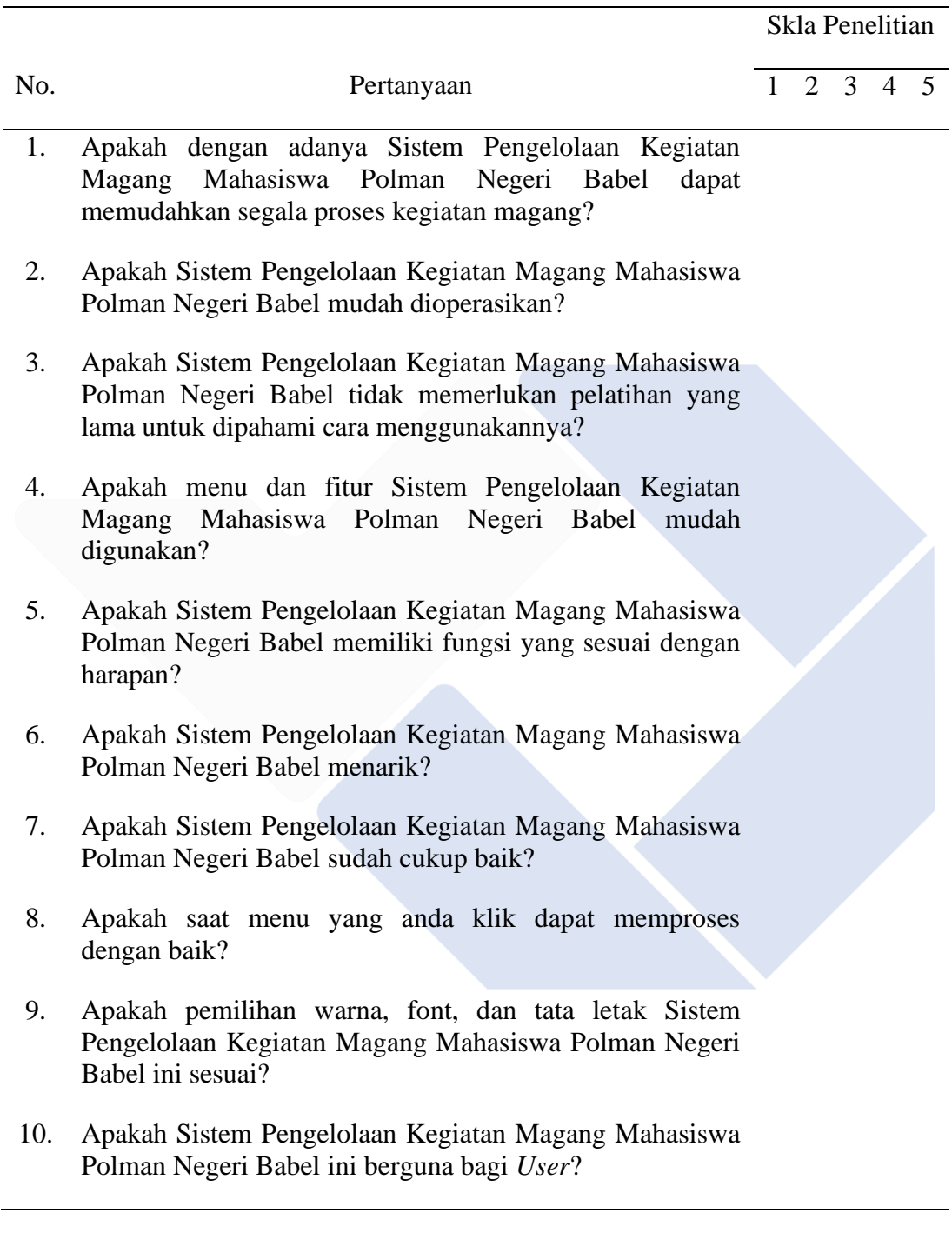

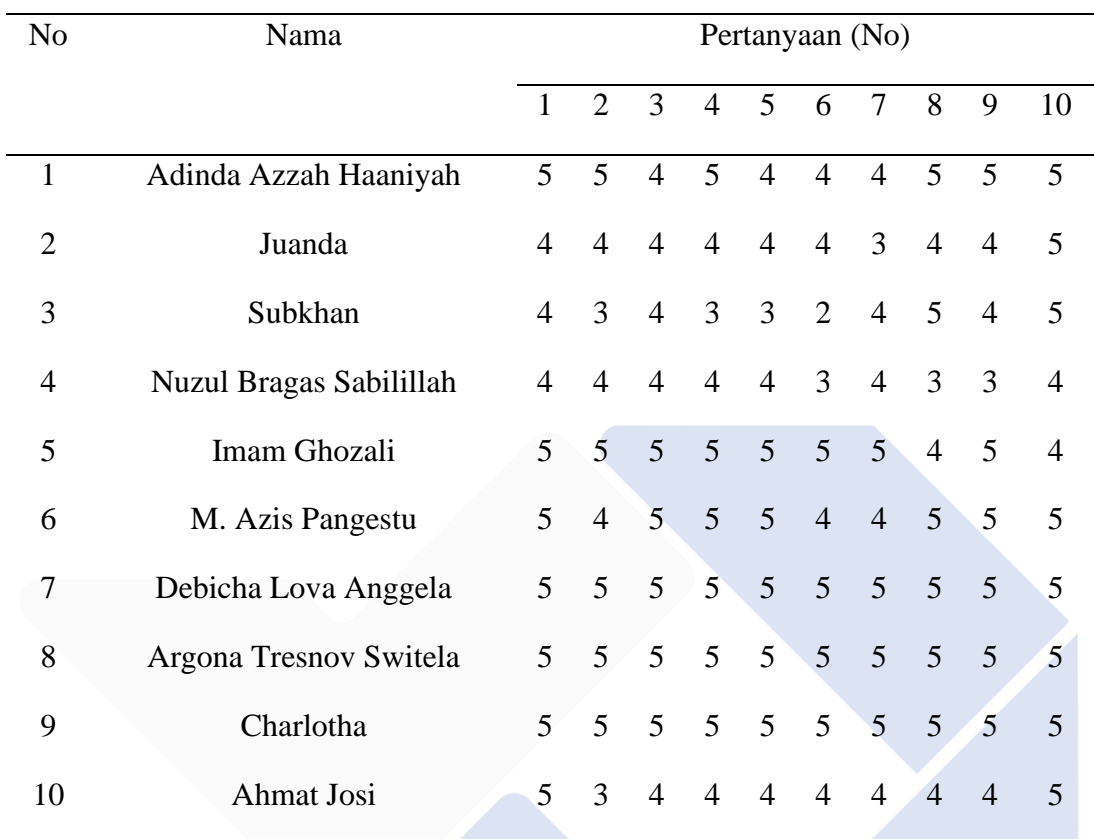

## Lampiran 3 Jawaban Kuesioner